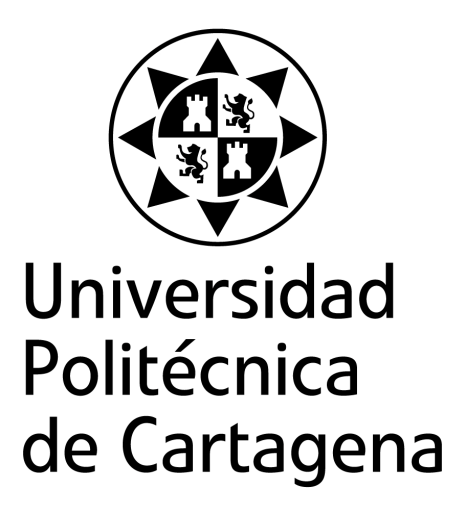

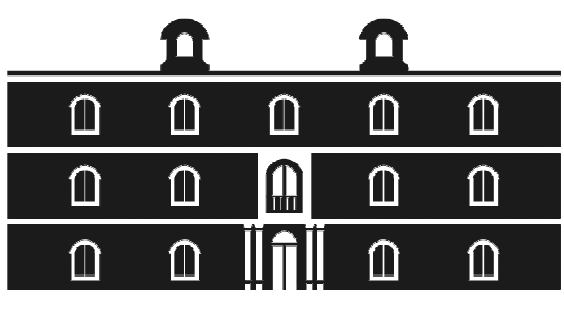

## industriales etsii UPCT

# **Mejora de la eficiencia energética de un edificio de viviendas existenteubicado en la ciudad de Murcia.**

 **Titulación:** ITI Mecánica  **Alumno/a:** María Teresa Martínez Zafra **Director/a/s:** Fernando Illán Gómez

Cartagena, 21 de septiembre de 2012

## **Agradecimientos**

A vosotros, mi familia, que aún sin yo dejarme ni merecerme, me habéis apoyado y alentado a hacer cosas, me habéis sufrido y aguantado.

A Fernando Illán Gómez, por dirigirme en un proyecto cuyos errores, a él nunca le habían dado.

A mis profesores y compañeros de clase, de los cuales, siempre se aprende algo.

# Índice

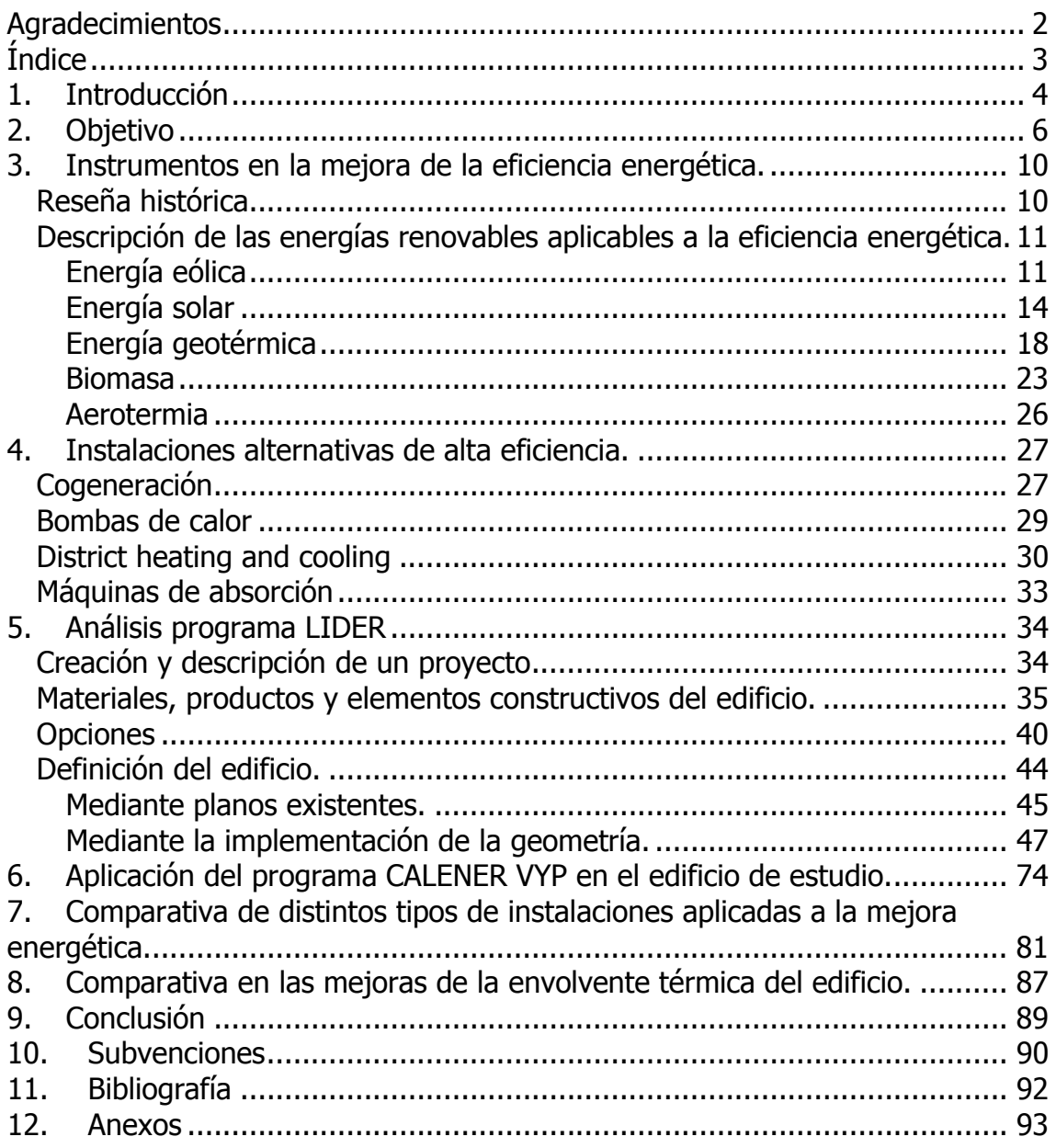

## **1. Introducción**

En las últimas décadas el ser humano se ha dado cuenta de la importancia de cuidar su Medio Ambiente, mediante el denominado desarrollo sostenible, que se basa en compaginar el crecimiento de la industria con el respeto a la naturaleza.

En este ámbito, se introduce el concepto de eficiencia energética como la reducción del consumo de energía manteniendo los mismos servicios energéticos, sin disminuir el confort ni la calidad de vida, protegiendo el medio ambiente, asegurando el abastecimiento y fomentando un comportamiento sostenible en su uso.

La forma para poder conseguirlo se basa en la explotación de determinadas energía renovables, desarrolladas para obtener energía limpia y "verde" de la naturaleza, reduciendo así las emisiones de gases nocivos, a la vez que se reduce el gasto económico, puesto que su fuerte de energía es natural.

Por ello, cada día, estas energías se desarrollan para la mejora energética en instalaciones industriales, edificios de servicios y de viviendas, ya que de esta forma se consiguen instalaciones de bajo consumo y bajas emisiones, para entre otros aspectos, poder cumplir con el objetivo del Protocolo de Kyoto, basado en un uso del 20% de las energías procedentes de fuentes renovables, para el 2020.

De esta forma, se observa que la mejora de la eficiencia energética, hace referencia a la reducción (en algunos casos puede llegar a desaparecer dicho consumo) del uso de energías contaminantes, a favor de las renovables, con un consumo responsable, reutilizable y sin excesos, de éstas "nuevas" energías.

Esta mejora de la eficiencia energética, se ratifica mediante la Certificación Energética de los Edificios, que es una exigencia derivada de la Directiva 2002/91/CE, en la cual se define dicha eficiencia como la cantidad de energía consumida realmente o que se estime necesaria para satisfacer las distintas necesidades asociadas a un uso estándar del edificio, que podrá incluir, entre otras cosas, la calefacción, el calentamiento del agua, la refrigeración, la ventilación y la iluminación.

En lo referente a la certificación energética, esta Directiva se transpone parcialmente al ordenamiento jurídico español a través del Real Decreto 47/2007, por el que se aprueba el "Procedimiento básico para la certificación de eficiencia energética de edificios de nueva construcción".

En este certificado, y mediante una etiqueta de eficiencia energética, se asigna a cada edificio una Clase Energética de eficiencia, que variará desde la clase A, para los energéticamente más eficientes, a la clase G, para los menos eficientes.

En la Normativa española para tratar los edificios existentes, se está llevando a cabo un Real Decreto, pero en la Directiva 2010/31/UE del Parlamento Europeo y del Consejo de 19 de mayo de 2010, se hace referencia en el artículo 7 a estos edificios, para *garantizar que, cuando se efectúen reformas* importantes en edificios, se mejore la eficiencia energética del edificio o de la parte renovada para que cumplan unos requisitos mínimos de eficiencia energética, siempre que ello sea técnica, funcional y económicamente viable.

En el borrador del Real Decreto, el cual con anterioridad a 1 de enero de 2013, el Ministerio de Industria, Energía y Turismo, a través del Instituto para la Diversificación y Ahorro de la Energía (IDAE) pondrá a disposición del público los programas informáticos de certificación de eficiencia energética para edificios existentes, que serán de aplicación en todo el territorio nacional y que tendrán la consideración de documento reconocido y, por otra parte, se procederá a la formación del personal técnico cualificado para realizar las labores necesarias para efectuar dicha certificación, se elimina unas exigencias a la hora de realizar el certificado energético de los edificio existentes, ya que se elimina la condición del 25% de renovación o modificación del total de los cerramientos del edificio, así como la de superficie, puesto que se llevaba a cabo dicha certificación, sólo si la superficie útil era superior a 1000 $m^2$ , de forma que el ámbito de aplicación de este nuevo real decreto obliga a que todos los edificios existentes, cuando se vendan o se arrienden, dispongan de un certificado de eficiencia energética.

## **2. Objetivo**

El objetivo fundamental de este proyecto es la mejora energética de un edificio de viviendas unifamiliares existente, comparando las distintas fuentes de energías renovables, teniendo en cuenta tanto el ahorro económico como el energético, utilizando el programa LIDER, programa patrocinado por el Ministerio de Vivienda y por el Instituto para la Diversificación y Ahorro de la Energía (IDEA).

Puesto que este programa se basa en el CTE, se destaca el Documento Básico HE que consiste en conseguir un uso racional de la energía necesaria para la utilización de los edificios, reduciendo a límites sostenibles su consumo y conseguir asimismo que una parte de este consumo proceda de fuentes de energía renovable, como consecuencia de las características de su proyecto, construcción, uso y mantenimiento.

En este documento se destacan cinco exigencias, relativas al aislamiento, la eficiencia térmica, la lumínica y el uso de energías renovables para el consumo de ACS y de energía eléctrica.

La exigencia relativa al aislamiento, hace referencia a la eficacia de la envolvente térmica, así como el estanco de los puentes térmicos, evitando así la pérdida de las condiciones favorables en el interior del edificio y con ello un exceso en la demanda de recursos energéticos, para conseguir el bienestar térmico deseado.

En cuanto al aprovechamiento de los recursos lumínicos, se deben ajustar de forma que sean sistemas más eficaces energéticamente, gracias a su estudio en función del entorno y de su control.

En función del ACS, su obtención puede darse gracias a la energía solar, la cual se cubrirá mediante la incorporación en los mismos de sistemas de captación, almacenamiento y utilización de energía solar de baja temperatura, adecuada a la radiación solar global de su emplazamiento y a la demanda de agua caliente del edificio.

Y por último, el aporte de energía eléctrica gracias a la conversión de la energía solar mediante fotovoltaica.

Al utilizar distintos tipos de energías renovables, se podrán comparar para así concluir cuales son más o menos efectivas, y sus distintas aplicaciones, ya sea para suministro de ACS (aguas calientes sanitarias), calefacción o electricidad.

El edificio sobre el cual se va a realizar el estudio, el edificio Alcázar, está situado en el casco antiguo de la ciudad de Murcia, capital de la provincia de Murcia.

Recibe su nombre en recuerdo al antiguo alcázar situado en la zona cerca de la mezquita sobre la que se edificó la actual Catedral de la ciudad.

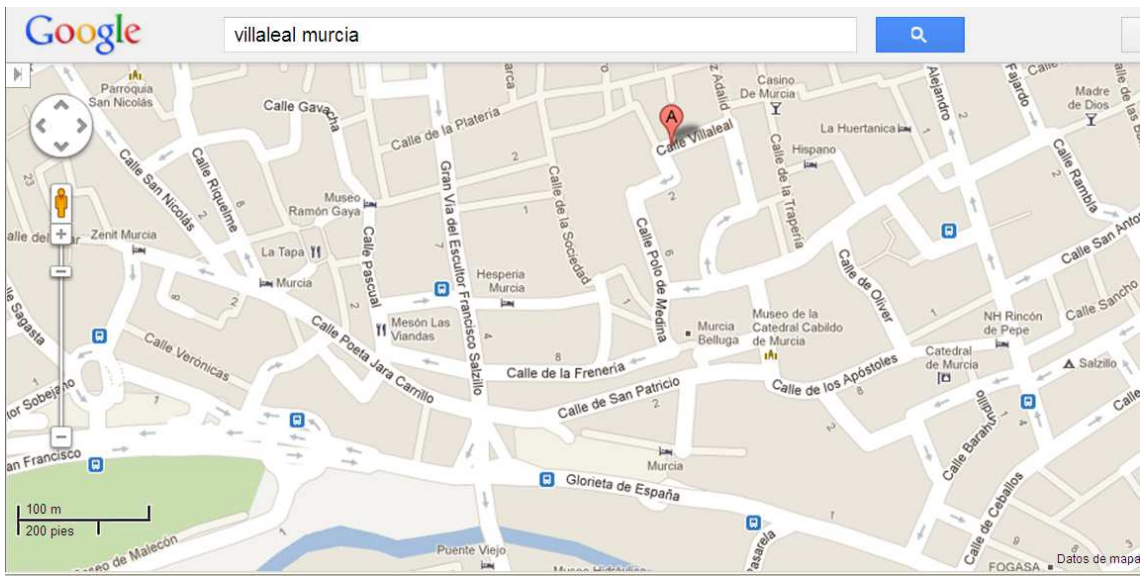

**Ilustración 1. Situación geográfica del edificio** 

Fuente: Google Earth

La fecha de realización de la obra data de 1976, por lo que al encontrarnos ante una edificación con treinta y seis años, en la cual los materiales de construcción no son los mismos que se utilizan ahora, ya sea por la diferencia entre la Normativa vigente y la de aquel año, como por la mejora en la calidad y el precio de los mismos.

Además de la antigüedad del edificio, debemos tener en cuenta, la radiación solar, así como las temperaturas de la zona, por lo que a continuación se adjuntan un mapa y una gráfica con dichos valores a nivel nacional y territorial, ambos facilitados por el AEMET, y con un estudio desde 1971 hasta 2000.

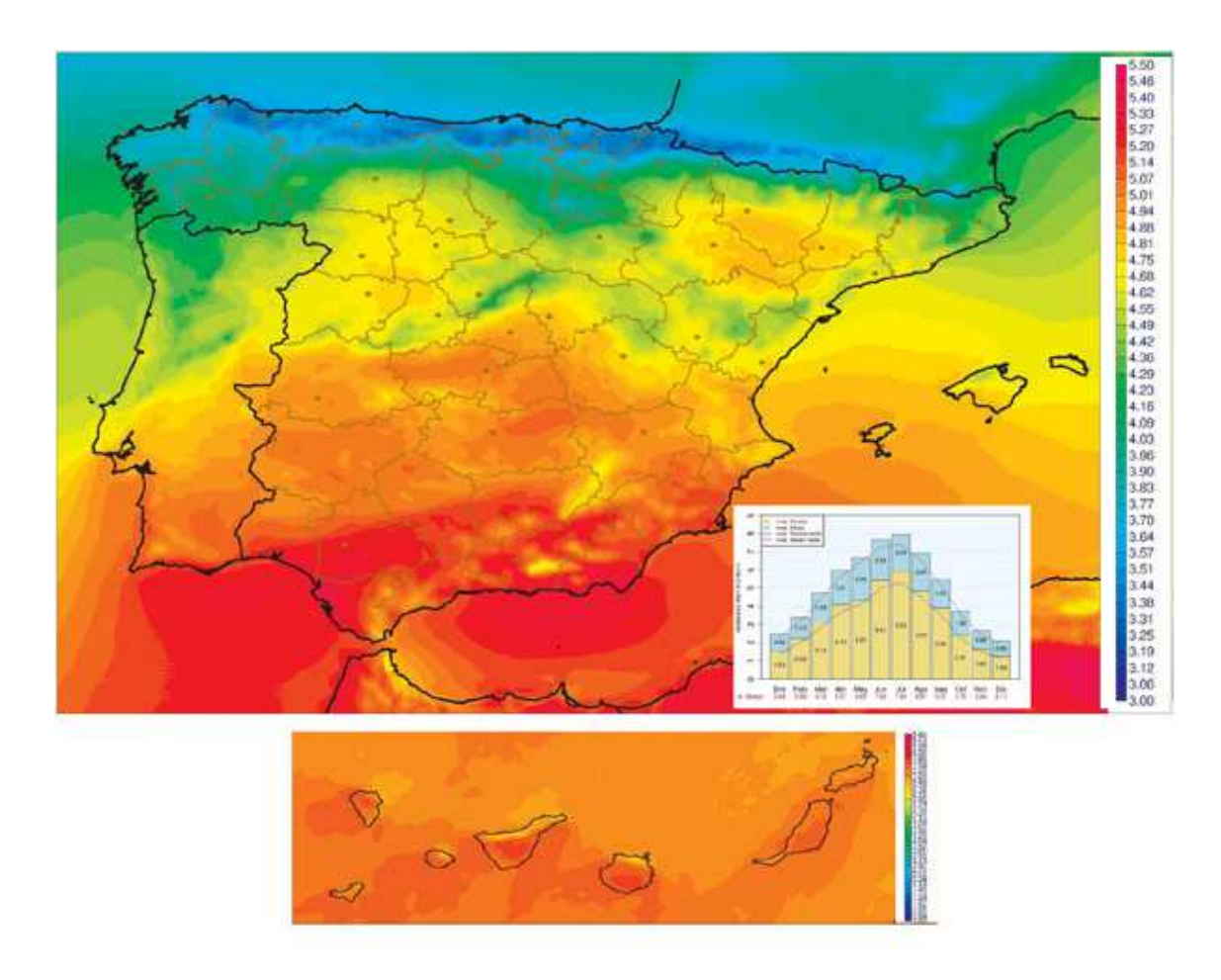

**Ilustración 2. Mapa de la radiación solar en España.** 

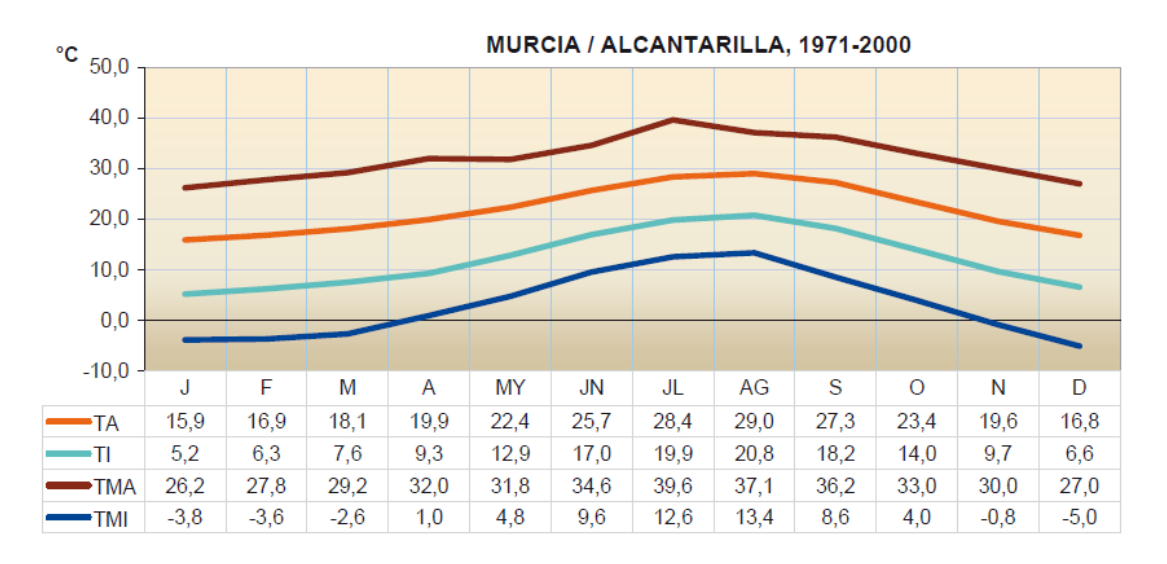

**Ilustración 3. Gráfica de las temperaturas en la Región de Murcia.** 

**TA** Temperatura media de las máximas **TI** Temperatura media de las mínimas **TMA** Temperatura máxima absoluta **TMI** Temperatura mínima absoluta

De esta forma y para alcanzar los objetivos del proyecto, éste se dividirá en los siguientes apartados.

En el apartado 3 se hace un resumen de la evolución de las energías renovables que se utilizan en mejora de la eficiencia energética, y de su constante estudio.

Así como de la clasificación de las mismas.

En el apartado 4 se desarrollan las aplicaciones alternativas de alta eficiencia energética.

En el apartado 5 se explica el funcionamiento y las bases del programa LIDER, que es el utilizado para el estudio de las eficiencias energéticas en nuestra Región gracias al software CALENER VYP, explicado en el apartado 6.

En el apartado 7 se hace una comparación de con distintos tipos de instalaciones, verificando cuales serán más eficaces energéticamente hablando y en función de su economía.

En el caso del punto 8, las comparativas son en función de la mejora de la envolvente térmica.

De todas estas mejoras se desarrolla la conclusión en el punto 9, el cual se ve ligeramente ligado al punto 10 en el que se habla de las subvenciones que la Región de Murcia brinda.

## **3. Instrumentos en la mejora de la eficiencia energética.**

Antes de hablar de dichos métodos o herramientas, se debe tener en cuenta cómo se ha llegado a la explotación de los recursos naturales, para la obtención de las energías renovables (utilizadas en la mejora de la eficiencia energética), ante el claro hecho de las limitaciones (fuentes agotables) de las energías contaminantes, y de la combinación de las mismas, para mejorar su eficiencia energética.

### **Reseña histórica**

Las energías renovables siempre han estado presentes como parte de la energía utilizada por los humanos. Como ejemplos se pueden citar la navegación a vela, los molinos de viento o de agua.

En 1698 Thomas Savery patenta la máquina de Savery. Una máquina destinada a vaciar el agua de las minas, gracias al vacío provocado por la quema de carbón.

En 1711 Thomas Newcomen mejoró la máquina de Savery, al incorporar al sistema un cilindro que, activado por el vacío producido en la cámara, a su vez creaba vacío y eliminaba el agua existente.

Como inconveniente en ambas máquinas, la vida del sistema estaba muy limitada debido a los sucesivos enfriamientos y calentamientos del mismo.

En 1784 James Watt patenta la máquina de vapor, la mejora definitiva de la máquina de Newcomen.

Con este invento, se van abandonando las formas de energía naturales por considerarse inestables en el tiempo y se utilizan cada vez más los motores térmicos y eléctricos, alimentados por combustibles fósiles, que precisan miles de años para su formación.

Puesto que esta época el uso es relativamente escaso, no se plantea el posible agotamiento de las fuentes, así como tampoco el impacto medioambiental que las mismas podían causar.

Pero estos recursos van disminuyendo cada vez más, y por ello a mediados de los años 70 se comenzó a destacar el concepto de Energía Renovable, como una alternativa a las fuentes energéticas utilizadas.

Fue en estos años que se marcó un punto de inflexión en aquellas energías que significaban un impacto ambiental, de aquellas que eran denominadas como energías limpias, por su baja o nula condición contaminante, aunque en un principio eran llamadas "energías alternativas", debido a su escasa producción y desarrollo.

Gracias al avance tecnológico hoy en día, las energías renovables son un proyecto viable, que ofrece un presente productivo, y que apunta a un mejor futuro, con una fuente inagotable de recursos.

Según la Comisión Nacional de Energía española, la venta anual de energía del Régimen Especial se ha multiplicado por más de 10 en España, a la vez que sus precios se han rebajado un 11%.

En España las energías renovables supusieron en el año 2005 un 5,9% del total de energía primaria, un 1,2% es eólica, un 1,1% hidroeléctrica, un 2,9 biomasa y el 0,7% otras, siendo la energía eólica la que más crece.

Debido a la importancia de las energías renovables, se acrecienta el uso de éstas de forma responsable gracias a las certificaciones energéticas.

 A continuación se hace una descripción de las energías renovables teniendo en cuenta las que se consideran, en función de la Directiva 2009/28/CE del Parlamento Europeo y del Consejo de 23 de abril de 2009, para su uso con fines de mejora energética en edificios de viviendas y terciarios.

### **Descripción de las energías renovables aplicables a la eficiencia energética.**

### **Energía eólica**

Esta energía se obtiene por medio del viento, es decir mediante la utilización de la energía cinética generada por efecto de las corrientes de aire. Esta energía es utilizada desde la antigüedad para mover barcos mediante velas, o para mover maquinaria impulsada por las aspas de los molinos.

En la actualidad se utiliza, sobre todo, para mover aerogeneradores. En ellos la energía eólica acciona una hélice y mediante un sistema mecánico se hace girar

el rotor de un generador, normalmente un alternador, que produce energía eléctrica.

Para que su instalación resulte rentable, suelen agruparse en concentraciones denominadas parques eólicos.

Éstos empezaron a utilizar en las décadas de los 80 - 90, pero como ya hemos dicho anteriormente, esta energía ya se utilizaba de otras maneras y con otros fines: moler granos o bombear agua.

Una de las muchas ventajas de la energía eólica es que es una energía limpia, no necesita combustibles, ni produce emisiones contaminantes, ni residuos.

Los avances en este tipo de energía renovable, así como de la ingeniería, han hecho posible que la empresa PRINCIPLE, de origen estadounidense, en asociación con empresas europeas, hayan podido posicionar en el océano Atlántico, en la costa de Aguçadoura, Portugal, el primer molino de viento flotante.

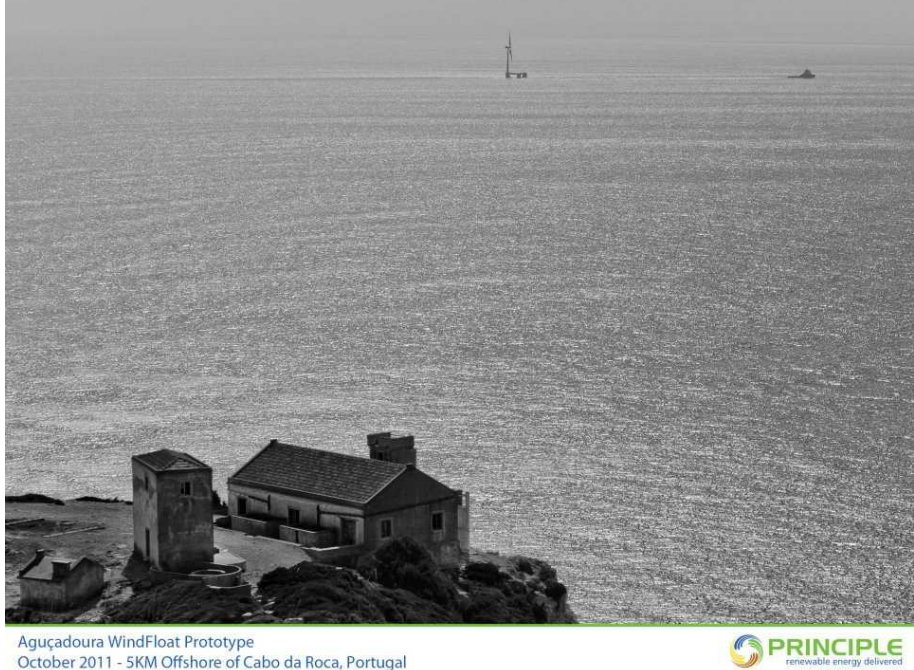

**Ilustración 4. Vista del molino desde la costa portuguesa** 

Como inconvenientes a este tipo de energía, tenemos que destacar las bajadas de tensión eólicas, que se podrían suplir mediante almacenamiento de energía, si no fuera porque la energía eléctrica producida es inmediatamente consumida.

Así como la disponibilidad de viento, ya que éste varía con el clima y las condiciones atmosféricas, con lo cual hace difícil, pese a los avances en el terreno de la previsión meteorológica, que se correspondan los cálculos de previsión de un período determinado de tiempo, con el valor real del mismo.

Debemos tener en cuenta que además de un nivel mínimo de viento, existe también la limitación a exceso de viento, ya que en el caso de que el nivel de viento fuera demasiado elevado, se sobrepasarán las limitaciones del aerogenerador y deberemos apagar el sistema o cambiar la inclinación de las aspas ya que la estructura puede resultar dañada por los esfuerzos que aparecen.

En cuanto al impacto medioambiental, y debido a que muchos de los parques eólicos se han posicionado en rutas migratorias, las asociaciones ecologistas se manifestaron en contra de esta situación porque éstos influían en el nivel de mortandad de las aves, pero ha quedado demostrado que ese nivel es más bajo que las muertes producidas por atropellos.

En el uso específico doméstico de este tipo de energía, se han desarrollado aerogeneradores como el Swift Turbine, un novedoso modelo que ya se empieza a ver en algunas cornisas y tejados... cuyas características principales son su ligereza, el hecho de ser silencioso e ideal en lugares con vientos de pequeña fuerza 4 – 6 en la escala de Beaufort.

El diseño patentado posee varias ventajas sobre el resto de los aerogeneradores de tamaño pequeño, como su doble cola que facilita que se encare perfectamente con la dirección del viento, además de servir para disminuir el ruido y las vibraciones. Todo ello sin contar con que la mayoría de los aerogeneradores están diseñados para funcionar con fuertes vientos, y como ya se ha dicho, éste puede hacerlo con vientos débiles.

Además, como gran y práctica novedad se destaca el hecho de que se puede conectar directamente a la red eléctrica inyectando en la misma la electricidad producida.

Entre sus características destacan su potencia (1,5 kW con vientos de 14m/s), su potencia anual (hasta 2000 kWh), su tensión de salida (240VAC, 60Hz) y el ruido producido por el mismo (menos de 35 dB a cualquier velocidad del viento).

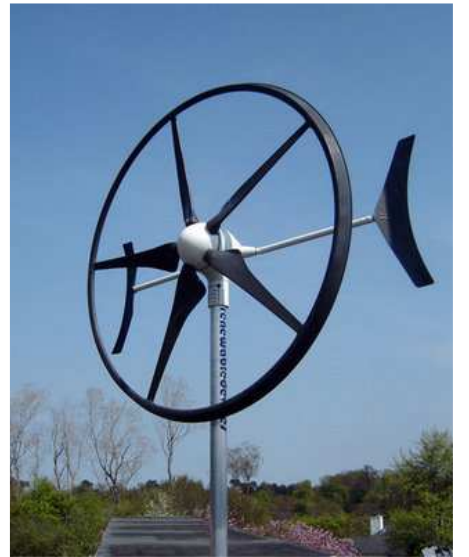

**Ilustración 5. Aerogenerador Swift Turbine.** 

Fuente: Ecoesfera.com

#### **Energía solar**

Esta energía procede de la luz y el calor irradiado por el sol el cual influye sobre el clima y la meteorología de la tierra y sustenta la vida.

Si decíamos que la energía eólica se usaba desde la antigüedad, los seres vivos no beneficiamos de la energía solar desde el principio de los tiempos.

Las aplicaciones de la tecnología solar van desde la generación de electricidad (por medio de motores de calor o módulos fotovoltaicos) hasta calentar el agua, pasando por la obtención de agua potable por destilación y desinfección, el enfriamiento o calentamiento de espacios en construcciones solares activas o pasivas y por procesos industriales a altas temperaturas.

La Tierra recibe 174 petavatios (PW) de radiación solar en la atmósfera superior. Aproximadamente el 30% es reflejada de vuelta al espacio mientras que el resto es absorbida por las nubes, océanos y masas de tierra.

La luz solar absorbida calienta la superficie de la tierra, océanos y la atmósfera, manteniendo su superficie a una temperatura media de 14ºC.

La energía solar total absorbida por la atmósfera, océanos y masas de tierras es aproximadamente 3.850.000 exajulio (EJ) por año.

La cantidad de energía solar que alcanza la superficie del planeta es tan grande que en un año llega el doble de energía que se podrían obtener de todos los recursos no renovables de la tierra juntos, carbón, petróleo, gas natural y uranio extraído.

En 2002, hubo más energía en una hora que la que el mundo usa en un año.

De la energía solar derivan la energía fotovoltaica y la energía solar térmica.

#### Energía fotovoltaica

Se basa en la captación de energía solar y su transformación en energía eléctrica por medio de módulos fotovoltaicos. Éstos son unos dispositivos formados por metales sensibles a la luz que desprenden electrones cuando los fotones inciden sobre ellos, convirtiendo así la energía luminosa en energía eléctrica, previo paso por unas baterías para almacenarla o por un inversor de corriente.

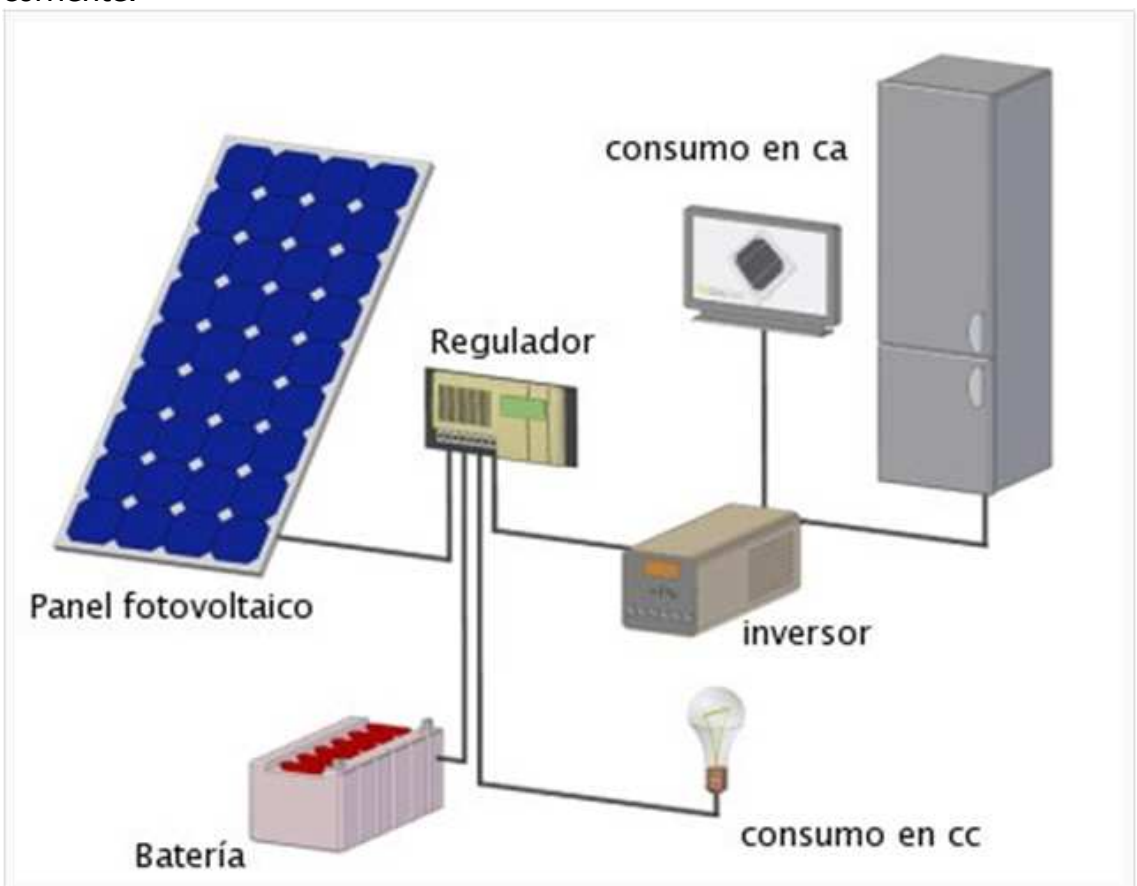

**Ilustración 6. Esquema de funcionamiento**  Fuente:www.solinova.es

Están formados por células elaboradas a base de silicio puro con adición de impurezas de ciertos elementos químicos, siendo capaces de generar cada una de 2 a 4 Amperios (A), a un voltaje de 0,46 a 0,48 V.

Además los paneles solares fotovoltaicos (células que se montan en serie sobre paneles o módulos solares para conseguir un voltaje adecuado a las aplicaciones eléctricas) admiten tanto radiación directa como difusa, pudiendo generar energía eléctrica incluso en días nublados, así como almacenar energía en un acumulador.

#### Energía solar térmica

Es la transformación de la energía radiante solar en calor o energía térmica.

La energía solar térmica se encarga de calentar el agua de forma directa, es decir directamente de la energía que nos llega del Sol (es necesario que no haya nubes), alcanzando temperaturas que oscilan entre los 40ºC y 50ºC gracias a la utilización de paneles solares (siempre temperaturas inferiores a los 80ºC).

El agua caliente queda almacenada para su posterior consumo: calentamiento de agua sanitaria, usos industriales, calefacción de espacio, calentamiento de piscinas, secaderos, refrigeración, etc.

En el caso de querer obtener ACS, existen dos formas de generación de la misma.

- Sistema de circuito abierto

El agua de consumo pasa directamente por los colectores solares lo que reduce costos y lo hace energéticamente más eficiente, aunque presenta problemas en zonas con temperaturas negativas (por debajo del punto de congelación del agua), así como en zonas con alta concentración de sales que acaban obstruyendo los paneles.

Están además sometidos a más restricciones legales.

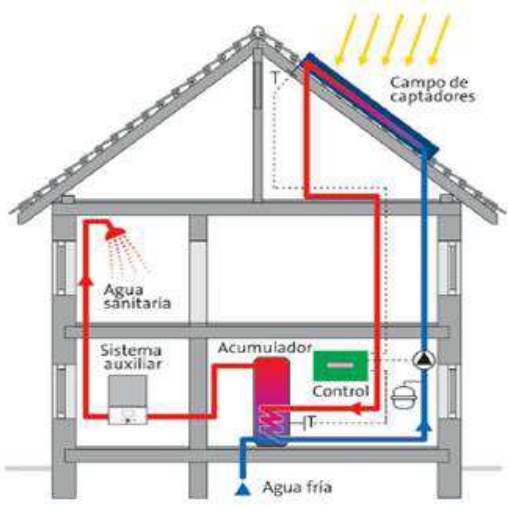

**Ilustración 7. Esquema circuito abierto**  Fuente: www.icarus-solar.com

- Sistema de circuito cerrado

Este sistema es el más común. El agua de consumo no pasa directamente por los colectores solares.

Se utiliza un líquido anticongelante que atraviesa los tubos dentro de los colectores y se calienta por la acción de la radiación solar. El líquido caliente atraviesa el circuito hidráulico primario hasta llegar al acumulador, en el interior del cual se produce un intercambio de calor entre el líquido anticongelante, calentado en las placas solares y el agua que vamos a usar nosotros.

En caso de que el agua contenida en el acumulador no alcance la temperatura de uso deseada, entra en funcionamiento automáticamente el sistema auxiliar caldera o resistencia eléctrica - que se encarga de generar el calor complementario.

Todo el proceso es automático y está vigilado por el sistema de control.

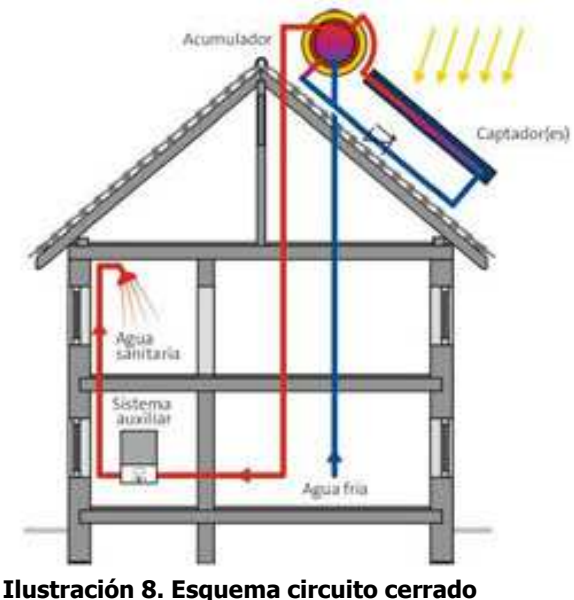

Fuente: www.icarus-solar.com

A la hora de almacenar la energía solar térmica tenemos que distinguir dos tipos de sistemas:

• Sistemas de almacenamiento en medio único.

El medio utilizado para almacenar la energía térmica es el mismo fluido que circula por los colectores solares. La eficacia de este tipo de sistemas es superior al 90%.

• Sistemas de almacenamiento en medio dual.

El almacenamiento de calor tiene lugar en un medio diferente al fluido de trabajo que se calienta en los colectores solares. La eficacia que demuestran sistemas es aproximadamente un 7,0%.

La intensidad de energía utilizable una vez que la radiación solar atraviesa la atmósfera es muy baja, y su utilización está condicionada por la temperatura a la cual se va a aprovechar y para ello, la temperatura tendrá q estar en su mayor nivel (baja, media o alta) ya que sólo así se podrá producir energía eléctrica.

Según los expertos en el desierto de Atacama utilizando solamente un 1% de su extensión, se podría obtener más energía que la planteada en el proyecto HidroAysén (consistente en la construcción y operación de cinco centrales hidroeléctricas, ubicadas en la XI Región de Chile), a partir de energía solar térmica, ya que es el desierto que mayor radiación solar recibe en el mundo.

### **Energía geotérmica**

Esta energía está contenida en el interior de la Tierra (parte del calor interno de la Tierra (5.000ºC) llega a la corteza terrestre) en forma de gases que al ser extraída se presenta en forma de gases de alta temperatura (fumarolas), en forma de vapor y agua hirviendo (géiser) y en forma de agua caliente (fuentes termales).

En algunas zonas del planeta, cerca de la superficie, donde las temperaturas superan la de ebullición, se produce vapor, a partir de los yacimientos de agua que se encuentran en la corteza terrestre y gracias al cual, obtenemos la conversión de la energía geotérmica en electricidad, al hacerlo pasar a través de una turbina, produciendo el giro de ésta y que está conectada a un generador.

El agua geotérmica utilizada es posteriormente devuelta a inyección al pozo hacia la reserva para ser recalentada, para mantener la presión y para sustentar la reserva.

Según las temperaturas terrestres, podemos clasificar en cuatro grupos:

#### Alta temperatura

Existe en las zonas activas de la corteza. Su temperatura está comprendida entre 150 y 400ºC, gracias a la cual el agua contenida en estas zonas se transforma en vapor en la superficie y es enviando a las turbinas para generar electricidad.

#### Media temperatura

En ésta los fluidos de los acuíferos están a temperaturas menos elevadas, normalmente entre 90 y 150ºC. Por lo que la conversión vapor-electricidad se realiza obteniendo un menor rendimiento, y debe utilizarse como intermediario un fluido volátil.

Se puede utilizar en centrales eléctricas y en la producción de frío por absorción.

#### Baja temperatura

Se debe al gradiente geotérmico y los fluidos se sitúan entre los 30 y 90ºC. La podemos aprovechar en zonas más amplias que las anteriores, como en las cuencas sedimentarias para su uso directo en procesos industriales y climatización.

#### Muy baja temperatura

Ésta la consideraremos cuando los fluidos se calienten a temperaturas inferiores a 30ºC y la utilizaremos para necesidades domésticas (climatización con bomba de calor geotérmica), urbanas o agrícolas.

Las aplicaciones geotérmicas de muy baja temperatura se basan en la captación del calor acumulado en la corteza terrestre.

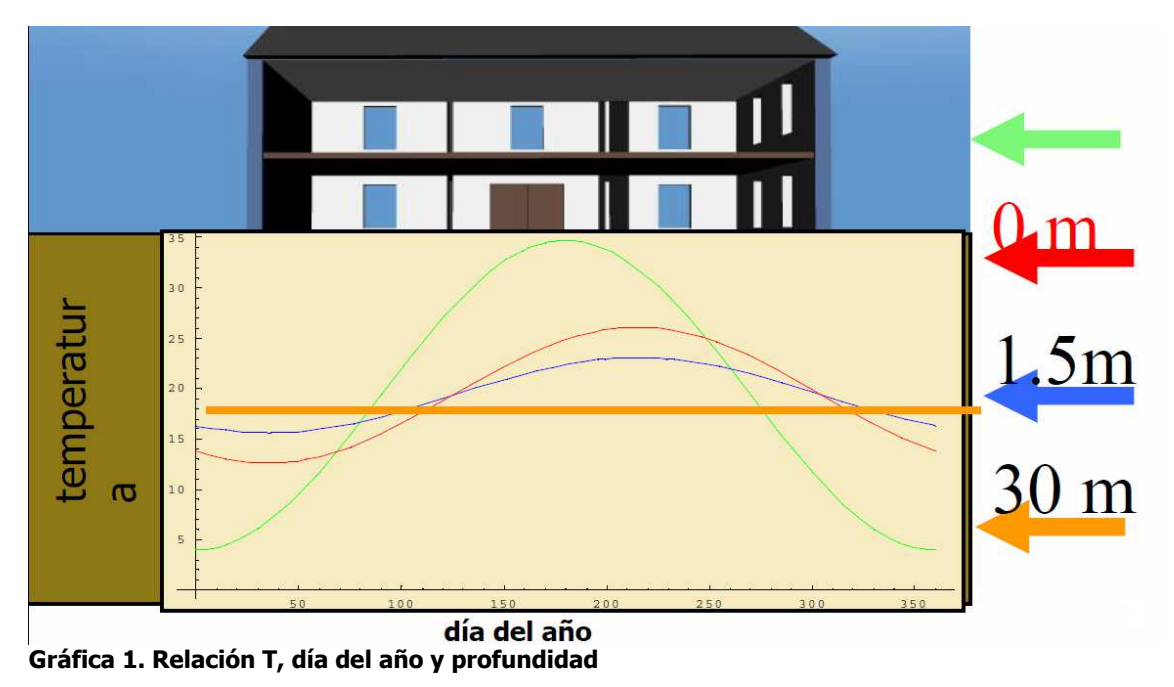

Fuente: Ciatesa

Los distintos tipos de captadores que existen dependen de la posición y de si son abiertos o cerrados.

Intercambiador cerrado horizontal.

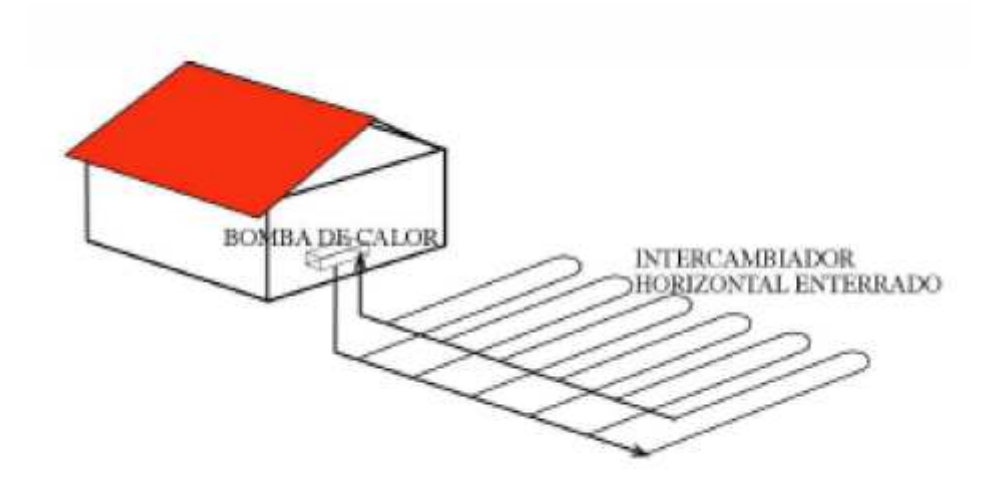

Intercambiador cerrado vertical

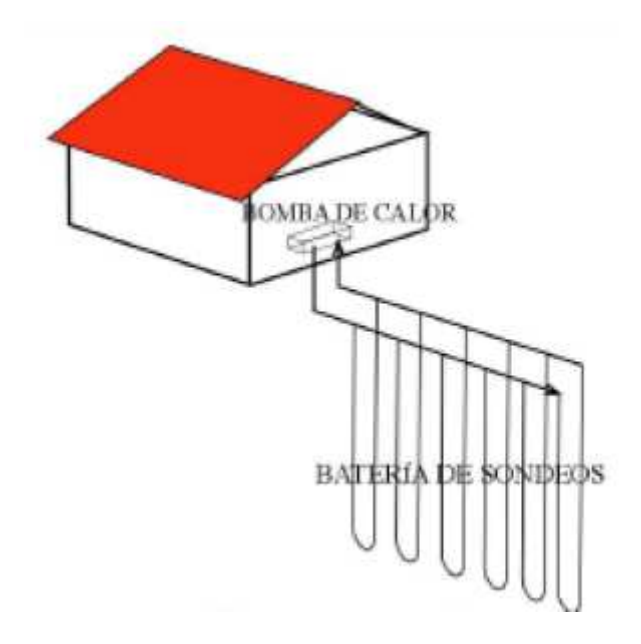

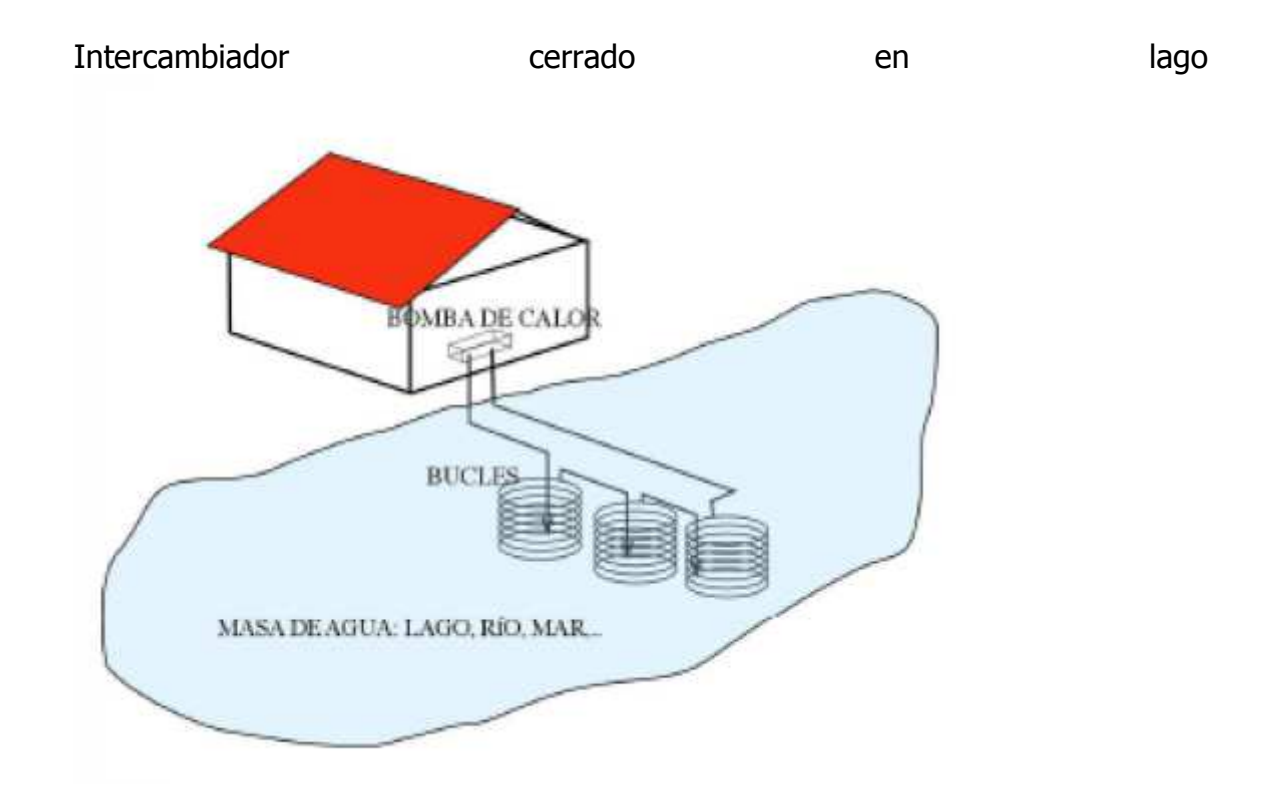

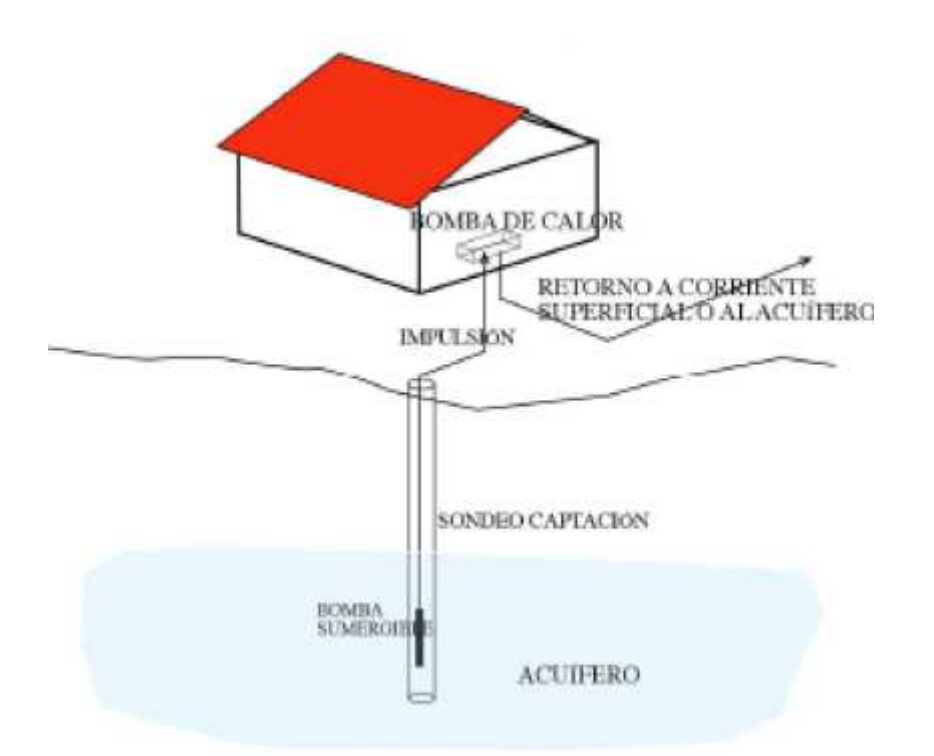

Intercambiador abierto

Fuente: CIAT Group

La geotermia es una fuente de energía renovable ligada a la reciente (últimos diez o veinte mil años) actividad de la corteza terrestre. Ejemplos de estas actividades son: volcanes, géiseres, aguas termales y zonas tectónicas geológicamente recientes.

Las ventajas que podemos destacar son tanto ecológicas como económicas, ya que para la producción de energía geotérmica, no necesitamos de presas o construcciones de conductos, además producen mucho menos dióxido de carbono comparándola con la energía obtenida mediante combustión.

Sus inconvenientes vienen provocados por las emisiones de ácido sulfhídrico así como la posible contaminación del agua con productos como el amoníaco o arsénico.

Otro inconveniente notable es el hecho de que este tipo de energía no se puede transportar, como energía primaria, y que sólo se puede obtener en determinados sitios, para que su explotación sea eficiente, problema que no es influyente en su explotación domestica.

Como aplicaciones para este tipo de energía destacamos procesos industriales para aprovechar la energía que desprende el líquido a alta temperatura, agua menos caliente en algunos tratamientos textiles o de la industria de alimentos y tibia para llevarla a balnearios sin necesidad de utilizar combustibles ni electricidad para calentar en calderas, así como el uso doméstico en bombas de calor.

En el mundo existen varias experiencias notables. En Italia, Nueva Zelanda, Islandia y Canadá, esta energía apoya el consumo tradicional. En Japón se espera producir este año cerca de mil megavatios. Y en Filipinas, el sistema geotérmico tiene una capacidad de potencia de 2.000 megavatios.

#### **Biomasa**

La biomasa es toda sustancia orgánica renovable de origen tanto animal como vegetal. Su energía proviene de la energía que almacenan los seres vivos. Las plantas mediante la fotosíntesis, utilizan la energía del sol para formar sustancias orgánicas y los animales la transforman al alimentarse de las plantas y son los productos de dicha transformación, los que pueden ser utilizados como recurso energético.

En Europa, Francia es el país que mayor cantidad de biomasa consume (más de 9 millones de toneladas equivalentes de petróleo (tep)) seguido de Suecia. España ocupa el cuarto lugar dentro de esta lista con 3,6 millones de tep.

#### Tipos de biomasa

Los tipos de biomasa más destacados son:

• Biomasa Natural

Es la que se produce en la naturaleza sin ninguna intervención humana. Como inconveniente destaca la necesaria gestión de la adquisición y transporte del recurso al lugar de utilización, lo que puede conllevar su inviabilidad económica.

• Biomasa Residual (Seca y Húmeda) Son los residuos que se generan en las actividades de agricultura (leñosos y herbáceos) ganadería, en las forestales, en la industria maderera y agroalimentaria, entre otras y que todavía pueden ser utilizados y considerados subproductos. Como ejemplo podemos considerar el serrín, la cáscara de almendra, el orujillo, las podas de frutales, etc.

Se denomina biomasa residual húmeda a los vertidos llamados

biodegradables, es decir, las aguas residuales urbanas e industriales y los residuos ganaderos (principalmente purines).

- Cultivos Energéticos Estos cultivos se generan con la única finalidad de producir biomasa transformable en combustible. Estos cultivos los podemos dividir en:
	- o Cultivos ya existentes como los cereales, oleaginosas, remolacha, etc.
	- o Lignocelulósicos forestales (chopo, sauces, etc.)
	- o Lignocelulósicos herbáceos como el cardo Cynara cardunculus
	- o Otros cultivos como la pataca

Las ventajas de este tipo de energía residen en que los sistemas de climatización basados en ella, son respetuosos con el medioambiente, ya que no generan olores, como el gasóleo, ni se pueden producir escapes peligrosos como con el gas.

Además su operación y mantenimiento son muy sencillos, ya que incorporan sistemas de control electrónico para el manejo de la instalación. Por ejemplo, el encendido puede realizarse manualmente o a distancia mediante un mensaje de teléfono móvil. La limpieza del equipo es totalmente automática, la única operación a realizar por el usuario es la retirada de las cenizas, la cual puede ser una tarea poco frecuente en función de la calidad del combustible y de la caldera, ya que pueden suponer hasta el 1% de la biomasa consumida.

Estas calderas oponen gran resistencia al desgaste, puesto que tienen una larga vida útil y son prácticamente silenciosas debido a que no necesitan un quemador que insufle aire a presión para pulverizar el combustible, como las calderas de gasóleo. Además, presentan un alto rendimiento energético, entre el 85-92%.

Como inconvenientes relativos a los sistemas de climatización y producción de agua caliente sanitaria basados en biomasa, se podría argumentar la necesidad de espacio para el combustible, como en el caso del gasóleo y el carbón, y una disponibilidad de suministro de combustible equivalente al gas embotellado o al gasóleo, puesto que aún no existe una red de distribuidores demasiado extensa.

Las calderas de biomasa son equipos compactos diseñados específicamente para su uso, ya sea doméstico en viviendas unifamiliares, edificios de viviendas o comerciales, existiendo también modelos para instalaciones industriales. Todas ellas presentan sistemas automáticos de encendido y regulación e, incluso algunas, de retirada de cenizas, que facilitan el manejo al usuario.

Para aplicaciones de calefacción doméstica o comercial, estos equipos son de potencia baja a media, hasta 150-200 kW. Este tipo de sistemas alcanzan rendimientos entre el 85 y 92%, valores similares a los de las calderas de gasóleo o de gas.

Un caso concreto, cada vez más extendido, son las calderas de pelets, ya que son muy eficientes y más compactas que el resto de calderas de biomasa, debido a las características del combustible (poder calorífico, compactación, etc.).

En el mercado existe una amplia gama de calderas en función del tipo y de la potencia (entre 50 y 500 kW). Las más usuales son:

Equipos compactos: están diseñadas para el uso doméstico y no industrial, incluyen todos los sistemas de limpieza automática, encendido eléctrico, etc.

Calderas con alimentador inferior: son calderas muy bien adaptadas para combustibles con bajo contenido en cenizas (pelets, astillas).

Calderas con parrilla móvil: son más caras que las demás y tienen la ventaja de poder utilizar biomasa con un alto contenido en humedad y cenizas. Generalmente se utiliza con potencias superiores (1.000 kW).

Calderas de gasóleo con sistema de combustión de pelets: son más baratas pero tienen algún inconveniente, como que la potencia se reduce alrededor del 30% y la limpieza de la caldera no puede ser automática.

Calderas adaptadas con sistemas de combustión en cascada: el sistema de combustión se encuentra fuera de la caldera. Debido a su diseño, la llama generada para la combustión de la biomasa es similar a la de una caldera tradicional, como puede ser la de carbón o gas natural.

La climatización con biomasa es técnicamente posible empleando sistemas y equipos comerciales que están en el mercado, que están homologados y que están demostrando su eficiencia y fiabilidad, con costes operativos competitivos.

Un sistema de refrigeración por absorción difiere de un sistema de compresión eléctrica en que la energía que acciona el generador de frío es calor, en forma de agua caliente, producida en una caldera de biomasa. El ciclo de absorción se basa en las propiedades de las disoluciones acuosas de ciertas sales como bromuro o cloruro de litio, que son inocuas.

La máquina de absorción enfría el agua que circula por el circuito de distribución de frío hacia los fancoils, los climatizadores o el sistema emisor elegido.

El empleo del sistema de absorción, como alternativa a grupos enfriadores accionados por electricidad, aumenta el número de horas anuales de uso de la caldera de biomasa, mejorando su rentabilidad. Por otro lado, utiliza pelets u otros combustibles en épocas de calor, cuando éstos son más baratos al haber menor demanda.

#### **Aerotermia**

Es la energía procedente del aire exterior, que es una fuente de energía gratuita para un proceso de calefacción ecológico, ya que es una energía cuya fuente es inagotable y renovable, disponible en la naturaleza.

Para poder utilizar dicha energía contenida en el aire, se ha de transferir a un fluido, mediante un sistema de traspaso que está compuesto por dos elementos: una unidad exterior que capta las calorías, y una unidad interior que se las traspasa a un circuito de agua de tipo «calefacción central». Del transporte de estas calorías se encarga un fluido refrigerante que circula entre ambas unidades y que está impulsado por un compresor.

Únicamente hay que pagar por la energía que consumen este compresor y el ventilador exterior. Según sea la temperatura exterior, esta energía sólo supone entre un 25 % y un 50 % de la potencia de calefacción propagada a la vivienda, lo que equivale a decir que, entre un 50 % y un 75 % de la energía utilizada para calentar es gratuita, ya que sale de esa enorme reserva que es el aire exterior.

Así pues la unidad exterior compuesta por un ventilador y un intercambiador capta las calorías existentes en el aire. El calor se transmite por el fluido refrigerante hasta un generador que libera la energía necesaria para la calefacción. El calor se lleva hasta la casa mediante una calefacción de agua caliente convencional.

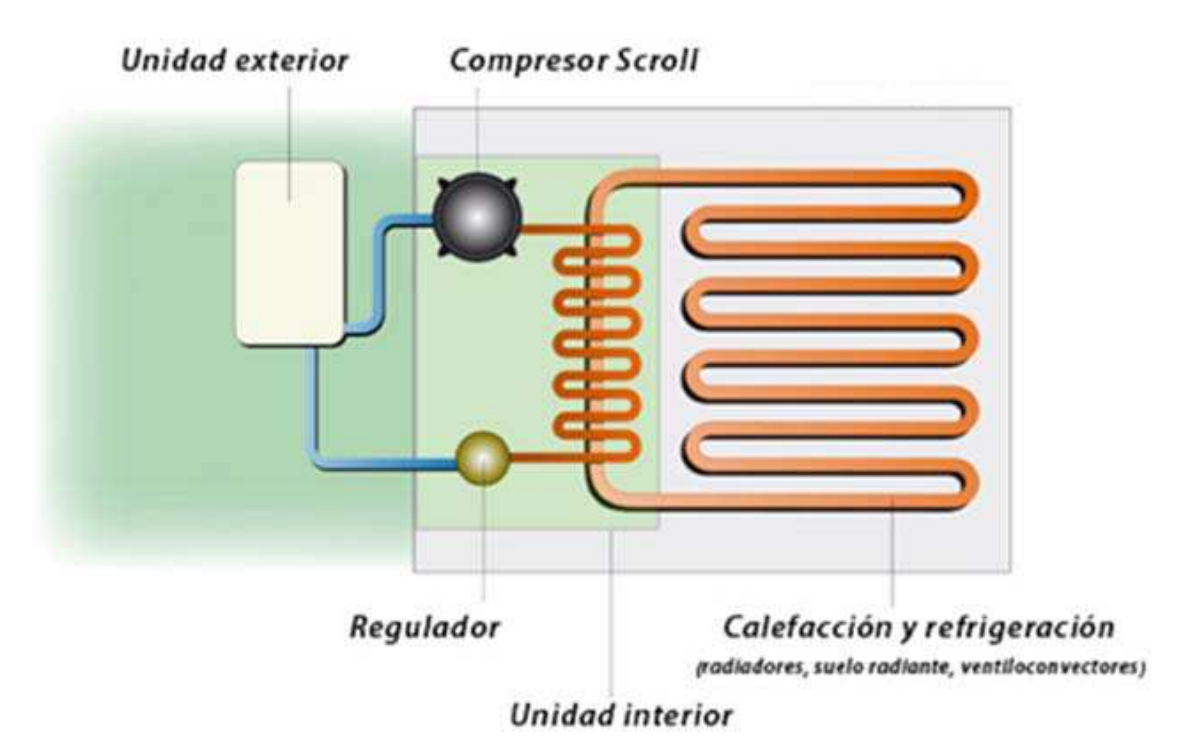

**Ilustración 9. Esquema funcionamiento método aerotérmico**  Fuente: Grupo MaraverClima

## **4. Instalaciones alternativas de alta eficiencia.**

### **Cogeneración**

La cogeneración es un sistema de producción de calor y electricidad de alta eficiencia, que reside en el aprovechamiento del calor residual de un proceso de generación de electricidad para producir energía térmica útil (vapor, agua caliente, aceite térmico, agua fría para refrigeración, etc). Por este motivo los sistemas de cogeneración están ligados a un centro consumidor de esta energía térmica.

Existe un gran potencial para instalaciones de cogeneración de alta eficiencia que debe utilizarse. El Instituto para la diversificación y el ahorro de energía (IDAE) establece el potencial de cogeneración en 8400 MW en el 2012 (Objetivo del Plan de Eficiencia Energética).

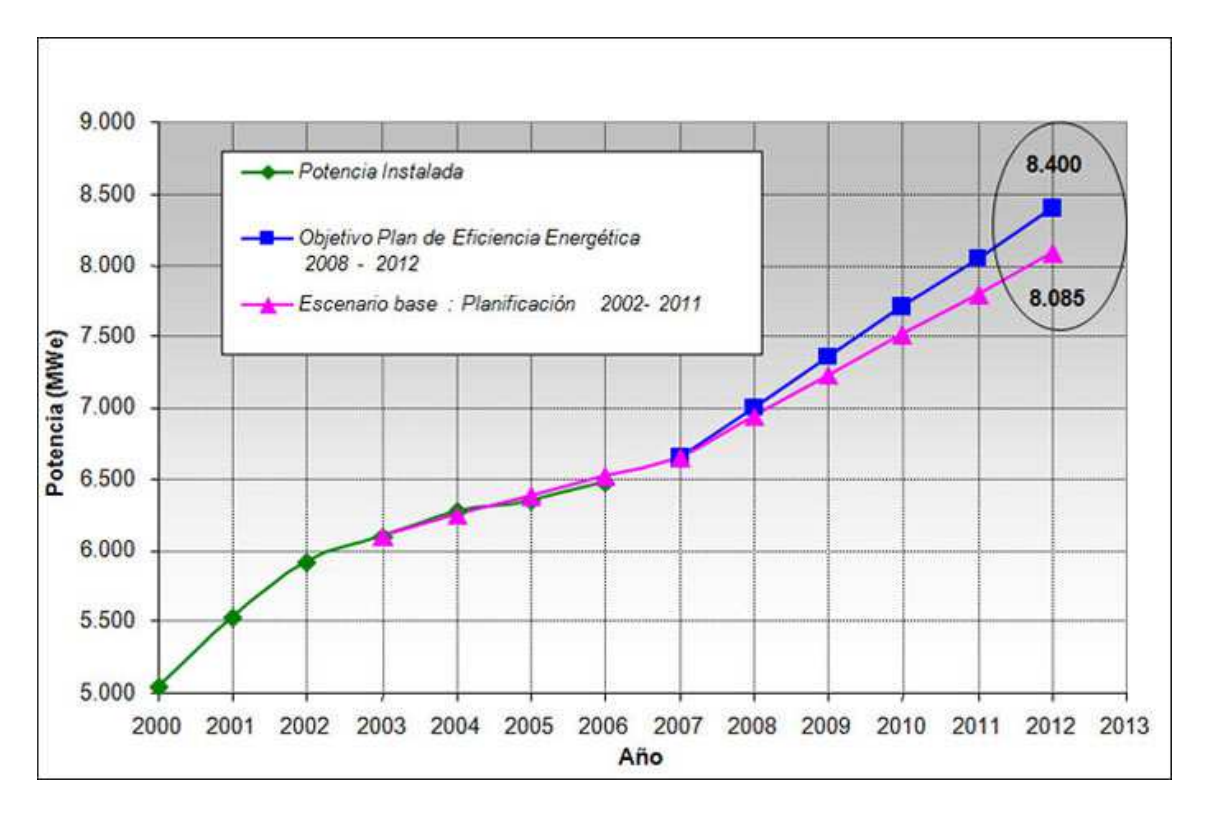

El gas natural es la energía primaria más utilizada para el funcionamiento de las centrales de cogeneración de electricidad calor, las cuales funcionan con turbinas o motores de gas. No obstante, también se pueden utilizar fuentes de energía renovables y residuos como biomasa o residuos que se incineran.

En un proceso de cogeneración, el calor se presenta en forma de vapor de agua a alta presión o en forma de agua caliente que se puede utilizar por ejemplo, introduciéndolo en una turbina para la obtención de energía mecánica y ésta poder transformarla en eléctrica.

En el aprovechamiento del calor residual, los sistemas de cogeneración presentan rendimientos globales del orden del 85%, lo que implica que el aprovechamiento simultáneo de electricidad y calor favorece la obtención de elevados índices de ahorro energético, lo que lleva consigo una disminución importante de la factura energética.

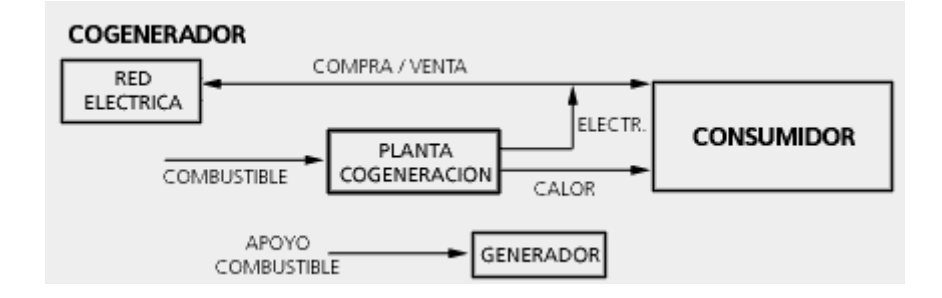

La microcogeneración, con microturbinas de gas o micromotores de combustión, son aplicaciones que se han implantado con éxito en instalaciones del sector terciario tan diversas como son hospitales, hoteles, viviendas y oficinas. Esto se debe a que los microgeneradores pueden actuar como cogeneraciones a escala reducida, que se adaptan bien a las necesidades de este tipo de establecimientos, mejorando rendimientos.

Los micromotores para cogeneración son un tipo de micromotores alternativos de combustión interna que abarcan una gran gama de aplicaciones, desde los pequeños generadores de puestos de venta callejera hasta los motores de los vehículos, ya que poseen un gran abanico de potencias.

La diferencia de estos motores es principalmente su rango de trabajo ya que están diseñados para funcionar un elevado número de horas en continuo con la máxima eficiencia por lo que se trata de buscar el régimen de funcionamiento que maximice el rendimiento eléctrico.

Los micromotores recuperan el calor disipado de los circuitos de agua de refrigeración y de los gases de escape, para transformar la energía en agua caliente que pueda ser usada para climatización, puesto que las calderas de microcogeneración, funcionan de modo idéntico al de una caldera de condensación doméstica, puesto que se controla mediante un termóstato de temperatura ambiente, de forma que el rendimiento es elevado tanto en calefacción como en ACS, desde el primer momento.

La instalación se puede realizar tanto en cocina como en sótanos y dependiendo de las especificaciones del fabricante, se pueden seleccionar distintos tipos de funcionamiento: modo caldera y modo generador eléctrico.

En el caso de las microturbinas de gas, se basan en el mismo principio que las turbinas convencionales pero simplificando los elementos mecánicos.

La diferencia principal con una turbina convencional se halla en el hecho de tener un ciclo de regeneración para mejorar el rendimiento eléctrico y a la ausencia de reductor para conectarse al alternador. Así, las microturbinas generan energía alterna a frecuencia variable que es convertida a corriente continua y, mediante un inversor parecido al que incorporan los sistemas fotovoltaicos, se convierte a corriente alterna trifásica 400 V y 50 Hz que exigen las aplicaciones en baja tensión. Finalmente los gases de escape tienen una temperatura de 300ºC aproximadamente que permite una recuperación térmica útil para la producción de ACS, calefacción y frío.

## **Bombas de calor**

Una bomba de calor es un aparato cuyo funcionamiento se basa en la termodinámica, transportando energía en forma de calor de un ambiente (que puede ser aire, agua o suelo) a otro. Este proceso se genera a través del cambio de estado de gas a líquido de un fluido refrigerante por medio de la temperatura ambiente y con ayuda de un compresor.

Las bombas de calor son empleadas en equipos de climatización, en este caso, para aportar calor o calentar agua sanitaria, aunque también hay bombas de calor que funcionan con un ciclo inverso, es decir, que aportan frío al local, denominadas bombas de calor reversibles.

La ventaja de usar la bomba de calor reside en su capacidad de suministrar más energía útil (en forma de calor) de la que utiliza para su funcionamiento (energía eléctrica), pudiendo llegar a producir un ahorro del 70% respecto a un sistema de calentamiento tradicional como gas, electricidad o gasóleo.

La cantidad de calor que se puede bombear depende de la diferencia de temperatura entre los focos frío y caliente. Cuanto mayor sea ésta diferencia, menor será el rendimiento de la máquina.

Las bombas de calor se emplean para la calefacción y refrigeración empleando un suelo radiante o fancoils, la climatización de piscinas y la producción de agua caliente sanitaria.

Este sistema de bombeo se puede abastecer mediante energías limpias como la geotérmica, mediante un dispositivo eléctrico que incorpora un intercambiador enterrado que es el que permite que el intercambio de calor con el suelo se realice.

## **District heating and cooling**

La calefacción y refrigeración urbana es un sistema de distribución de calor y frío, generado desde una ubicación centralizada, cuyo objetivo es climatizar (y en algunos casos proporcionar ACS) edificios residenciales, comerciales e industriales.

El sistema permite suministrar calor (energía térmica para calefacción y ACS) y frío (para refrigeración) desde una central de producción de calor en lugar de utilizar calderas individuales en cada edificio. La energía térmica generada en la central es distribuida mediante un sistema de conducciones dotadas de un aislamiento térmico hasta los puntos de consumo, nuestras viviendas y edificios, en los que se instala una subcentral de distribución. Dichas subcentrales constan de intercambiadores de calor (en lugar de calderas individuales) que suministran el agua en las condiciones de presión y temperatura deseadas, así como de máquinas de absorción para generar frío, existiendo la posibilidad de instalar sistemas de acumulación de calor para proporcionar la energía requerida en momentos de consumo pico.

Así pues el calor es obtenido de fuentes de energía residuales, como plantas de cogeneración que quema combustibles fósiles, o el producido en la generación de electricidad, pero cada vez más se están utilizando fuentes renovables como la biomasa, la energía geotérmica y la energía solar, mejorando así la eficacia y el control de la contaminación, comparándolas con las calderas individuales.

En la imagen que se muestra a continuación, el aporte energético se produce mediante energía geotérmica.

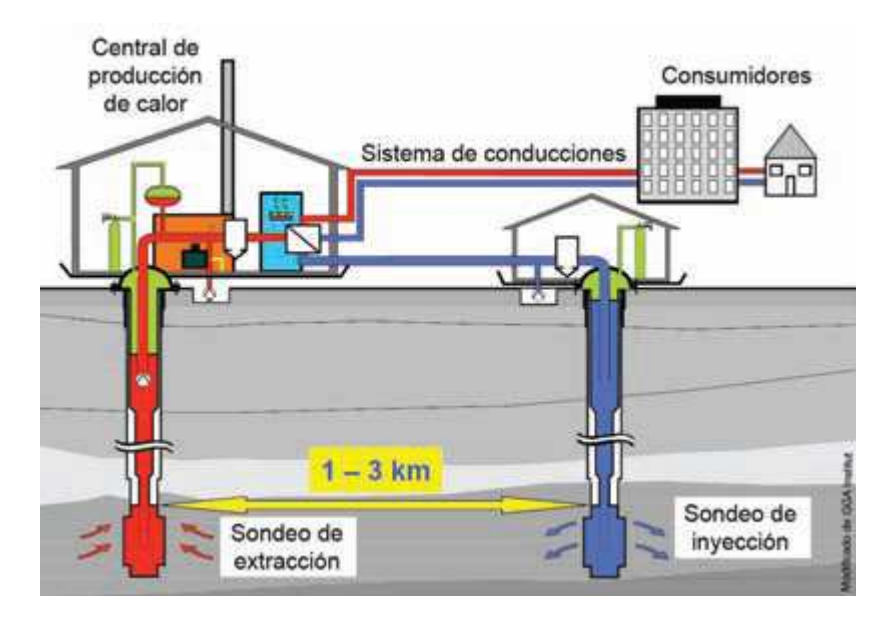

Fuente: Obrasurbanas.com

El medio común usado para la distribución de calor es el agua, pero también se utiliza vapor, cuya ventaja consiste en que además ser utilizado en la calefacción, también puede ser usado en procesos industriales debido a su temperatura más alta.

En el caso de la refrigeración, es agua fría lo que sirve para refrigerar el interior de los locales a climatizar, obtenida directamente de océanos, mares, lagos, ríos o capas freáticas. También se puede obtener mediante enfriadores de alta eficiencia que requieren bastante menos electricidad debido a las economías de escala.

Utilizando el FEP (factores de energía) se comparan soluciones de refrigeración en cuanto a su contribución a la reducción del uso de combustibles fósiles ya que miden el efecto combinado de la eficiencia y el uso de fuentes de energía renovable.

La valoración abarca todo el ciclo energético, desde la conversión hasta el suministro al cliente.

Cuanto más bajo es el FEP de una tecnología, mayor es el ahorro de energía fósil, confirmando que los sistemas de refrigeración urbana consumen mucha menos energía que los sistemas de aire acondicionado convencionales.

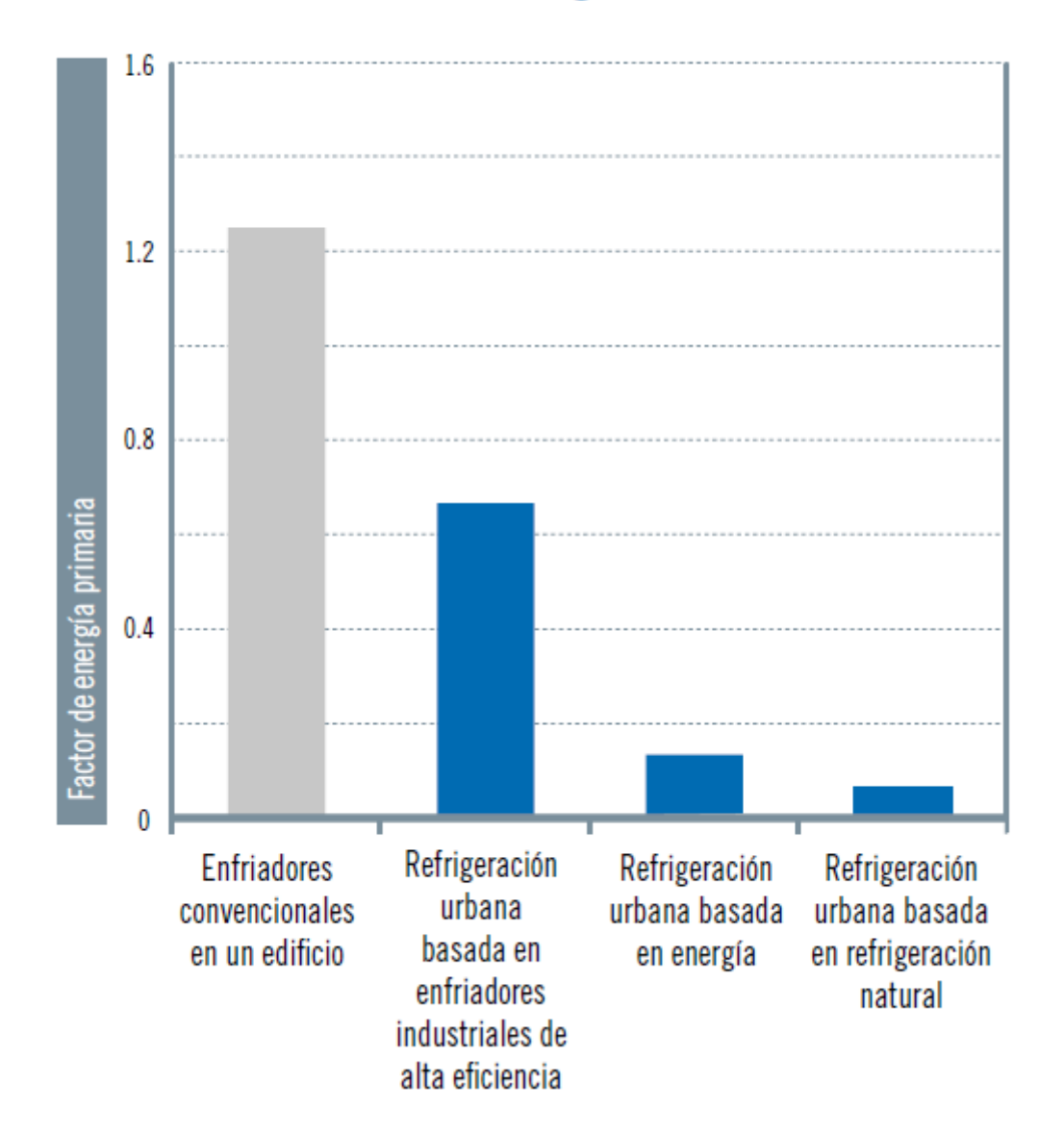

## Comparación de los factores de energía primaria típicos de diferentes soluciones de refrigeración

Fuente: Asociación de Empresas de Redes de Calor y Frío

El primer sistema se instaló en la época de los 70 en Suecia, pero este tipo de energía solo se emplea, con energías renovables, actualmente en un 14% en toda Europa, ya que aún es un sistema cuya inversión inicial es considerable y cuya instalación de red de tuberías debe ajustarse a la demanda.

Si la refrigeración urbana se expandiera hasta el 25% del mercado de la refrigeración en Europa, las emisiones de CO2 en la atmósfera serían de 42 a 50 millones de toneladas menos cada año. Esta enorme cantidad de CO2 equivale al consumo medio anual de 9.500.000 automóviles.

## **Máquinas de absorción**

Las máquinas de absorción son equipos que emplean calor para producir frío a través de procesos de evaporación y condensación. Son los equipos que se necesitan para conseguir refrigeración empleando energía solar térmica.

Sus aplicaciones principalmente se encuentran en el sector industrial. La tecnología para el sector doméstico y terciario está en pleno desarrollo.

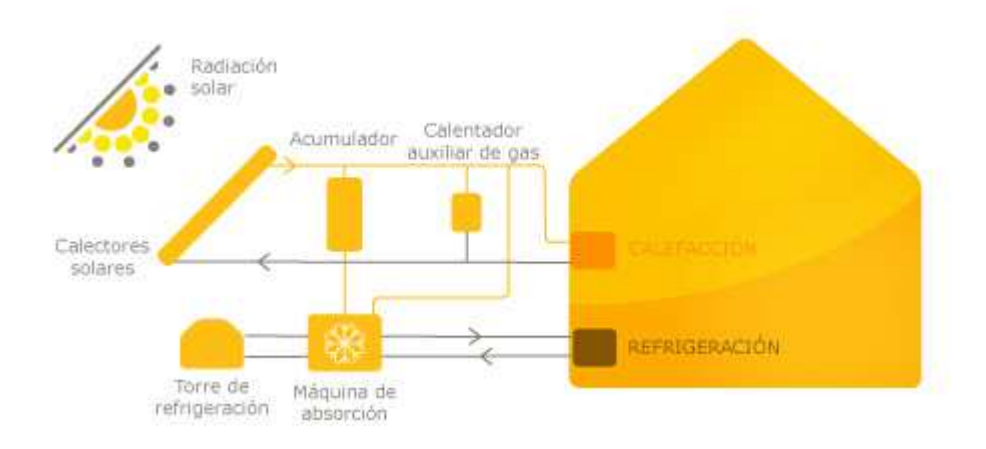

## **5. Análisis programa LIDER**

El programa LIDER se basa en el Código Técnico de la Edificación, de forma que analiza un edificio para comprobar que cumple con la normativa vigente en cuando a eficiencia energética se refiere.

Las condiciones que se deben cumplir para poder aplicar este programa, se basan en la limitación del número de espacios creados, no pudiendo superar los cien; el número de elementos (cerramientos del edificio, tanto exteriores como interiores y ventanas) a su vez, ha de ser menor de 500 y debe cumplir con las condiciones específicas con el programa CALENDER\_GT, para que se pueda llevar a cabo la compatibilidad entre ambos en el caso de que fuera necesario.

Además se ha de contar con las limitaciones propias del programa, en cuanto a definición geométrica y verificación de requisitos mínimos.

Por parte de la definición geométrica, no se podrán definir elementos interiores que no sean verticales ni rectangulares (a excepción de forjados y suelos horizontales) y tampoco ventanas que no sean rectangulares. Y se tendrá en cuenta que a la hora de unir espacios verticalmente, el volumen del espacio resultante no se calculará correctamente.

Por la parte de verificación de requisitos mínimos, no podrá verificarse la limitación de transmitancia térmica de particiones que limiten espacios calefactados de las zonas comunes del edificio, cuando éstas sean habitables.

La utilización de esta aplicación consta de una serie de pasos, que llevados a cabo uno tras otro, resulta muy sencillo.

## **Creación y descripción de un proyecto**

El paso inicial, el crear el proyecto se inicia en la pestaña de Nuevo. A continuación para definir un edificio (se recurre al botón *Descripción*) para nombrar el proyecto en un nuevo archivo, de forma que introducimos los datos básicos del mismo, como la zona climática, la localidad, la orientación, el tipo de edificio, así como los usos de los espacios habitables y sus condiciones higrométricas.

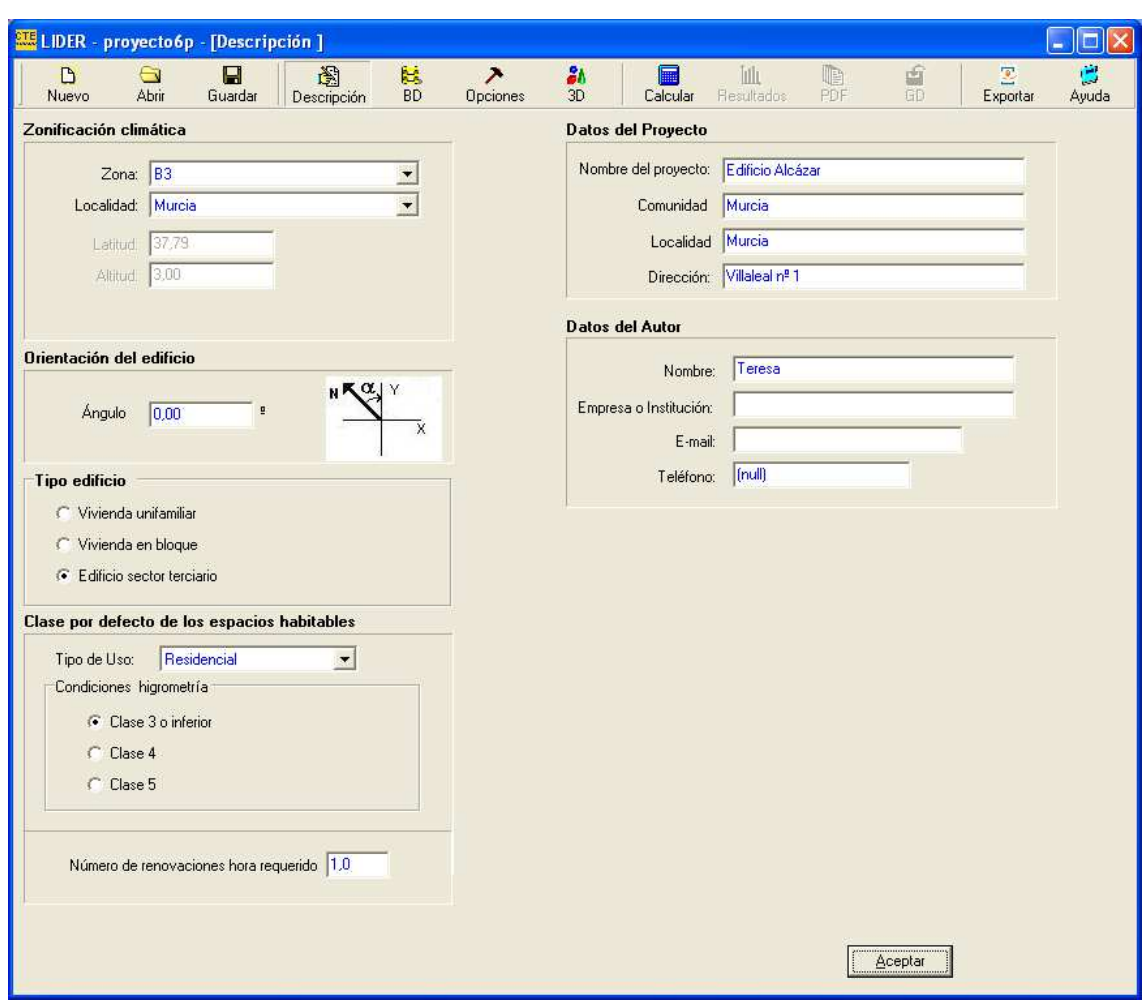

### **Materiales, productos y elementos constructivos del edificio.**

Una vez definido todo ello se procede a la introducción de los materiales, desde

la base de datos (pestaña BD a continuación de *Descripción*). Al pinchar sobre ella aparece la siguiente ventana:

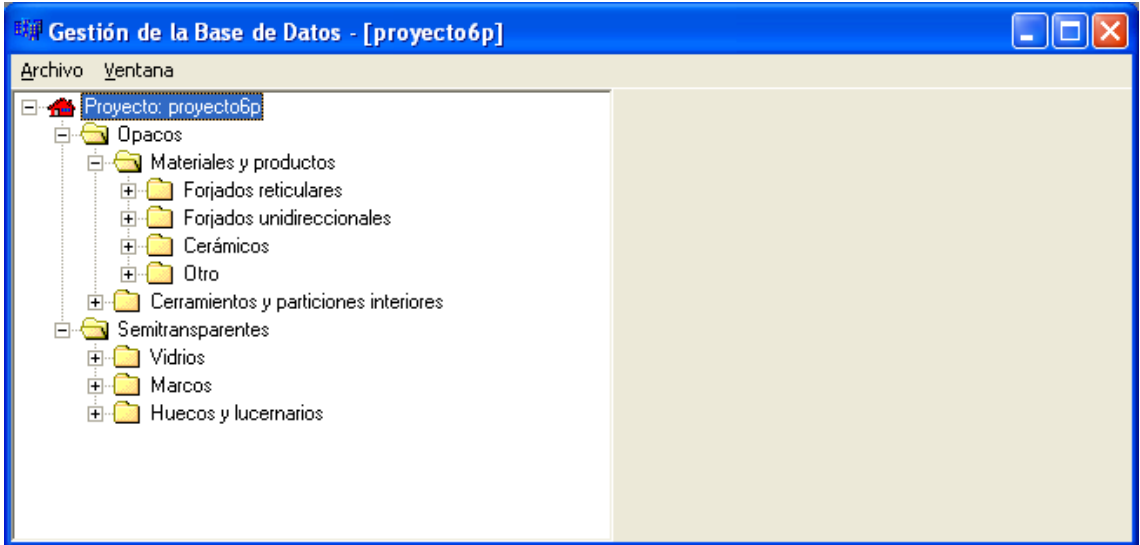

Para implementar los datos se puede recurrir a de dos formas: se pueden introducir desde la misma base de datos del programa, o de forma manual (otra base de datos, procedente del usuario), introduciendo las propiedades higrotérmicas de los materiales y productos para cerramientos opacos (densidad, calor específico, conductividad térmica, resistencia térmica y coeficiente de resistencia a la difusión del vapor de agua) y los parámetros característicos de cerramientos semitransparentes (transmitancia térmica y factor solar).

El conjunto de propiedades se puede especificar por el detalle de las propiedades térmicas o por la resistencia térmica, determinando siempre el factor de resistencia a la difusión del vapor de agua.

Para añadir un material, en el árbol de la base de datos, se selecciona la clase Materiales y se pulsa sobre el botón derecho, de forma que aparece un submenú con tres opciones: Crear grupo Material, Cargar librería y Guardar librería, de forma que se selecciona la elegida en función de lo que se desee hacer, en función de lo explicado en el párrafo anterior, y creando tantos grupos de materiales como sea necesario.

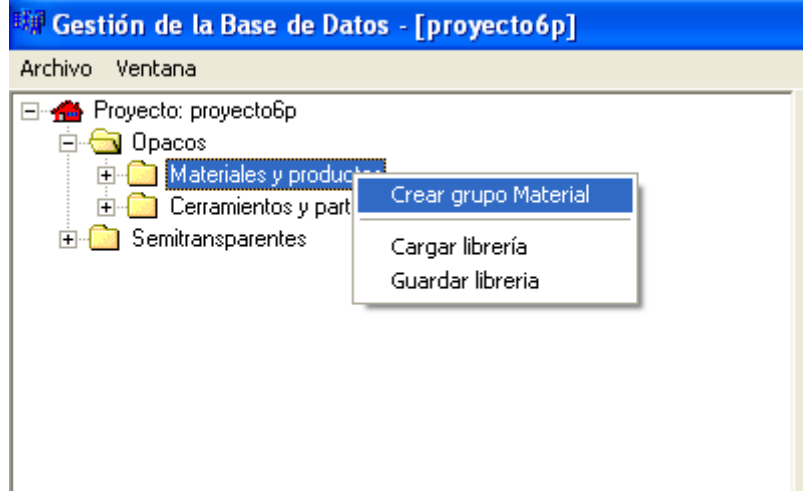
Como se dijo anteriormente, la forma de implementar los datos se puede hacer manualmente seleccionando la primera opción, en cambio la opción de Cargar librería, es la que da materiales por defecto, con sus propiedades ya especificadas. Guardar librería sería una opción si se quisiera repetir el patrón de materiales en otro proyecto.

Hay que tener en cuenta que siempre que se crean materiales, cerramientos, vidrios, marcos y huecos, se debe pinchar el botón Aceptar. para que el programa acepte tales elementos. Así como las normas a la hora de nombrar los distintos materiales, cerramientos, etc. Puesto que el programa acepta nombres de grupo compuestos exclusivamente por letras, espacios, números y el guión bajo, por tanto, no puede incluir otros símbolos como comas o en el caso de letras, la letra ñ.

Una vez introducidos los distintos materiales (aislantes, morteros, fabricas de ladrillo, etc.), se complementan los distintos tipos de cerramientos (muros exteriores, tabiques, etc.) en función de los que posea el proyecto y definiendo tantos como sea necesario (cumpliendo siempre con las condiciones iniciales del programa). Para ello se realizan los mismos pasos que en el caso de Materiales, sólo que pinchando en el árbol de base de datos, en el apartado de Cerramientos, creando primero los distintos grupos de cerramientos, y en éstos, los tipos de cerramientos.

Al abrirse el apartado de *Crear Cerramiento*, se definirán los mismos en función de los materiales (éstos se han implementado previamente en el apartado de Materiales) seleccionando primero el grupo al que pertenecen, y seguidamente eligiendo el espesor en el cuadro de texto de la parte inferior; para finalizar se pulsa el botón *Añadir*. Una vez creado el cerramiento, los materiales o los espesores se pueden cambiar seleccionando la capa a modificar y cambiando espesores, posiciones en el orden e incluso eliminarse.

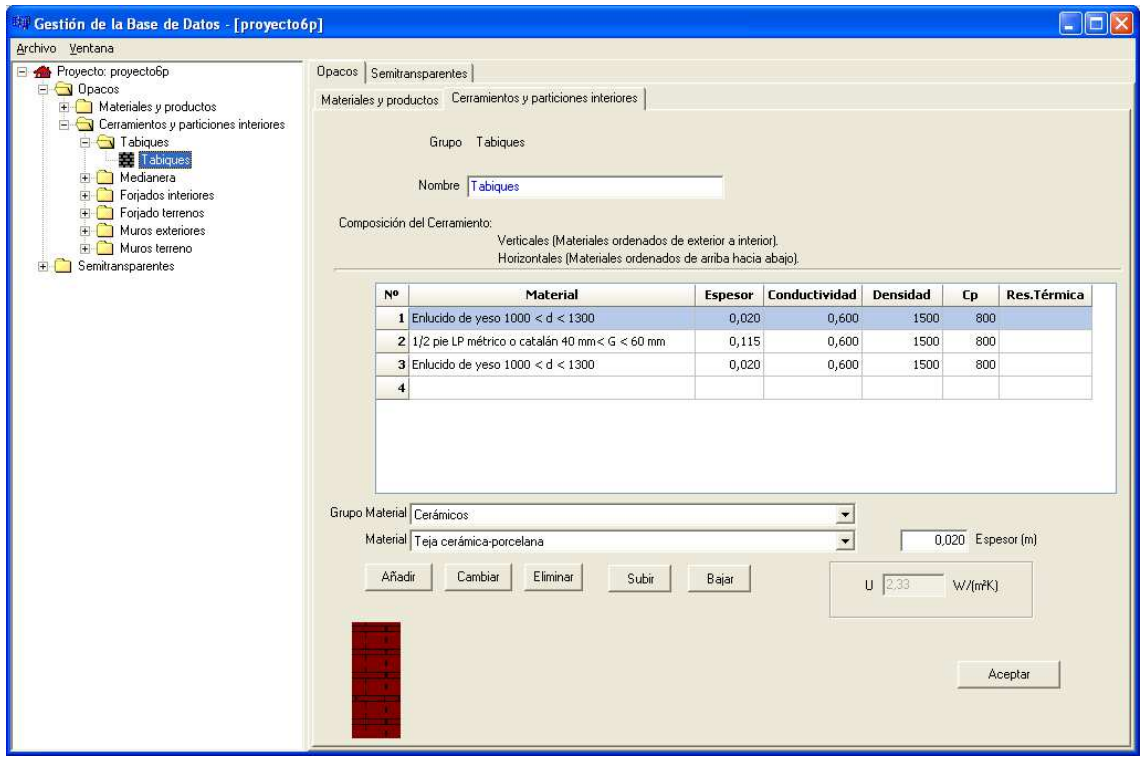

En el apartado de *Semitransparentes* se encuentran los Vidrios, en los que se definen la transmitancia térmica, que define la transmitancia térmica del acristalamiento, incluyendo los coeficientes de película interior y exterior, convectivo-radiantes, y el factor solar, cuya propiedad hace referencia a la totalidad de la energía térmica que pasa a través del acristalamiento a consecuencia de la radiación solar, por unidad de radiación incidente, siendo la suma de la radiación transmitida y la absorbida que es cedida al interior por radiación y convección.

Para añadir un vidrio, en el árbol de la base de datos, se selecciona la clase Vidrios y se procede de jaual forma que en Materiales y Cerramientos, de forma que para crear un vidrio se selecciona el nuevo grupo y se pulsa el botón derecho del ratón, de forma que aparece un menú conceptual que permite dicha creación, accediendo al formulario de definición de los parámetros característicos del nuevo vidrio, que son su transmitancia térmica y su factor solar.

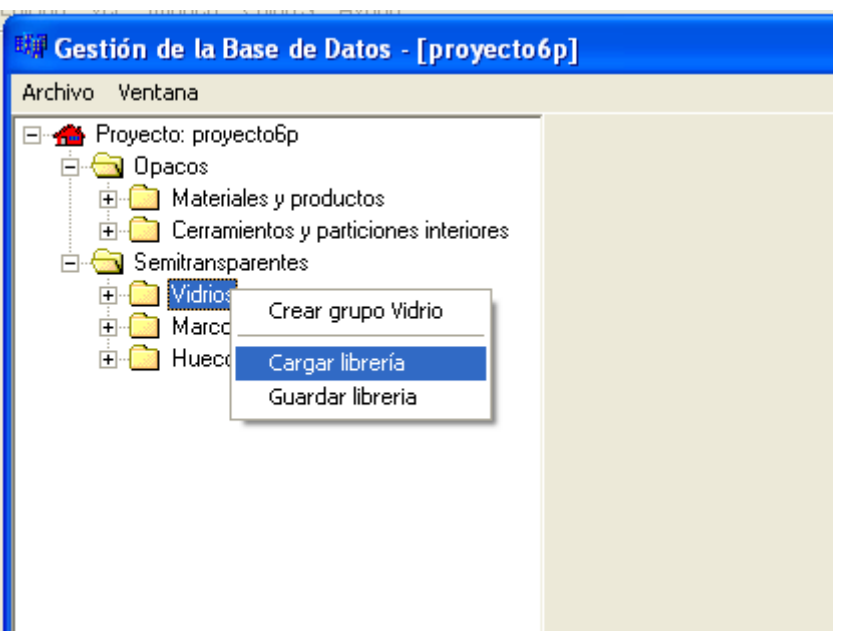

Una vez creados los Vidrios se procede a la creación de los Marcos que se utilizan para especificar las propiedades que definen la transferencia de calor a través de los cerramientos semitransparentes que forman parte de los huecos. Estos marcos vienen definidos por su transmitancia térmica y su absortividad, la cual hace referencia al color de la cara exterior del marco.

Puesto que ya se han especificado los vidrios y los marcos, se pueden introducir los *Huecos*, que permiten especificar las propiedades de las ventanas o puertas existentes en los cerramientos exteriores. Para introducirlos nos dirigimos al apartado de Huecos y lucernarios del árbol de la base de datos. Y de la misma forma que anteriormente, se llega hasta el submenú Crear Hueco, donde se deberán definir los vidrios, marcos, porcentaje de hueco ocupado por el marco y permeabilidad del aire, como las propiedades que definen a dicho hueco.

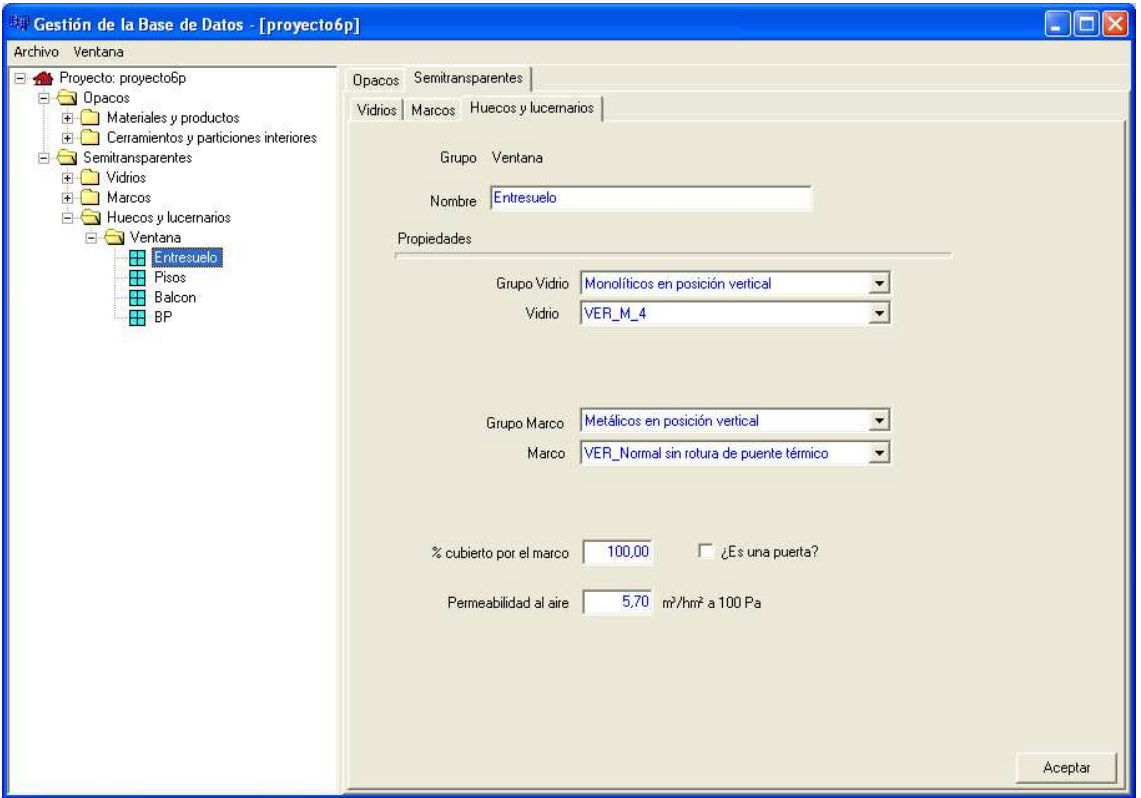

# **Opciones**

Una vez introducidos todos los elementos de construcción, el siguiente paso es la definición del espacio de trabajo, definiendo sus dimensiones de Ancho, Alto y Cota.

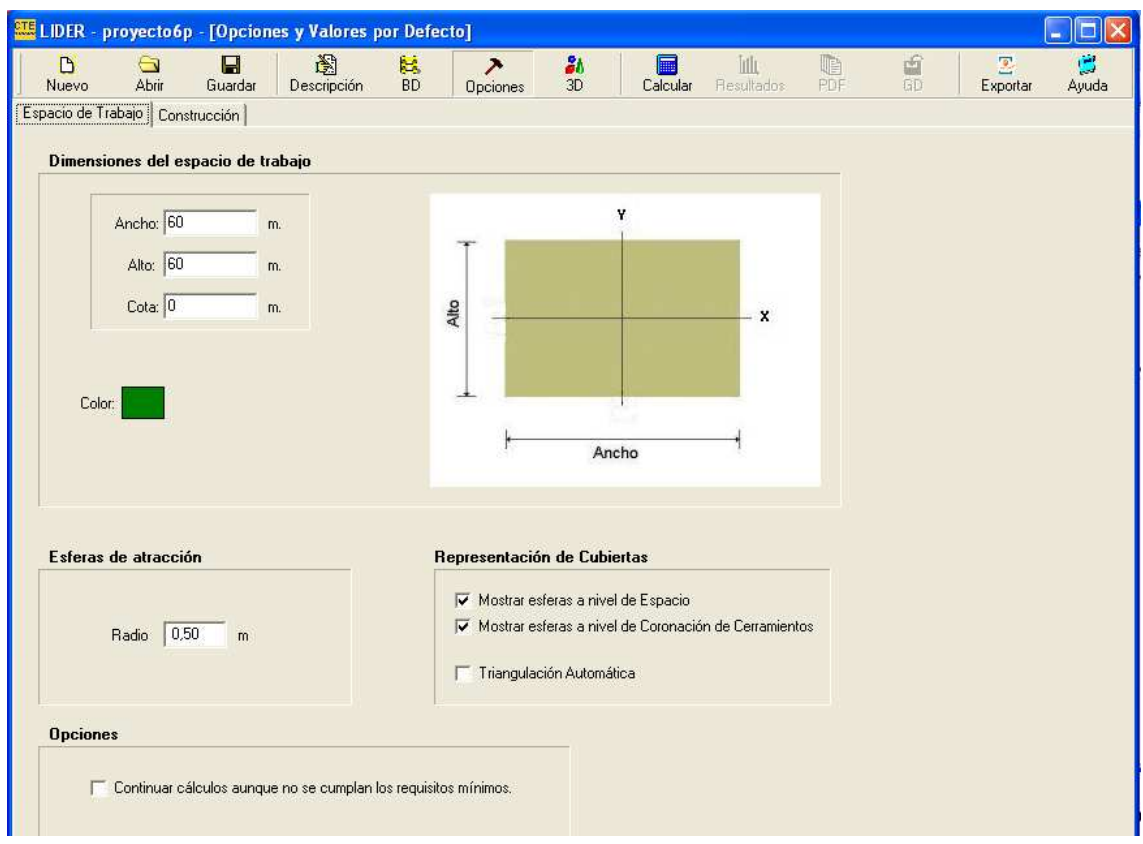

**Ilustración 10. Formulario de opciones en la pestaña del Espacio de Trabajo** 

En la pestaña de *Construcción* se agrupan los datos relativos a los distintos elementos de construcción que formarán el edificio, de forma que se asignarán en el momento de la creación de los diferentes elementos constructivos identificados automáticamente por el programa.

En la subpestaña de Cerramientos y particiones unidimensionales se crean los distintos cerramientos con las correspondientes composiciones que les corresponden en función de su categoría, la cual es determinada automáticamente por la aplicación en función de su posición geométrica.

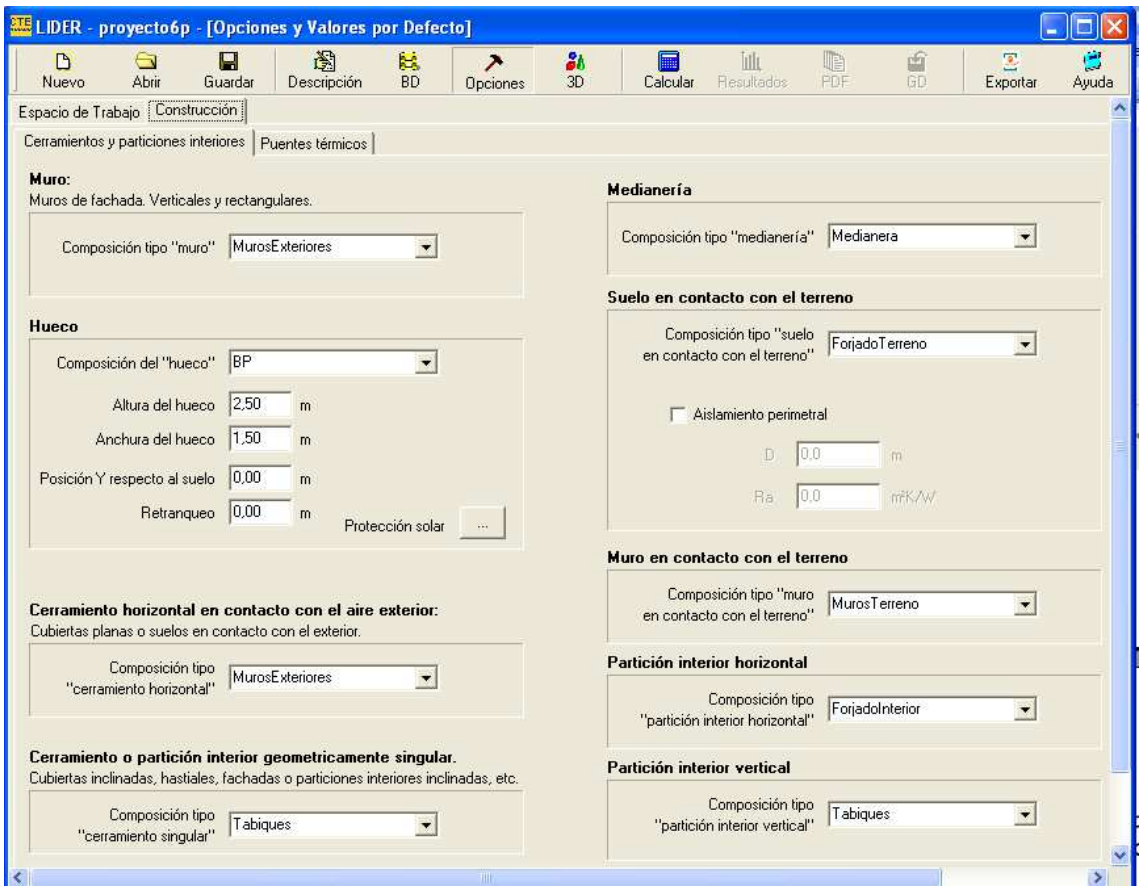

**Ilustración 11. Formulario de opciones en la pestaña Construcción** 

 En el caso de los huecos, amenas de su construcción se especifican las dimensiones y posiciones por defecto. De este modo al crear los huecos del edificio, será suficiente pulsar el ratón sobre el cerramiento que lo contenga.

En la subpestaña de los *Puentes térmicos* se selecciona los parámetros característicos que se asocian a los mismos y que son identificados automáticamente por el programa, en el formulario que se muestra a continuación.

Aparecen también los pilares, que no son identificados por el programa, sino que deben ser declarados expresamente por el usuario en cada uno de los espacios del edificio.

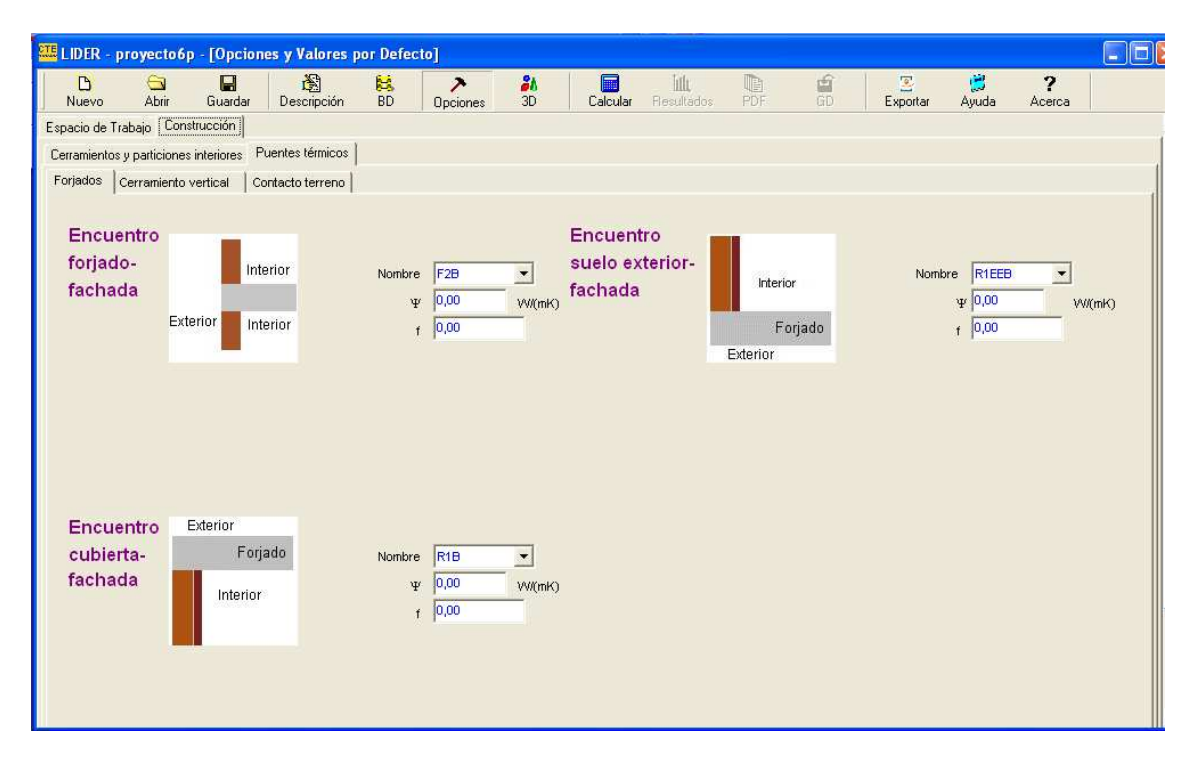

**Ilustración 12. Pantalla de valores de conductancias lineales de puentes térmicos resultantes del encuentro de forjados con la fachada.** 

Los valores de los parámetros característicos suministrados por defecto provienen del Catálogo de Elementos Constructivos del Código Técnico de la Edificación. No se indican dimensiones, por tener este catálogo naturaleza cualitativa.

Los valores que aparecen por defecto han sido seleccionados en función de la zona climática, cumpliendo con las transmitancias límite del CTE-HE1. El usuario puede recuperar los valores por defecto de todos los puentes térmicos pulsando el botón Valores por defecto que aparece en las tres lengüetas.

Se debe tener en cuenta que el valor del parámetro Ψ debe ser el resultado de los valores promedio de los diferentes tipos de puente térmico que aparezcan para cada clase identificada automáticamente en el edificio. El valor que respecta al factor de temperatura superficial, debe ser el mínimo de los que aparezcan para cada clase.

# **Definición del edificio.**

Realizados los pasos previos de introducción de materiales, y elementos de construcción, se procede a la definición del edificio. Para ello se pulsa el botón 3D, apareciendo la ventana siguiente.

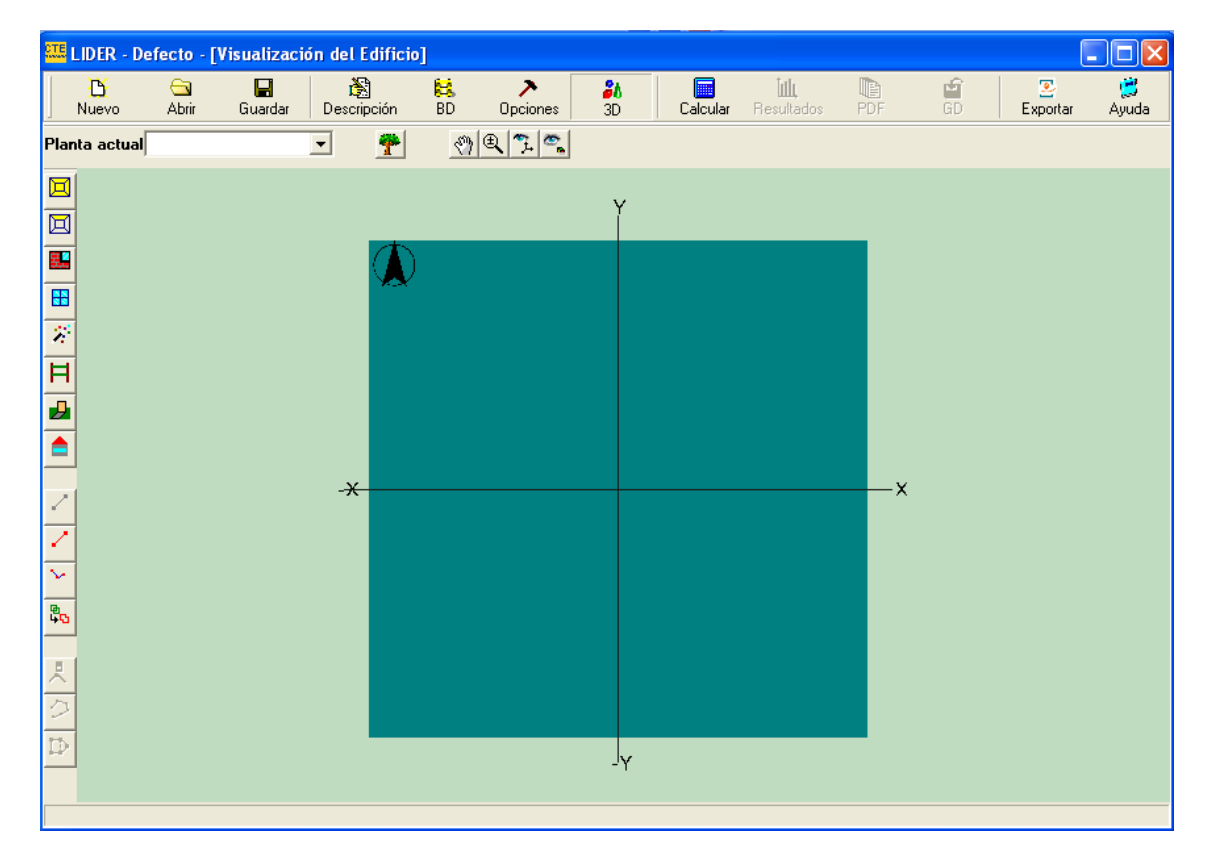

**Ilustración 13. Formulario de visualización del edificio.** 

En dicha ventana se distinguen tres áreas: dos zonas de botones, en la parte superior y lateral, y la tercera, el área de visualización, en la que se muestran los elementos que se van creando.

En el cuadro *Planta actual* se selecciona la planta sobre la cual se quiere trabajar. Se debe tener en cuenta que el programa por defecto siempre selecciona la planta primera, P01.

El edificio se divide en plantas, las cuales a su vez se dividen en Espacios, los cuales contienen cerramientos exteriores, interiores, en contacto con el aire o con el terreno. Para poder acceder a los distintos elementos se utiliza el botón  $\Box$  de forma que aparece una ventana con cada uno de los

Mª Teresa Martínez Zafra 44

elementos, la planta a la que pertenecen, el tipo de cerramiento que es y si contiene huecos o no. A las propiedades se accederá presionando el botón derecho del ratón, sobre el elemento del cual se desee saber dichas características.

A la hora de ver el diseño del edificio, se utilizan tres botones; el primero Desplazar (1), se desplazará el punto de vista sobre la representación; a continuación aparece el botón de Zoom **que el partidor de la cual se acerca o se aleja** el dibujo; y por último el botón  $\mathbb{R}$  permite el movimiento libre del punto de vista.

Todos estos botones permanecen activos, hasta que se vuelven a pulsar, de forma que se levantan y su acción es anulada.

En este grupo de botones aparece un cuarto,  $\frac{dP}{dr}$  que permite situar la cámara de manera que se tiene una vista en planta del edificio o cada uno de los alzados desde las direcciones principales.

Como ya se ha dicho, cada edificio está formado por una serie de plantas, representadas en color azul, y éstas a su vez contienen espacios, representado en color verde, cuyos vértices se definen en sentido antihorario y cuyos cerramientos tendrán distintos colores en función de su utilización, siendo el suelo (cerramiento en contacto con el terreno) de color rosa, un cerramiento interior de color verde caqui o un cerramiento exterior de color gris.

A la hora de proceder a la definición geométrica, sabiendo que ésta consiste en dibujar en el espacio de trabajo el polígono que define sus medidas interiores, se puede realizar mediante la introducción de los planos, de forma que los planos quedan asociados con el archivo donde se guarda la descripción del edificio, por lo que no se integran en él, de modo que al copiar el archivo del edificio a otro directorio, si la posición de los planos cambia, al abrir el archivo del edificio desde la nueva situación, no se podrá acceder a los archivos.

# **Mediante planos existentes.**

Los planos deben obtenerse como un archivo de imagen en formato BMP, con la profundidad de color de 24bits, 75 píxeles por pulgada y un tamaño cercano a un A4 y se gestionan desde el botón **Fill**, el cual al pincharse aparece la siguiente ventana.

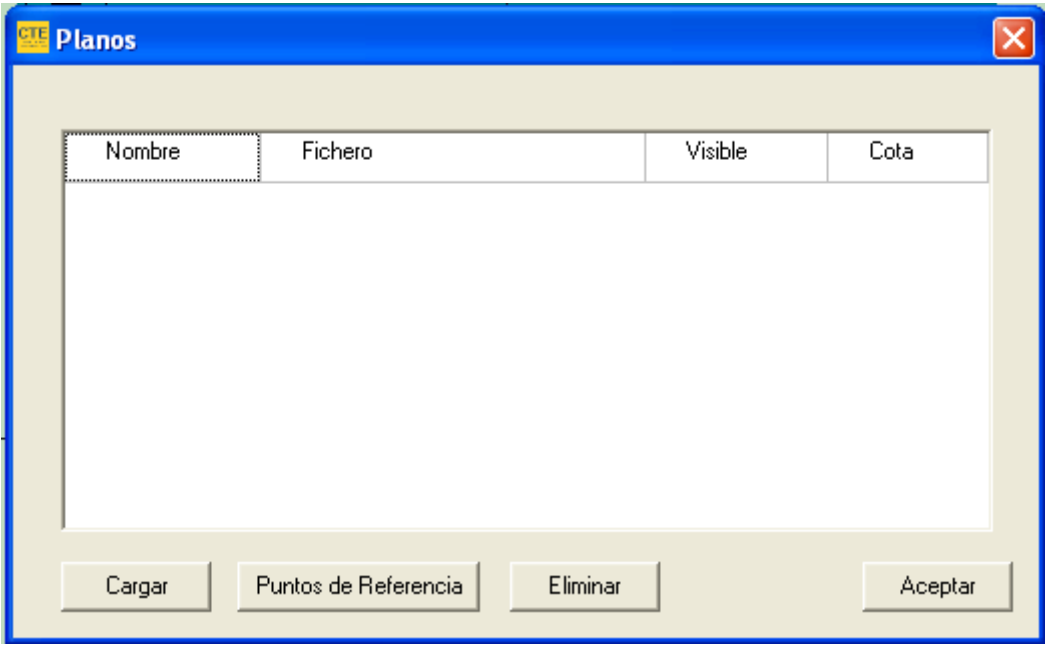

Gracias al cual se cargan los planos, pulsando el botón Cargar y seleccionando la carpeta en donde se encuentren dichos archivos.

Una vez seleccionado, el plano se muestra en el área de dibujo, junto con una ventana que informa sobre la necesidad de marcar dos puntos sobre el plano, e indicar la distancia real entre ellos en metros, de forma que se puedan calcular las dimensiones reales de los elementos que se vayan definiendo.

Si se van a cargar varios planos dentro de un proyecto, para hacer que coincidan verticalmente todos ellos se dispone de la opción Puntos de referencia, mediante la cual se marcarán dos puntos de referencia en el primer plano que se cargue, mediante la indicación de las coordenadas, las cuales se introducen en una ventana que aparece al marcar el primero de los puntos, donde se va a desplazar el plano.

Al colocar un segundo plano, no se piden longitudes de referencia. Es posible introducir la cota a que se encuentra en el mismo formulario de carga del plano, pulsando el botón izquierdo sobre la casilla que indica dicha cota. Pero el plano no está escalado hasta situar los dos puntos de referencia, que se realiza del mismo modo en que se ha explicado anteriormente.

También podemos utilizar ficheros .DXF como soporte de los planos del edificio, con un proceso de carga similar, sólo que hay que seleccionar el tipo de archivo en el cuadro de diálogo de apertura de fichero. En este caso no es necesario indicar la distancia entre los puntos, puesto que el fichero contiene las dimensiones reales del edificio, aunque sí que hay que indicar la longitud, en metros que representa la unidad de dibujo.

En cuanto al como seguir el procedimiento, es idéntico al indicado en el caso de los archivos .BMP.

# **Mediante la implementación de la geometría.**

El otro procedimiento es el de definir la geometría, introduciendo directamente en el programa las medidas del edificio, para lo cual habrá que crear las distintas plantas, una a una.

Para ello se recurre al botón *Crear planta*  $\Box$ , tras el cual aparece una ventana con las características básicas de la planta a crear.

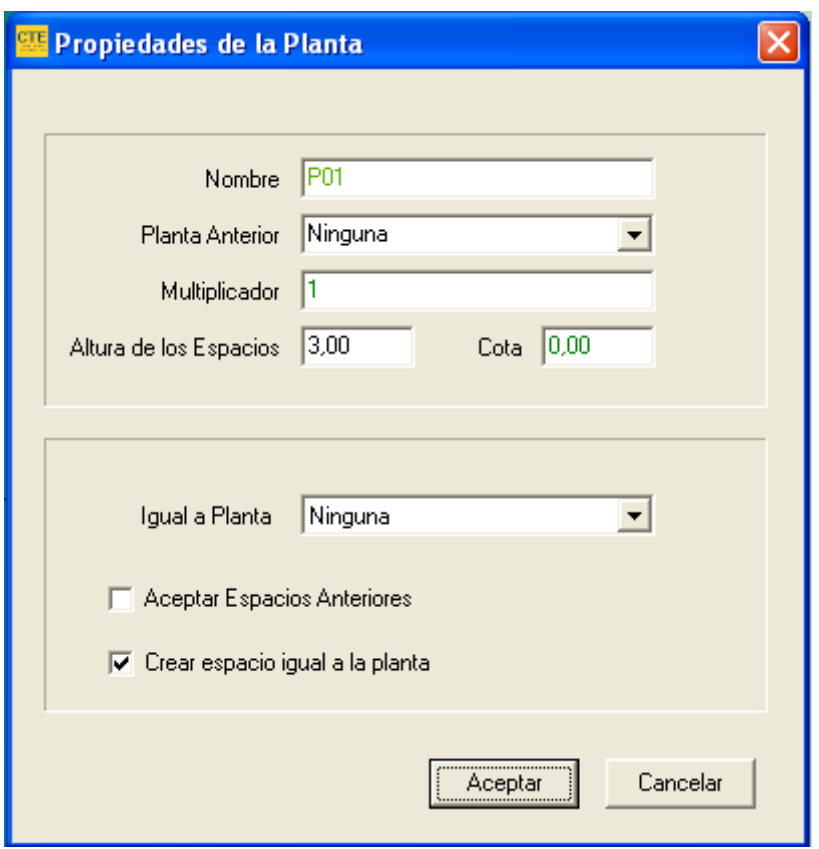

#### **Ilustración 14. Ventana de propiedades de la nueva planta.**

 En este formulario se puede ver y modificar el nombre de la nueva planta, la planta anterior a la que se acaba de crear, el número de plantas iguales a la que se define, la altura de los espacios que pertenecen a esa planta y la cota de dicha planta. Al crearse la primera planta la Planta Anterior debe seleccionarse Ninguna. En caso contrario se indicará la plante inmediatamente inferior a la que se está creando, de forma que la cota de la nueva planta se calculará automáticamente, para evitar que las plantas no se coloquen exactamente unas encimas de otras, y así el programa no nos de un mensaje de error a la hora de definir automáticamente los forjados entre plantas.

La propiedad *Multiplicador* permite especificar el número de plantas idénticas que existen. Su utilidad se debe a la reducción de la cantidad de datos a especificar; pero el programa no simula todas las plantas, sino que calculas

las demandas energéticas de los espacios de la planta definida y multiplica estos resultados por el número de plantas.

En la parte inferior de la ventana aparecen dos opciones que permiten asignar el polígono de una planta previamente definida a la nueva planta que se está cerrando. *Igual a Planta*, y asignar los mismos espacios y elementos que contenía la planta indicada, a la nueva planta, Aceptar Espacios Anteriores. Así si se seleccionan las dos opciones, el resultado será una nueva planta idéntica a la que se haya indicado en cuadro desplegable *Igual a planta*, pero situada a una cota diferente.

Por último es posible crear un espacio que coincide con la totalidad de la planta. Ello es de interés si se utiliza la opción de definición de espacios por división de plantas mediante líneas auxiliares, de ahí que se seleccione como predeterminada.

Al pulsar el botón de aceptar, se vuelve a la ventana de diseño en la cual se irán introduciendo los vértices que formen el plano de la planta. Una vez concluidos, se presionará de nuevo el botón de definición de plantas, o se recurrirá al botón derecho del ratón y se pulsará la opción *Fin*, sin repetir el último vértice sobre el primero.

Si la planta que se define no es la primera, el programa ajustará la posición de los vértices definidos por el usuario, para que coincidan con otros vértices y con las líneas de la planta anterior.

A la hora de editar los vértices, éstos se pueden eliminar gracias al botón

, de forma que tras pulsarlo sólo hay que pulsar el botón izquierdo del ratón sobre el vértice que se desee eliminar.

Si lo que se desea es insertar un vértice entre otros dos ya definidos, se utilizará el botón  $\Box$ , y para insertar el vértice habrá que pulsar el botón izquierdo del ratón sobre el vértice a insertar, al igual que a la hora de eliminarlo. Tras estas operaciones, se pueden seguir insertando vértices gracias al botón  $\mathcal{D}$ .

Se debe tener en cuenta que estos botones sólo se pueden utilizar en el momento de definir los vértices de la planta, antes de terminar de definirla, ya que una vez definida, para modificar los vértices hay que eliminar la planta y rehacerla.

Los vértices pueden ser colocados con precisión mediante el botón ... forma que aparece una ventana que da la opción de introducir las coordenadas de los vértices en absolutas o en relativas al último vértice.

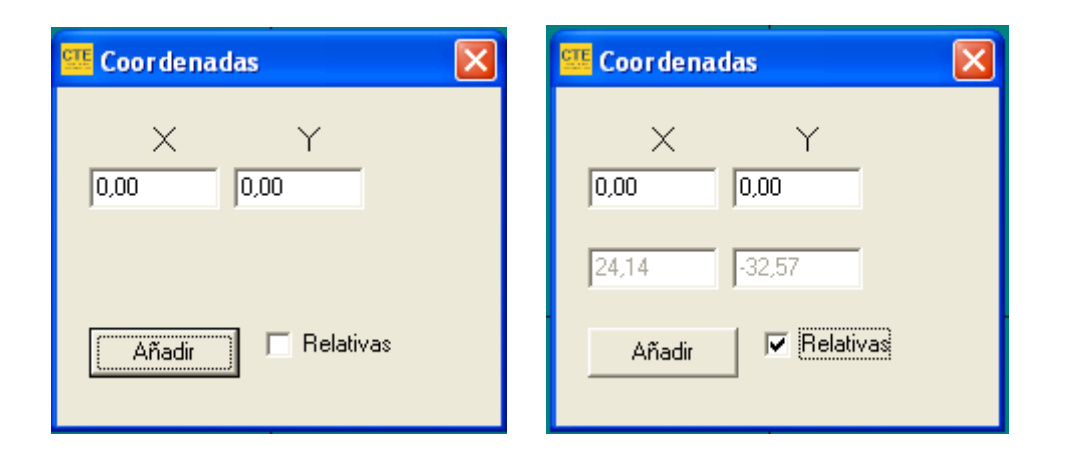

Una vez creada una planta, al seleccionarla, pulsando el botón derecho del ratón sobre la misma, se obtiene el siguiente menú conceptual.

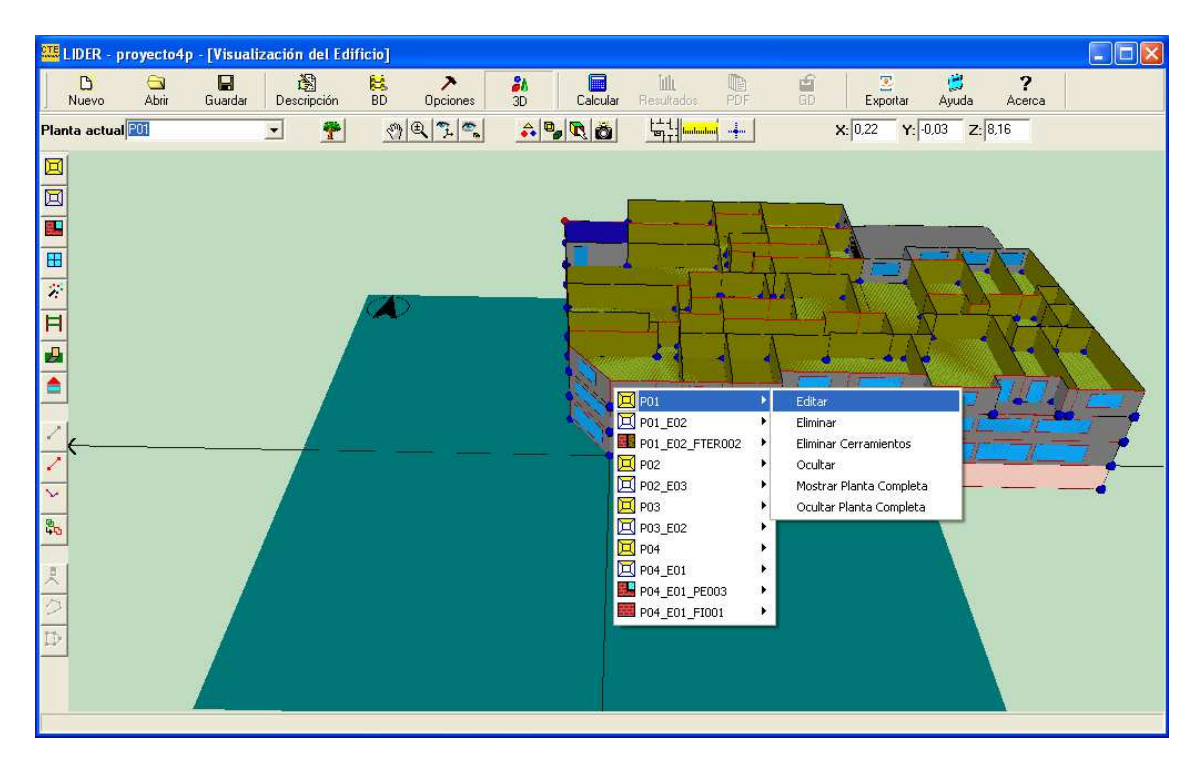

Al seleccionar la opción editar, se obtiene un formulario, en el cual el único dato posible a modificar es el multiplicador de la planta, puesto que el resto de las opciones son autoexplicativas.

Para definir los espacios, se recurre al botón de *Líneas 2D* , las cuales al cortarse entre ellas y con el contorno de la planta, definirán una serie de puntos, que serán los que se utilicen como vértices de los espacios a definir, de forma que se asegura la unión perfecta de dichos espacios.

Una vez pinchado el botón, las líneas se definen pulsando el botón izquierdo del ratón en el punto donde se quieran definir tanto el inicio como el final de la línea. Al pulsar el ratón se marcará en la representación el primer extremo de la línea auxiliar, y al volver a pulsarlo se verá la representación completa de la línea, pudiéndose crear vértices correspondientes a la intersección entre líneas.

Las líneas auxiliares se diferencian de los vértices en el color, ya que los vértices son de color rojo y las líneas de color gris.

Se pueden eliminar las líneas colocando el puntero sobre las mismas, pulsando el botón derecho del ratón y seleccionando en el menú desplegable la opción de eliminar; al seleccionarla se pondrá de color rojo.

Una vez definidas todas las líneas se procede a definir los espacios, con el botón **D**, teniendo en cuenta que para definir los espacios, siempre se deberán recorrer las líneas auxiliares en sentido contrario a las agujas del reloj y sin dejar de marcar ningún vértice.

Al marcar los vértices de los espacios, éstos pasarán a color verde, de forma que el espacio también variará de color, del azul al gris, a medida que se construye, y una vez concluido el espacio, se pulsará el botón derecho del ratón, para desplegar un submenú en el cual se pinchará la opción de Fin.

El proceso se repetirá con todos los espacios de la planta, del mismo modo.

Si el nuevo espacio no es el primero que se define, el programa ajustará la posición de los vértices definidos por el usuario, para que coincidan con otros vértices de espacios ya definidos previamente y con los vértices y las líneas definidas en la planta anterior.

Para poder editar el espacio previamente creado, se pulsará el botón izquierdo del ratón en el interior del mismo, marcándolo así de color violeta, y apareciendo un menú emergente desde donde se pueden definir las condiciones operacionales del mismo.

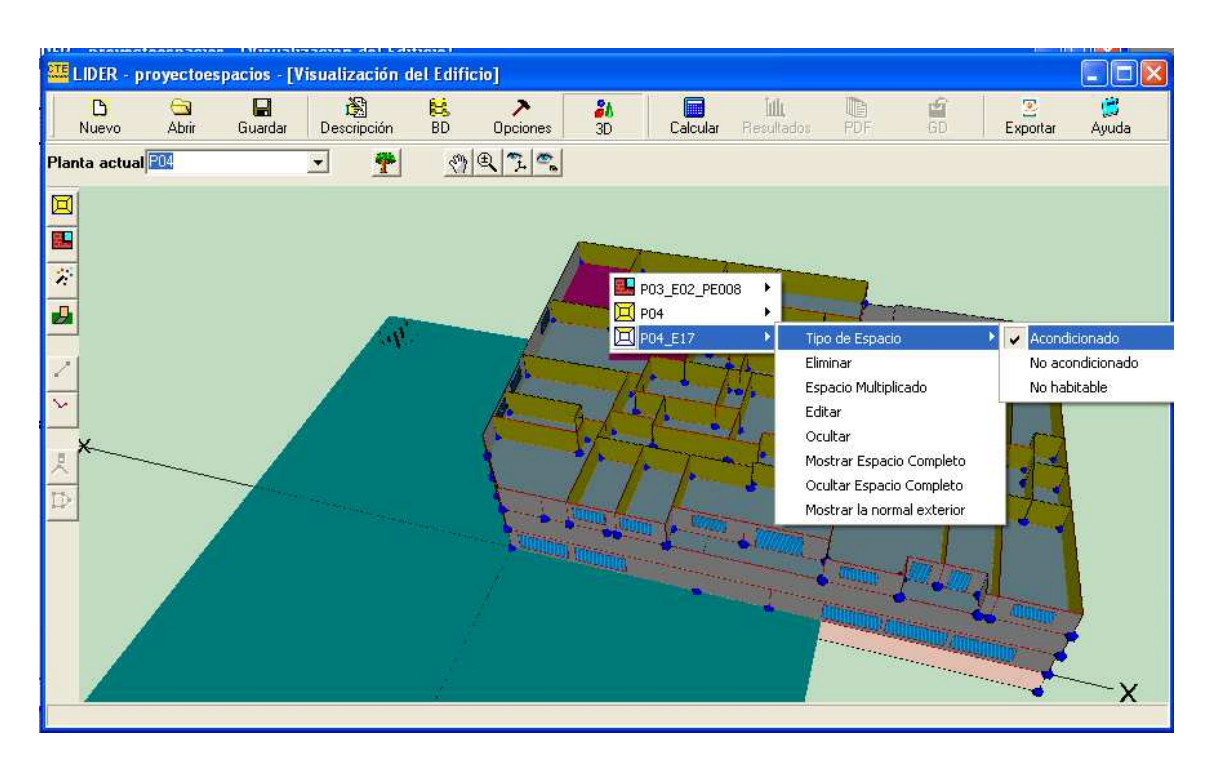

**Ilustración 15. Definición de condiciones operacionales** 

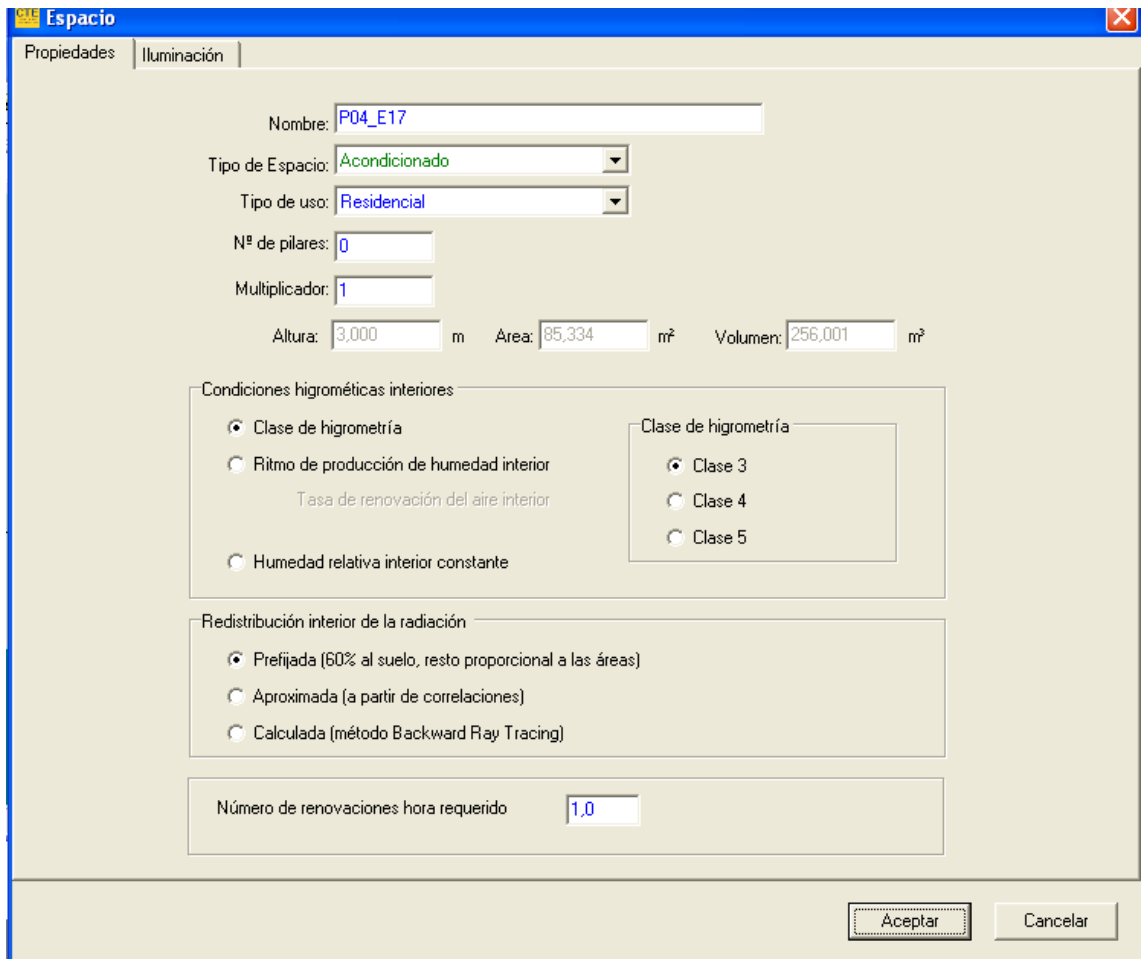

Incluso editar las propiedades del mismo (desde Editar del mismo menú).

#### **Ilustración 16. Edición de propiedades del espacio**

A la hora de elegir el *Tipo de espacio*, en el caso de edificios destinados a viviendas, las posibilidades son: Acondicionado (el espacio va a disponer de un sistema de refrigeración y/o calefacción) y no habitable, que se usa en espacios no habitados como desvanes.

En el caso de edificios terciarios, existe otra posibilidad que es la de espacio No acondicionado, en el que no se dispone de sistema de acondicionamiento.

En el Tipo de uso, sólo existen dos posibilidades: Destinados a vivienda y a edificio terciario. Para el primer tipo la única opción es la de residencial, mientras que en el terciario, todo depende del nivel de intensidad y su duración.

El  $N<sup>o</sup>$  de pilares que se ha de introducir es el de los cerramientos que lo separan del exterior, añadiendo así una conductancia lineal, cuyo valor es suministrado en la definición de los puentes térmicos de este tipo, multiplicada por la altura de la planta y el número de pilares introducidos en este apartado.

La opción de *Multiplicador* indica el número de espacios que representa el espacio que se define.

En cuanto a las Condiciones higrométricas interiores, se definen si son diferentes de las indicadas en las generales, cuyas condiciones se pueden definir por la clase de higrometría, por la tasa de producción de humedad o por la humedad relativa que se supone mantenida constante, todo ello con su documentación justificada.

El siguiente punto, la *Redistribución interior de la radiación*, por defecto se define con un 60% la radiación que alcanza el interior del espacio va al sueloy el resto se distribuye proporcionalmente a las áreas de las paredes. Sin embargo, si el espacio contiene masas acumuladoras de la radiación absorbida, que deseen estudiarse con cuidado, es posible utilizar dos alternativas sucesivamente más refinadas. La primera consiste en unas correlaciones dependientes del número de ventanas del espacio y de la relación de aspecto del mismo, mientras que en la segunda se realiza un cálculo detallado de la distribución de la radiación durante todo el año, mediante un método basado en el seguimiento de la trayectoria de los rayos.

El Número de renovaciones hora requerido, se puede modificar en el caso de edificios terciarios, no en los destinados a viviendas. Si el edificio se va a certificar, se deberá recurrir a los manuales de los programas CALENDER para más detalles de dicho parámetro.

Para el caso edificios terciarios, y para su compatibilidad con el programa CALENDER, se necesita definir además la *Iluminación*, situada en una de las pestañas de la ventana.

Una vez creado un espacio, éste se puede dividir de forma que resulten otros espacios por división del primero. Para ello hay que utilizar líneas auxiliares

especiales, denominadas Líneas de división de espacios, en el botón

Al seleccionar la planta en la que se encuentra el espacio a dividir y pulsando dicho botón, se debe pulsar el botón izquierdo del ratón sobre los puntos por los que se desee dividir el espacio original. Los puntos inicial y final de la línea de corte deber estar sobre el contorno de dicho espacio. Así el programa creará automáticamente los nuevos espacios, cuando se defina el último punto de la polilínea en el contorno del espacio. En caso de que la aplicación no generara automáticamente el nuevo espacio, se puede indicar que se ha terminado de definir la línea de corte pulsando el botón derecho del ratón, y seleccionando la opción Fin, o Nuevo Elemento, si se desean dividir otros espacios.

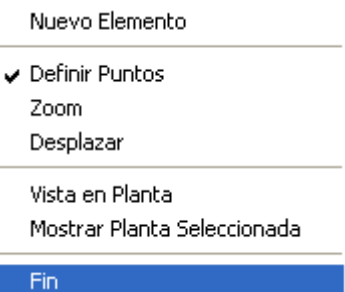

**Ilustración 17. Elección de acción** 

Este procedimiento se puede llevar a cabo incluso cuando el espacio ya tiene definidos cerramientos y forjados, siempre que éstos no tengan definidas ventanas.

El siguiente paso en la definición del edificio corresponde a las Particiones *horizontales*, o suelos, o cubiertas de las distintas plantas gracias al botón  $\overline{H}$ , de forma que tras pulsarlo habrá que seleccionar el tipo de cerramiento horizontal a definir, gracias al menú emergente que aparece al pulsar el botón derecho del ratón sobre la representación gráfica.

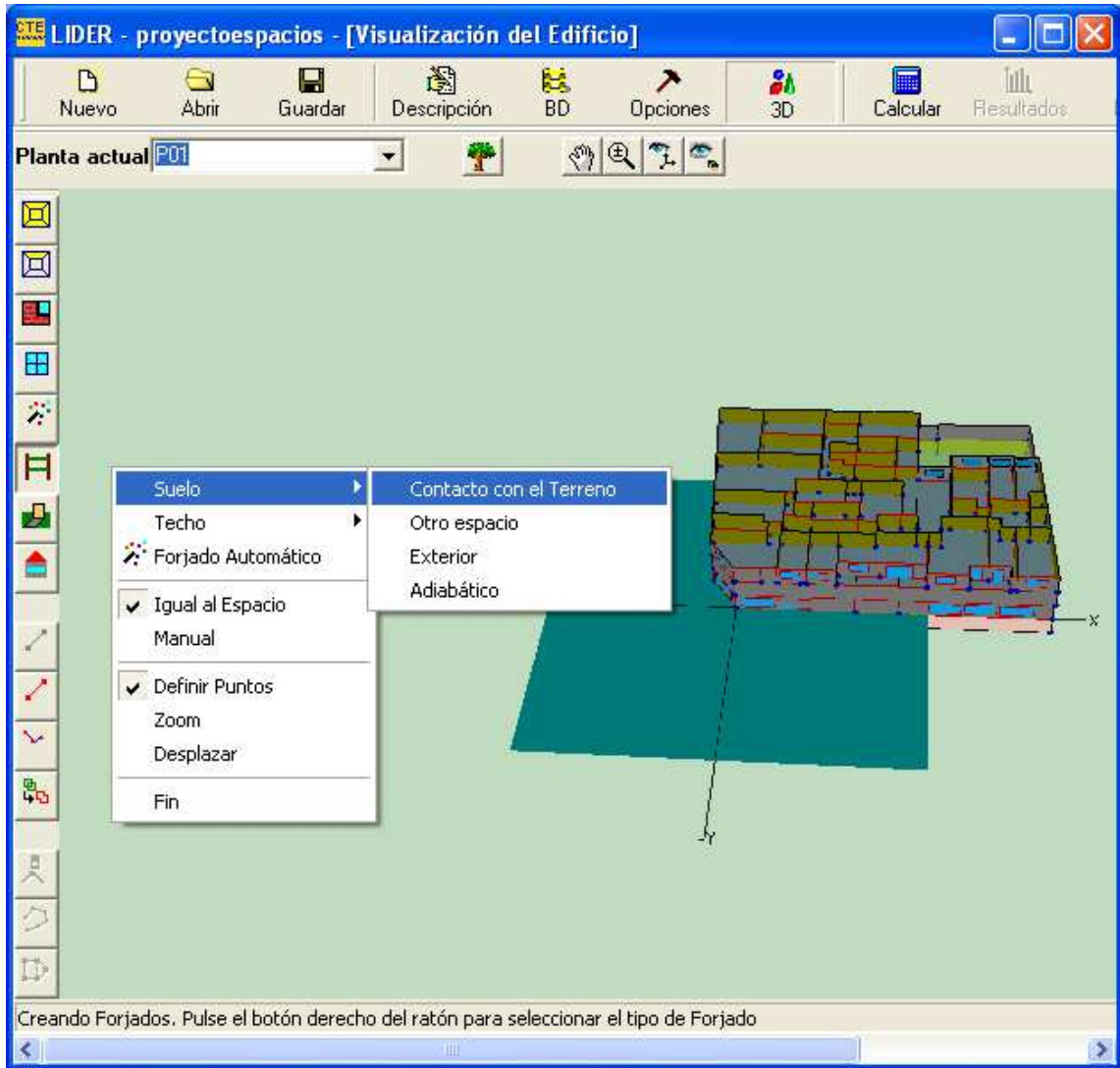

Se puede utilizar la generación automática de particiones horizontales cuando se quiera definir de forma automática todas las particiones que separan los espacios pertenecientes a dos plantas consecutivas, seleccionando la planta superior y pulsando el botón , o bien seleccionando la opción *Forjado* Automático del menú emergente anterior. Al hacerlo, se crearán unos muros interiores en todos los suelos de los espacios de la planta superior que estén sobre espacios de la planta inferior, muros exteriores en los techos de espacios de la planta inferior que no tengan ningún espacio de la planta superior encima, Si se utiliza la opción de forjados automáticos en la primera planta, en contacto con el terreno, se crearán cerramiento en contacto con el terreno.

Debe vigilarse que la intersección de los espacios no dé lugar a un polígono con un hueco en su interior, pues en ese caso se genera un polígono ilegal, ignorándose el hueco y produciendo unas particiones horizontales erróneas.

Si se desean definir los forjados uno a uno, se harán como se indico en primera instancia, definiendo en la primera operación, el tipo de elemento que se va a definir, ya sea techo o suelo, y más concretamente el tipo de cerramiento que será: en contacto con el terreno, exterior o interior.

A la hora de definir los suelos de los espacios, se distinguen dos casos: que es espacio en el que creará el suelo dé a un único espacio de la planta anterior, con los que sólo habrá que definir un suelo en el espacio; y un segundo caso, cuando bajo el espacio haya varios espacios, con lo que habrá que definir tantos suelos como sea necesario, de manera que cada uno de los suelos que se definan conecte el espacio actual con un único espacio de la planta anterior.

El primero de los casos, se definirá marcando la opción *Igual al Espacio*, en el menú emergente, seleccionando con el ratón el espacio en el que se quiera crear.

En el segundo caso hay que definir cada unos de los elementos, marcando en sentido contrario a las agujas del reloj, cada uno de los vértices que van a formar parte del mismo. Cada vez que se definan todos los vértices de un elemento habrá que volver a seleccionar el tipo del próximo elemento, para indicar que se ha terminado de definir el elemento y se va a crear el siguiente, terminando con el último seleccionando la opción Fin del menú emergente.

Una vez creadas las particiones horizontales, se crean los Cerramientos Verticales que delimitan los espacios de dicha planta, gracias al botón **ela del de la contrada**, el cual al pulsarlo crea automáticamente todos los cerramientos exteriores de la planta, así como las particiones interiores.

Para su cálculo, éstos se pueden suponer estándar o adiabáticos, de forma que los primeros son todos los cerramientos que limitan con el exterior u otros espacios del edificio y considerando así al tipo adiabático para las medianerías, que separan el edificio de estudio, con otro edificio o local, con el cual linda y que tiene unas condiciones de acondicionamiento no conocidas. Este tipo de cerramiento no transfiere calor a su través, pero sí afecta a la inercia térmica del edificio por ser capaz de almacenar energía.

Para los cerramientos verticales, el tipo que se asigna por defecto es Cerramiento Exterior para aquellos muros que se encuentren a cotas mayores o iguales a 0m, de forma que si un espacio se encuentra semienterrado, cada cerramiento exterior se dividirá en dos: la parte inferior del tipo Cerramiento en Contacto con el Terreno, hasta la cota 0m y otra parte que partirá de los 0m y que llegará hasta el final del espacio, denominada Cerramiento Exterior.

A la hora de editar los cerramientos, se recurre a un menú emergente, que aparece al pulsar con el botón derecho del ratón sobre el cerramiento a editar, de forma que al igual que en los casos anteriores de líneas o espacios, cambian de color, en este caso a rojo. Así pues en el menú emergente aparecen las siguientes opciones.

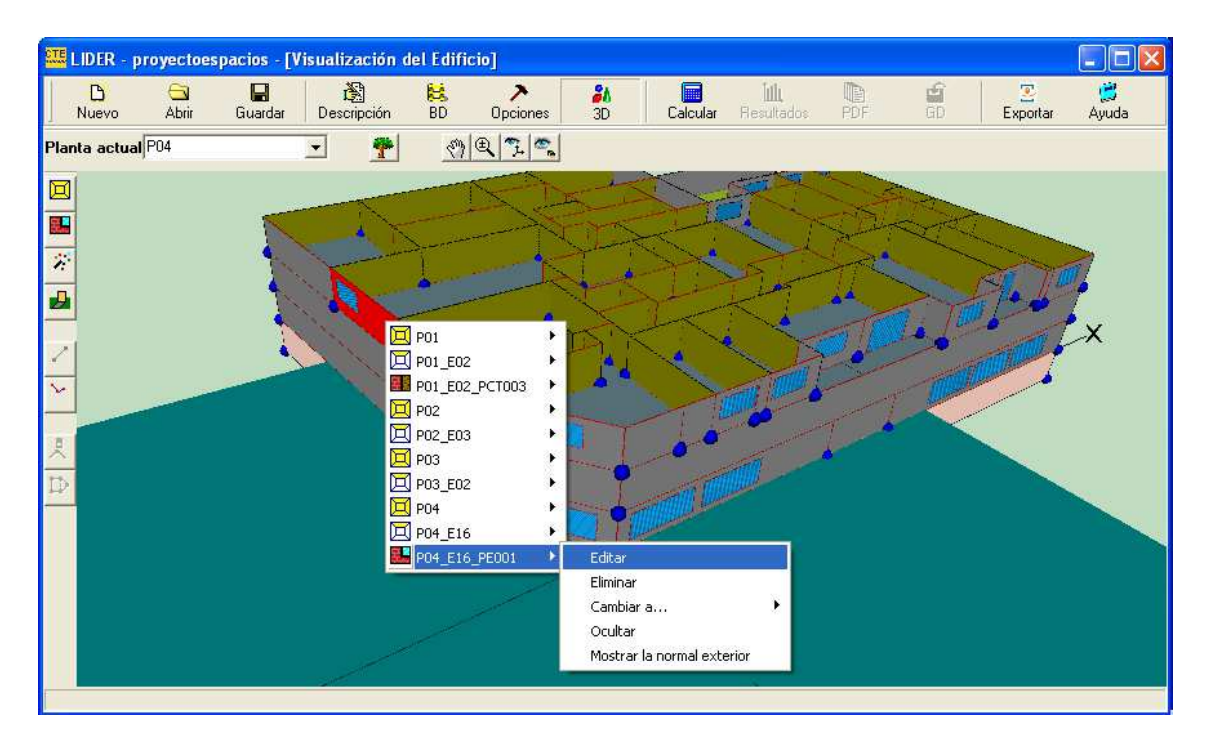

Eligiendo la opción de Editar, se acceden a las propiedades del cerramiento, donde se puede cambiar la composición del cerramiento y añadir o modificar huecos, de forma que los valores a añadir son los descritos en el apartado de ventanas, pero en forma tabular y para todos los huecos del cerramiento. También se puede añadir un nuevo hueco, cambiar sus propiedades o eliminarlos.

![](_page_56_Picture_68.jpeg)

Si se desea eliminar, se pulsará el apartado de *Eliminar*, y para cambiar el tipo, por uno más adecuado, las medianeras, por ejemplo, se elige la opción Cambiar, para seleccionar el tipo adecuado.

![](_page_56_Figure_3.jpeg)

Se debe tener en cuenta que al cambiar el tipo de cerramiento, se modifica automáticamente la construcción asociada a la especificada en el formulario Opciones. Esta es la única posibilidad para la definición de las medianeras, pues el programa no puede distinguirlas, en el momento de su creación, de los cerramientos exteriores.

La opción de *Ocultar*, oculta el elemento en la vista 3D, y la opción de Mostrar la normal exterior, es de interés en la colocación de las ventanas en los cerramientos singulares, y para comprobar que la definición de los cerramientos es correcta. Ésta debe apuntar siempre hacia fuera del edificio, para que así pueda recibir radiación del exterior, y sirve de comprobación de que los elementos singulares se han definido repasando los vértices en sentido correcto, opuesto a las agujas del reloj, siendo el origen de coordenadas del cerramiento, el punto donde se muestra la normal exterior.

Una vez definidos todos los cerramientos se procede a la inserción de las ventanas y las puertas, en dichos cerramientos convencionales, generados automáticamente, gracias al botón  $\Box$ , gracias al cual se definen los huecos en el área de dibujo, pinchando con el botón derecho izquierdo del ratón sobre el lado del polígono del espacio donde queremos situar el hueco, y manteniéndolo pulsado, para o bien arrastrar el puntero hasta alcanzar la anchura del hueco o bien pulsando el botón derecho del ratón de forma que aparezca un submenú con la opción Definir Ventana.

![](_page_57_Figure_4.jpeg)

No es necesario seleccionar el espacio en que se quieren definir las ventanas o las puertas, ya que la aplicación determina automáticamente el espacio al que pertenece el cerramiento en que se está definiendo el hueco, el cual se puede hacer igual de ancho que el muro en que se coloca, seleccionando la opción Igual al muro del menú anterior, punto a partir del cual todos los huevos que se creen tendrán dicha anchura.

Una vez creados, para su edición, seleccionando en la vista 3D o en el árbol, la opción Editar, aparece la siguiente ventana.

![](_page_58_Picture_52.jpeg)

Donde se podrá cambiar tanto la posición como las dimensiones de la misma, así como acceder a los formularios de definición de las protecciones solares del hueco, seleccionando las pestañas correspondientes.

Las propiedades que definen el hueco son:

 $X$ , que es la distancia (m) del borde izquierdo del hueco al borde izquierdo del cerramiento que lo contiene, mirando al cerramiento desde fuera.

Y, que es la distancia (m) del borde inferior del hueco al borde inferior del cerramiento que lo contiene, mirando al cerramiento desde fuera.

Altura y Anchura del hueco también en metros.

Retranqueo, que es la distancia (m) desde el plano de la ventana o puerta al plano exterior del cerramiento que la contiene.

Coeficientes de corrección por dispositivo de sombra estacional, que se utiliza para considerar dispositivos de sombra no incluidos en los predefinidos en el programa, como toldos o persianas exteriores de lamas y que se pueden aplicar por ejemplo a los que se posicionan sólo en temporada veraniega. Se introducen los factores correctores en función de la estación (verano e invierno) que deben aplicarse a la transmitancia térmica y al facto solar de la ventana, con un valor siempre justificado.

En la pestaña superior en la opción Salientes laterales y voladizos, se definen las protecciones de la ventana.

![](_page_59_Figure_7.jpeg)

Cuyos dispositivos protegen de la radiación solar exclusivamente a la ventana, así que si se desea, por ejemplo, que un voladizo proteja de la radiación a un cerramiento exterior, debe definirse un elemento de sombra del edificio y colocarlo en la posición del voladizo.

Las dimensiones que definen dichas protecciones solares son las siguientes:

Longitud OD: profundidad del voladizo, propiedad utilizada sólo en exteriores, simulando el programa las sombras debidas al voladizo sólo si se especifican las propiedades Longitud LD y LW.

Longitud OA: distancia que el voladizo se extiende más allá del borde de la ventana (paralela al eje X del cerramiento). Para modelar un voladizo menos ancho que la ventana se dará un valor negativo a esta propiedad.

Longitud OB: distancia entre el borde superior de la ventana y el voladizo (paralela al eje Y del cerramiento), que se usa sólo para ventanas exteriores.

Longitud OW: anchura del voladizo.

Ángulo del voladizo: el que se crea entre voladizo y ventana. Si su valor es de 90º, el voladizo es perpendicular a la ventana, si es menor está inclinado hacia abajo y si es mayor está inclinado hacia arriba.

Longitud LD: profundidad del saliente izquierdo. En este caso ocurrirá lo mismo que con la propiedad *Longitud OD*, ya que el programa simulará las sombras.

Longitud LA: distancia desde el borde izquierdo de la ventana y el saliente izquierdo.

Longitud LB: distancia entre el borde superior de la ventana y el borde superior del saliente izquierdo (positivo indica que el borde superior del saliente está más bajo que el borde superior de la ventana).

Longitud LH: altura del saliente izquierdo.

Longitud RD: profundidad del saliente lateral derecho. En este caso también ocurrirá lo mismo que con la propiedad *Longitud OD*, ya que el programa simulará las sombras.

Longitud RA: distancia entre el borde de la ventana y el saliente lateral derecho.

Longitud RB: distancia entre el borde superior de la ventana y el borde superior del saliente lateral derecho (positivo indica que el borde superior del saliente está más bajo que el borde superior de la ventana).

Longitud RH; altura del saliente lateral derecho.

En la parte inferior del formulario, en el botón *Animación* se tiene acceso a una pequeña utilidad para representar las sombras arrojadas por el dispositivo de sombra sobre la ventana.

Así pues se puede visualizar la geometría detallada de la ventana, la evolución de las sombras proyectadas por las protecciones sobre el cristal y la fachada, además de la representación de las trayectorias solares en una proyección estereográfica.

Esta herramienta es de gran utilidad a la hora de dimensionar voladizos sobre las ventanas o protecciones laterales, pues se puede determinar antes de la instalación de los mismos si serán eficientes o no, conociendo las épocas del año en las que bloquearán el Sol, y en las que no, y estás se representarán en función de una Perspectiva 3D y una Proyección estereográfica.

La primera se genera a partir de los parámetros que definen toda la geometría de la ventana y sus protecciones, y la segunda permite tener una representación de todo el campo de visión que se tiene desde el centro del vidrio, mirando hacia el exterior de la edificación, así como la evolución del Sol respecto al tiempo, quedando marcadas las trayectorias del mismo.

En la pestaña *Dispositivos basados en Lamas*, se introducirán las propiedades de las lamas que se coloquen en la ventana, pudiendo ser éstas verticales u horizontales, y proporcionando su Ancho, Distancia entre lamas y Ángulo que forman, así como las propiedades ópticas de Transmisividad y Reflectividad (referidas al material de las lamas) en el siguiente formulario.

![](_page_62_Picture_67.jpeg)

En cuanto a la definición de puertas, el procedimiento es el mismo que en ventanas, con los comentarios realizados en definición de puertas en la base de datos del programa.

Una vez definidas puertas y ventanas, se procede a la definición de *Cubiertas*.

Éstas pueden ser horizontales, definidas como particiones horizontales (se indica que están en contacto con el exterior), o no horizontales, definidas como cerramientos singulares.

Para definir estos últimos, se necesita definir antes una serie de líneas auxiliares, denominadas *Líneas 3D* , las cuales servirán para definir las cumbreras de la cubierta.

El proceso es similar al de las líneas auxiliares para crear espacios: botón izquierdo en el primer vértice de la línea y mover el cursor hasta el segundo vértice. Cada vez que se define una línea aparece una ventana que pregunta la cota absoluta de los extremos de la línea.

Es posible introducir la posición exacta de los vértices mediante coordenadas, con el botón  $\frac{1}{\cdot}$  y también definir líneas de cumbrera inclinadas y de un solo punto.

Una vez se han definido las líneas auxiliares de la cubierta, se pueden definir los distintos cerramientos que la componen, gracias al botón  $\Box$ , el cual hará que aparezcan en la visualización las esferas necesarias para definir los vértices de los elementos: aparecerán las esferas correspondientes a la coronación de los cerramientos, o no, en función de la opción elegida en las opciones generales de la aplicación.

Para definir una cubierta inclinada directamente sobre un desván se tiene que definir una nueva planta y sobre ella montar la cubierta utilizando las esferas inferiores. Y en el caso de definir una cubierta inclinada directamente sobre los espacios del edificio se utilizan las esferas superiores.

El proceso para definir los elementos de la cubierta es similar al proceso de definición de particiones horizontales en el caso en que no son iguales al espacio, aunque se ha de tener en cuenta que si se desean colocar ventanas sobra la cubierta, es conveniente que uno de los ejes que el programa toma como referencia sea horizontal, para lo cual uno de los ejes deberá ir desde el último vértice que se define hasta el primero.

Una vez marcados todos los vértices del elemento, se pulsará el botón derecho del ratón apareciendo así el menú emergente desde el cual se podrá poner fin a la creación de nuevos elementos desde *Fin*, o se podrá iniciar la creación de otro desde Nuevo elemento.

Al finalizar, en la representación gráfica aparecerá el elemento que se ha definido.

Se ha de tener en cuenta que cuando las líneas de cumbrera no son exactamente paralelas a los contornos de las planta, las vertientes trapezoidales no tienen porqué ser planas. El programa se encarga de dicha posibilidad y en caso de ser necesario, divide cada elemento cuadrangular en dos triangulares.

A la hora de editar los elementos de la cubierta, se procede de igual forma que en los cerramientos exteriores. Del mismo modo se pueden colocar huecos en la cubierta, teniendo precaución si se ha triangulado la cubierta, ya que la ventana se puede salir del elemento triangular a la que pertenece, de forma que la ventana poseerá un área superior al triangulo que la contiene, lo cual no se puede definir.

Una vez que se ha hablado de los elementos tipo de la aplicación se pasa a hablar de los Elementos singulares, es decir, todos aquellos cuya forma geométrica no es rectangular, o cuya posición no es vertical, o los que no son

de la envuelta térmica del edificio, como elementos de sombra propios del edificio: aleros, voladizos, etc.

Éstos se crean gracias al botón  $\Box$ , con ayuda de las líneas auxiliares 3D si fuese necesario, y sabiendo que están asociados necesariamente a una planta del edificio, de forma que si para su definición se necesitan vértices que no existen en los elementos de planta, hay que usar las líneas 3D.

Al pulsar  $\Box$  se elige el tipo de elemento que se va a crear, para lo cual se pulsa el botón derecho sobre el área de trabajo y se obtiene un menú contextual que permite elegir el tipo y el cual viene definido por defecto por el programa como cubierta.

![](_page_64_Figure_4.jpeg)

Al crear cada uno de los tipos se le asocia la construcción elegida en el formulario de opciones.

No es posible crear elementos singulares del tipo cerramiento interior, por no ser posible identificar automáticamente los espacios que separa, los cuales habrían de ser preguntados al usuario, aumentando así la complicación de la descripción.

En el caso de ignorar un elemento de separación entre dos espacios es equivalente a suponer que los espacios no están en contacto a través de ese cerramiento que no se define.

En función del uso del edificio, los elementos singulares se dividen en elementos de la envuelta térmica del edificio y de sombra propios del edificio.

Los primeros son aquellos que no poseen forma rectangular y/o una inclinación diferente de la vertical, cuyo caso más frecuente es el de las cubiertas no planas.

Éstos se crean como elementos singulares del tipo cerramiento exterior, a partir de líneas 3D, en la posición en que los cerramientos se conectan con la planta superior. Una vez definidas todas las líneas 3D, se definen los cerramientos singulares del tipo cerramiento exterior, para las paredes exteriores verticales,

gracias al botón  $\Box$ , seleccionando en el menú emergente el *Tipo de* Cerramiento que se desea y definiendo cada uno de los elementos constructivos y repasando sus vértices, siempre en sentido contrario a las agujas del reloj. Al terminar cada elemento, se selecciona en el submenú que se muestra al pulsar el botón derecho del ratón, si se desea un Nuevo elemento o acabar, con Fin.

Una vez se terminan de definir los distintos elementos, se observa que los elementos de cubierta se han triangulado directamente, pero no los cerramientos singulares, por lo que es necesario asegurarse de que los elementos definidos que no son cubiertas sean planos.

Si se desea colocar una ventana en un elemento singular, se deberá hacer editando el cerramiento y definiendo su geometría manualmente.

A la hora de crear particiones interiores geométricamente singulares, se ha de tener en cuenta que no se pueden crear directamente dichos cerramientos, puesto que se requiere el conocimiento de los espacios que se separan y las condiciones operacionales de cada uno de ellos, para evitar asignarlos a los espacios no habitables, solicitando al usuario la selección de los dos espacios. Un ejemplo de ellos es un tabique rectangular entre un espacio bajo una cubierta inclinada y un espacio habitable contiguo (marcado con la flecha roja).

![](_page_66_Picture_1.jpeg)

En la versión actual de la aplicación, estos cerramientos no deben definirse.

Los segundos elementos singulares, los elementos de sombra propios del edificio, son aquellos que no están asociados a la envolvente térmica del edificio, ni a las ventanas, pero que provocan sombras sobre elementos del edificio. Un ejemplo serían los voladizos creados por salientes de los forjados.

Para definirlos se recurre a *Elementos de sombra*, los cuales se colocan a partir de líneas 3D.

El procedimiento consiste en definir las líneas auxiliares 3D que delimiten la parte inferior que proyecta la sombra, y definir los elementos de sombra del edificio, como cerramientos singulares, a partir del botón $\Box$ , haciendo aparecer el submenú de las posibles opciones, pulsando el botón derecho del ratón sobre el área de trabajo y seleccionando en Tipo de Elemento, Elemento de Sombra.

![](_page_67_Picture_95.jpeg)

Y posteriormente se repasan los vértices que definen los elementos en sentido contrario a las agujas del reloj, como para cualquier elemento del edificio.

La inclinación de los elementos inferiores es irrelevante desde el punto de vista de la proyección de sombras, que es lo que se quiere modelar con su presencia.

Se debe tener en cuenta que si al definir uno de los elementos de sombra del edificio se empieza seleccionando un vértice que pertenece al edificio que además está situado en la división de dos espacios, la aplicación pregunta a cual de ambos espacios ha de asociarse el elemento de sombra, debiendo de seleccionarse el primer espacio de la lista, sea cual sea.

Ya se ha hecho referencia en más de una ocasión a la unión de espacios, así que vamos a definir este proceso por el cual dos espacios definidos independientemente pasan a ser uno único, teniendo en cuenta que sólo se pueden unir de dos en dos.

El primer requisito a cumplir es que ambos espacios a unir estén perfectamente definidos, es decir, deben de tener definidos los muros verticales y las particiones horizontales, ya que una vez unidos, no se podrán definir muros en los espacios que han sido eliminados por la unión, mediante los mecanismos automáticos del programa, pero sí mediante los cerramientos singulares.

Para realizar la operación se utilizará el botón مصطلح , gracias al cual aparecerá una ventana con la representación gráfica del plano, en la cual se distinguen dos partes: la izquierda, en la que aparece un árbol en el que se muestran todos los espacios que forman parte del edificio; y la parte derecha, en la que se muestras los nombres de los espacios que van a unirse, y una representación de la planta en la que está el espacio en que aparece coloreado el espacio seleccionado.

![](_page_68_Picture_38.jpeg)

El primer espacio que se selecciona se considera el espacio base, y será el espacio que quede en el edificio después de la unión.

Al seleccionar un espacio en el árbol, éste se marca en color rojo en la representación gráfico, y al hacer doble clic sobre el nodo del árbol se añade a la lista de espacios a unir, si no estaba en ella. En caso de que estuviera en la lista, se elimina de la misma.

Este proceso es irreversible, por lo que el programa comprobará que realmente se desea proceder a la unión de ambos espacios.

![](_page_68_Picture_39.jpeg)

Existen limitaciones de esta herramienta en la versión actual de la aplicación.

La primera surge al unir espacios en dirección horizontal, en la última planta del edificio, puesto que el espacio resultante queda sin techo, ya que no se puede saber si es un forjado o una cubierta. Para crearlo se utiliza el botón

*Crear Foriados*  $\overline{H}$ , o se le crea una cubierta, según sea el caso.

En cuanto a la segunda limitación, si como resultado de la unión, quedase una planta sin espacio, la planta vacía ha de ser eliminada por el usuario.

Y la tercera hace referencia a la cercanía de los espacio a unir, ya que el programa no puede evitar que se unan espacios que no son adyacentes, pero se recomienda al usuario q no lo haga, ya que el edificio resultante es muy probable que se calcule incorrectamente o dé errores durante el cálculo.

El último elemento a definir, son los Obstáculos Remotos, que permiten especificar la posición, tamaño y orientación de aquellos obstáculos que, sin formar parte del edificio, proyectan sombras sobre éste, como por ejemplo edificios adyacentes.

Estos elementos sólo pueden ser superficies rectangulares colocadas en el espacio respecto al sistema de coordenadas del edificio.

Para añadirlos se utiliza el botón  $\mathbf{B}$ , y se marcan sobre el espacio de trabajo los extremos del obstáculo remoto, pulsando el botón izquierdo del ratón sobre el primer extremo, arrastrando hasta soltarlo sobre el segundo. Automáticamente se crea un obstáculo vertical de 5m de altura.

Como en los demás casos de los distintos elementos, si se desea editar el obstáculo, se pulsa el botón derecho del ratón sobre el elemento, de forma que aparezca un menú con la opción *Editar* para así variar las propiedades de dicho elemento.

![](_page_70_Picture_65.jpeg)

X: coordenada X (en el sistema de coordenadas global) de la esquina inferior izquierda del obstáculo, si éste se mira desde el edificio.

Y: coordenada Y (en el sistema de coordenadas global) de la esquina inferior izquierda del obstáculo, si éste se mira desde el edificio.

Z: coordenada Z (en el sistema de coordenadas global) de la esquina inferior izquierda del obstáculo, si éste se mira desde el edificio.

Altura: define la altura de la superficie rectangular que constituye un obstáculo, por lo que su valor no puede ser negativo.

Anchura: define la anchura de la superficie rectangular que constituye un obstáculo, por lo que su valor no puede ser negativo.

Inclinación: define el ángulo formado entre la vertical y la normal exterior a la superficie del obstáculo, suponiendo que la normal mira al edificio. Si el obstáculo es vertical su inclinación será de 90º.

Azimut: define el ángulo formado entre el eje "Y" (norte) del sistema de coordenadas global y la proyección sobre un plano horizontal de la normal exterior a la superficie del obstáculo, suponiendo que la normal mira al edificio.

La descripción del edificio se ha concluido, con lo que se debe pasar a la verificación de exigencias y el posterior análisis de los resultados.

Para ello se recurre en la barra de botones al botón Calcular Calcular . Al pulsarlo se inicia el motor de cálculo de la demanda energética para el edificio objeto y el de referencia, apareciendo en el área de trabajo una ventana como la siguiente.

![](_page_71_Picture_3.jpeg)

Al finalizar el proceso se muestra una pantalla en la cual se muestra la comparación entre la demanda de calefacción y refrigeración del edificio objeto con el de referencia, en porcentaje y en un diagrama de barras.

Las barras de demanda del edificio de referencia están coloreadas en azul, y las del edificio objeto de estudio podrán ser verdes, en caso de que cumpla con los requisitos, teniendo una menor demanda que el edificio de referencia; o rojas, si por el contrario la demanda es mayor que la del edificio de referencia, con lo que no cumple la normativa.

Además se muestra la importancia relativa de la calefacción y la refrigeración, de forma que su suma sea 100, lo cual ayuda a la hora de saber los porcentajes de cada una de ellas, ya que si una fuese inferior al 10% de la otra no se tendría en cuenta para la verificación de la normativa.
Si el edificio no se modifica, posteriormente se puede acceder a los resultados

irin.

sin necesidad de calcular, directamente desde el botón Resultados.

Estos resultados, son unos resultados globales, pero si se desease saber la demanda por espacios, podría hacerse gracias a la pestaña denominada Por espacios.

Además de la superficie de cada espacio y el número de veces que se repite, si se han usado multiplicadores de planta, se muestran, tanto para calefacción como para refrigeración, el porcentaje del máximo valor hallado entre todos los espacios y el porcentaje de la demanda respecto a la de referencia.

Una vez visionados los resultados, puede verse el informe de la verificación del œ cumplimiento de la normativa pulsando el botón PDF de la barra de botones, de forma que se inicia el programa Acrobat Reader y se muestra por pantalla el informe que servirá como justificación administrativa del cumplimiento de la normativa.

Si se desean imprimir, se pulsa el botón Imprimir de en la barra de botones del mismo Acrobat Reader.

மி Una vez se han hecho todos estos pasos, el botón GD  $\overline{BD}$  se activa, y desde él se accede a un pequeño formulario que permite copiar a un CD el archivo del informe junto a un archivo con un número de comprobación que permitirá asegurar que el informe no se ha modificado externamente al programa, con posterioridad a su obtención.

La autoridad encargada de la verificación administrativa, dispondrá de un programa que compruebe que el código se corresponde con el contenido del archivo del informe.

### **6. Aplicación del programa CALENER VYP en el edificio de estudio.**

Se ha explicado ya el funcionamiento de la aplicación LIDER y ahora se va a poner en práctica con el edificio objeto del proyecto.

Una vez realizados todos los pasos de definición, introducción de materiales y objetos, y diseño del mismo, se calcula la demanda de calefacción y refrigeración para saber si el edificio cumple o no cumple con la Normativa.

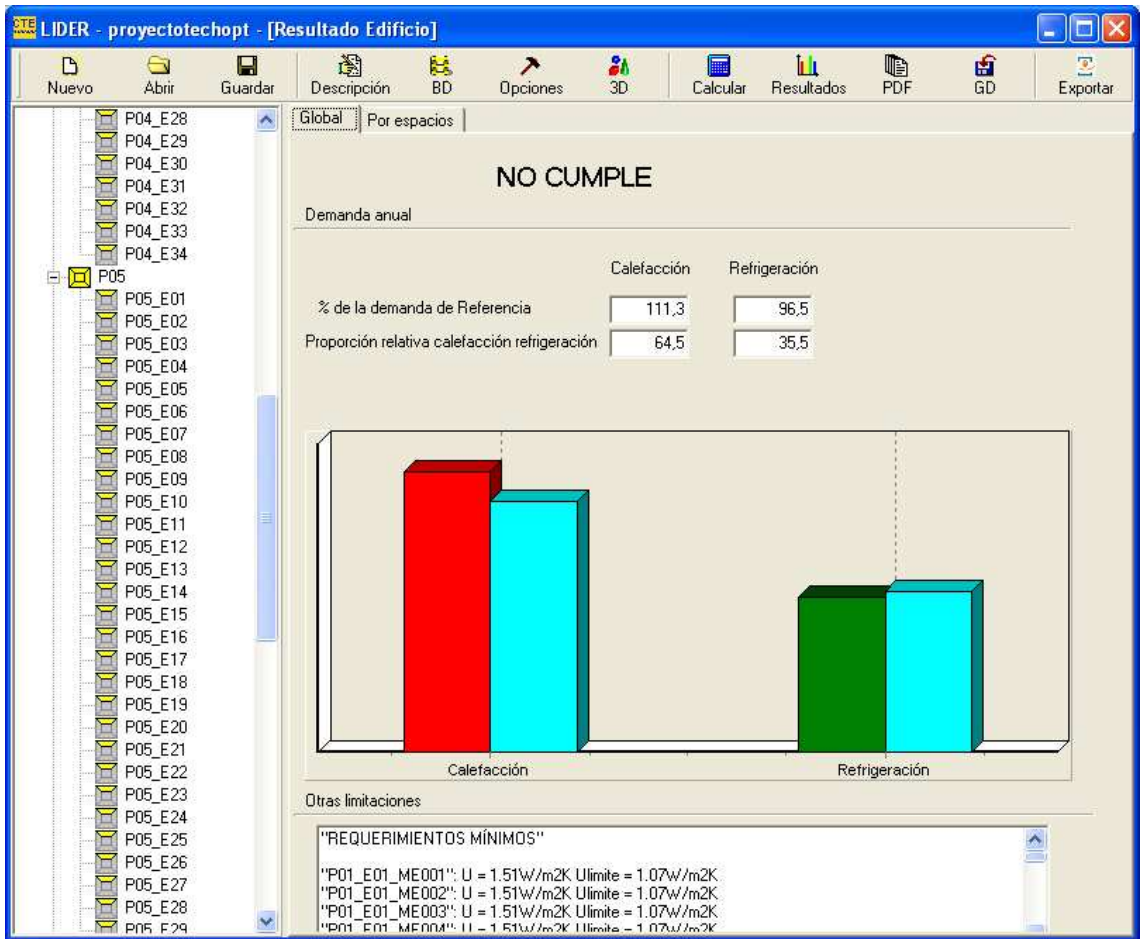

Obteniendo en este caso el no cumplimiento de dicha Normativa (las barras de color rojo representan al edificio de estudio, y las azules al de referencia), para el caso de la calefacción, pero sí en el caso de refrigeración., por lo que al tratarse de una edificación de más de treinta años, dentro de no cumplir la Normativa que no se exige por ser edificio existente, está cerca del límite de sí cumplimiento.

Si quisiéramos, como se vio anteriormente, podríamos obtener el consumo por espacio.

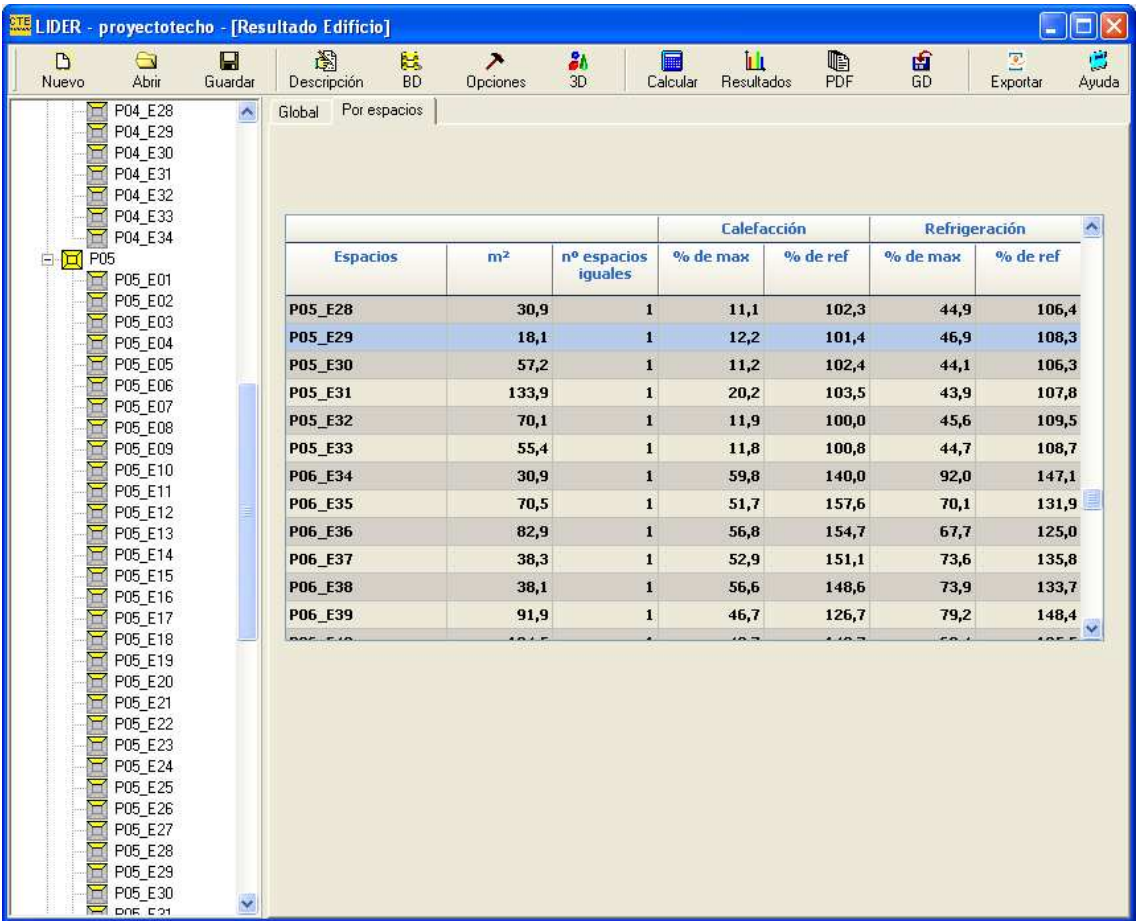

El siguiente paso será pues, el introducir los distintos sistemas de refrigeración y calefacción del edificio así como la demanda de agua caliente sanitaria, ACS.

En el caso de edificios terciarios, se define el sistema de iluminación, pero al ser éste un edificio de viviendas, no se lleva a cabo tal paso.

Para ello se debe utilizar el programa CALENER\_VYP, gracias al cual se É. introducen dichos sistemas, mediante el botón  $\vert$  Sistema de la barra de botones.

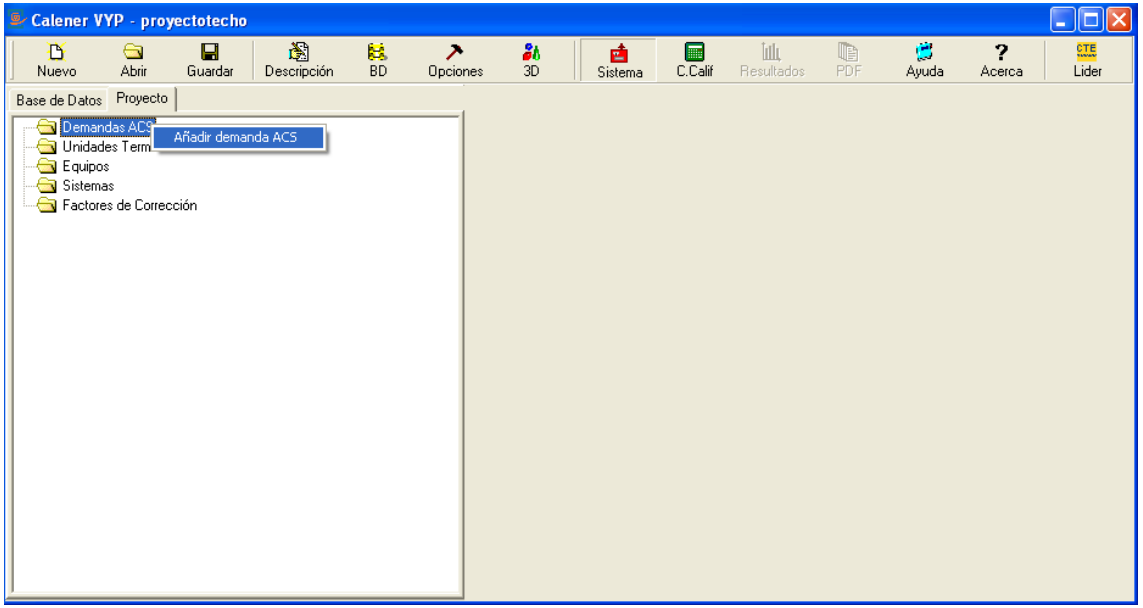

De esta forma se definen la demanda de ACS del edificio, los factores de corrección requeridos por los equipos utilizados en el sistema, los equipos y/o unidades terminales requeridos y los sistemas (incluyendo el de ACS), asociando los equipos y unidades terminales a los espacios acondicionados del edificio.

Los factores de corrección, los equipos y las unidades terminales, se definen de forma más sencilla importándolos de la base de datos del programa, modificando sus propiedades, en caso de que fuera necesario y se tenga la información necesaria.

Estos datos se obtienen directamente de cada una de las viviendas unifamiliares, así como estudiando el sistema de acondicionamiento instalado en el edificio, decidiendo la combinación de elementos del programa (sistemas, equipos, unidades terminales, factores de corrección) que serán necesarios para modelarlo.

En el "Manual de usuario de calificación energética de edificios existentes CE3", que se encuentra en fase provisional, aparece un apartado gracias al cual se pueden seguir los pasos necesarios para la toma de datos del edificio a estudiar, teniendo en cuenta, la ubicación del edificio, su tipología, su forma, la información de las plantas, su envolvente térmica, etc.

Todo ello se ha aplicado en el programa LIDER, y para el CALENER VYP, la guía marca los puntos referidos a los sistemas de calefacción, los de refrigeración y la demanda de ACS, mediante un análisis de las distintas viviendas, midiendo las potencias, los rendimientos, los caudales de refrigeración, etc.

En el caso del edificio de estudio, la demanda de ACS se hace a nivel de comunidad, y todas las viviendas poseen un sistema de caldera convencional sin acumulador de una potencia de 20kW.

Los sistemas de calefacción y refrigeración varían según la vivienda y los habitantes de las mismas.

El método de calefacción más utilizado es el eléctrico y en cuanto a refrigeración, la combinan con bombas de calor, de expansión directa o individual.

Una vez definidos o importados todos los elementos que componen los sistemas que se van a definir, se puede comenzar la definición de los sistemas propiamente dichos (siempre en función de los tipos de sistemas de calefacción, refrigeración y aporte de ACS).

| <sup>®</sup> Calener VYP - proyectotechopt |                                                                                                    |                                            |                                            |                |                                            |          |                                |              |                  |          |  |
|--------------------------------------------|----------------------------------------------------------------------------------------------------|--------------------------------------------|--------------------------------------------|----------------|--------------------------------------------|----------|--------------------------------|--------------|------------------|----------|--|
| D<br>Nuevo                                 | Abrir                                                                                                    | Н<br>Guardar                               | 阖<br>Descripción                           | 歸<br><b>BD</b> | <b>Opciones</b>                            | 8b<br>3D | 凾<br>Sistema                   | m<br>C.Calif | ĪΔ<br>Resultados | Q<br>PDF |  |
| Base de Datos                              | Proyecto                                                                                                    |                                            |                                            |                |                                            |          |                                |              |                  |          |  |
| Demandas ACS<br>$+$<br>$+$                 | Unidades Terminales                                                                                                    |                                            |                                            |                |                                            |          |                                |              |                  |          |  |
| Equipo<br>$\ominus$ Ac<br>Ė                | Añadir Equipo                                                                                                    |                                            |                                            |                |                                            |          |                                |              |                  |          |  |
|                                            |                                                                                                    | Importar Equipo                            | Calefacción eléctrica unizona              |                |                                            |          |                                |              |                  |          |  |
|                                            | Acumulador                                                                                                    |                                            | Caldera eléctrica o de combustible         |                |                                            |          |                                |              |                  |          |  |
|                                            |                                                                                                    | Caldera eléctrica o de comb                |                                            |                | Expansión directa bomba de calor aire-aqua |          | EQ_ED_AireAgua_BDC-ACS-Defecto |              |                  |          |  |
|                                            | Expansión directa aire-aire sólo frio<br>EQ_Caldera-Convencid<br>Calefacción eléctrica unizor<br>Expansión directa aire-aire bomba de calor |                                            |                                            |                |                                            |          |                                |              |                  |          |  |
|                                            | EQ CalefaccionElectric<br>Unidad exterior en expansión directa                                                                              |                                            |                                            |                |                                            |          |                                |              |                  |          |  |
|                                            |                                                                                                    | EQ CalefaccionElectricaT                   |                                            |                |                                            |          |                                |              |                  |          |  |
|                                            |                                                                                                    | Expansión directa aire-aire bomba de calor |                                            |                |                                            |          |                                |              |                  |          |  |
|                                            |                                                                                                    | EQ_ED_AireAire_BDC                         | Expansión directa bomba de calor aire-aqua |                |                                            |          |                                |              |                  |          |  |
|                                            |                                                                                                    | EQ ED AireAgua BDC-ACS-Defecto             |                                            |                |                                            |          |                                |              |                  |          |  |
|                                            |                                                                                                    | Unidad exterior en expansión directa       |                                            |                |                                            |          |                                |              |                  |          |  |
|                                            |                                                                                                    | <b>B</b> EQ ED UnidadExterior              |                                            |                |                                            |          |                                |              |                  |          |  |
|                                            |                                                                                                    | <b>B</b> EQ_ED_UnidadExterior3A            |                                            |                |                                            |          |                                |              |                  |          |  |
| Sistemas<br>BDC_3B<br>Ė                    |                                                                                                    |                                            |                                            |                |                                            |          |                                |              |                  |          |  |
|                                            | P06 E36                                                                                                    |                                            |                                            |                |                                            |          |                                |              |                  |          |  |
| 圖                                          | P06 E37                                                                                                    |                                            |                                            |                |                                            |          |                                |              |                  |          |  |
| ш                                          | P06 E38                                                                                                    |                                            |                                            |                |                                            |          |                                |              |                  |          |  |
| 画                                          | P06 E39                                                                                                    |                                            |                                            |                |                                            |          |                                |              |                  |          |  |
| ш                                          | Dorm38<br>P06 E38                                                                                                    |                                            |                                            |                |                                            |          |                                |              |                  |          |  |
|                                            | Dorm35                                                                                                    |                                            |                                            |                |                                            |          |                                |              |                  |          |  |
|                                            | P06 E35                                                                                                    |                                            |                                            |                |                                            |          |                                |              |                  |          |  |
| BDC_3A                                     |                                                                                                    |                                            |                                            |                |                                            |          |                                |              |                  |          |  |
| $\prec$                                    |                                                                                                    |                                            |                                            | ш              |                                            |          |                                |              |                  | ×        |  |

**Ilustración 18. Introducción de Equipos**

Al llevar a cabo esta acción desde Importar Equipo, las tablas de corrección se importarán con él, haciéndonoslo saber el programa mediante la siguiente ventana.

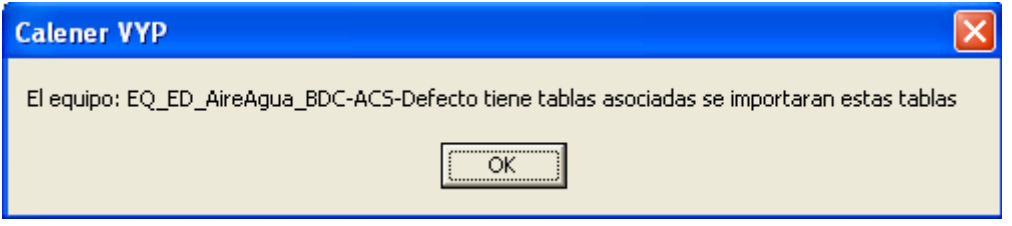

Al importar como se ha mencionado anteriormente, vienen con unas características defecto del propio programa, las cuales se pueden modificar, desde el formulario que se abre a mano derecha, en la ventana de trabajo.

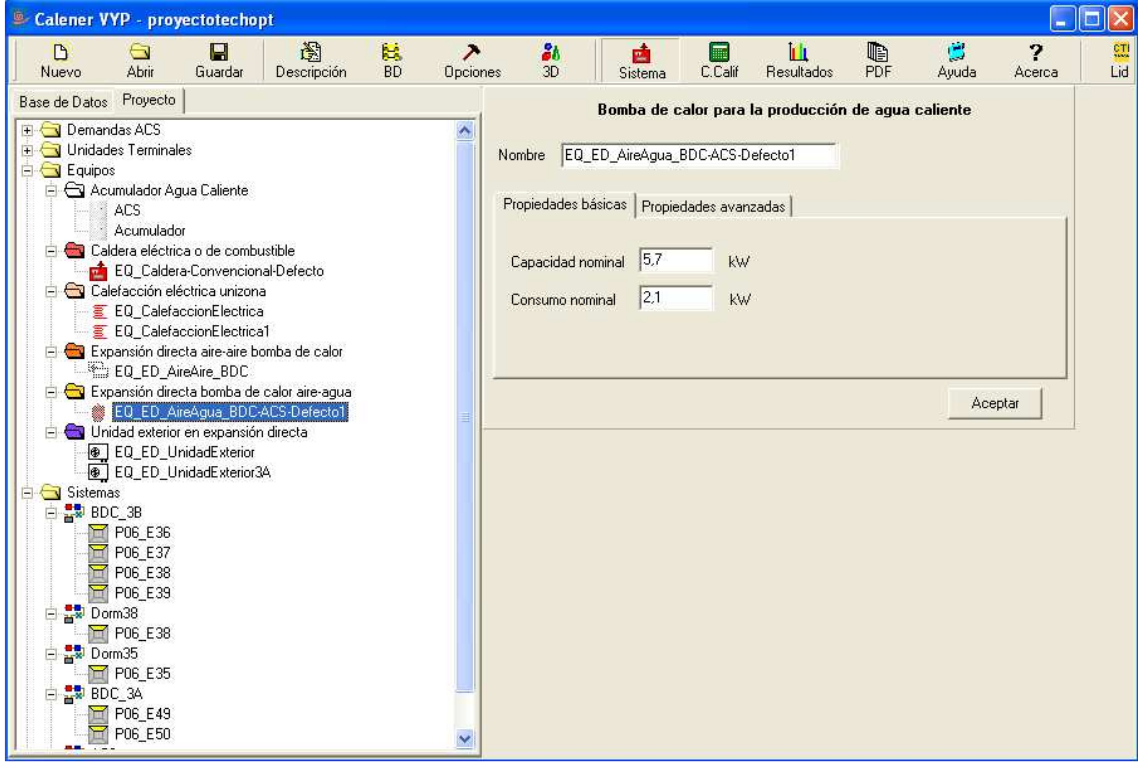

**Ilustración 19. Valores por defecto** 

Una vez definidos los equipos y mediante el mismo proceso, se definen las unidades térmicas que más tarde formarán parte de los sistemas, siempre complementando las características requeridas, tanto de potencias, como caudales como espacios en los que se encuentran dichos equipos y unidades térmicas, ya que la definición de sistema hace referencia a que es el que contiene la información sobre el control de los equipos que lo componen, así como algunas propiedades que no son propias de ninguno de los equipos que contiene al contrario que los equipos y unidades terminales que sí se pueden identificar con un objeto físico de la instalación.

Además es importante también aclarar la relación que existe entre los sistemas y las zonas sobre las que estos actúan, definiéndose dos tipos de sistemas, los unizona y los multizona: un sistema unizona sólo puede dar servicio de refrigeración y/o calefacción a una única zona; sin embargo, esto no implica que una zona no pueda tener asignados dos sistemas del tipo unizona. Por lo que un equipo multizona será el que tenga asignados más de una zona.

A la hora de calcular el caudal de ventilación, nos regimos por la Normativa, en función de la habitación que sea y las personas que en ella transiten. Ocurre lo mismo para el aporte de energía solar térmica que debe cumplir un mínimo en función del consumo de potencia y el nivel de la zona en la que se encuentre el edificio, en nuestro caso, nivel cuatro.

Una vez introducidos todos los datos, se procede a realizar el cálculo mediante el botón *Cálculo de Calificación*  $\sqrt{C}$ <sup>c.Calif</sup> de la barra e botones.

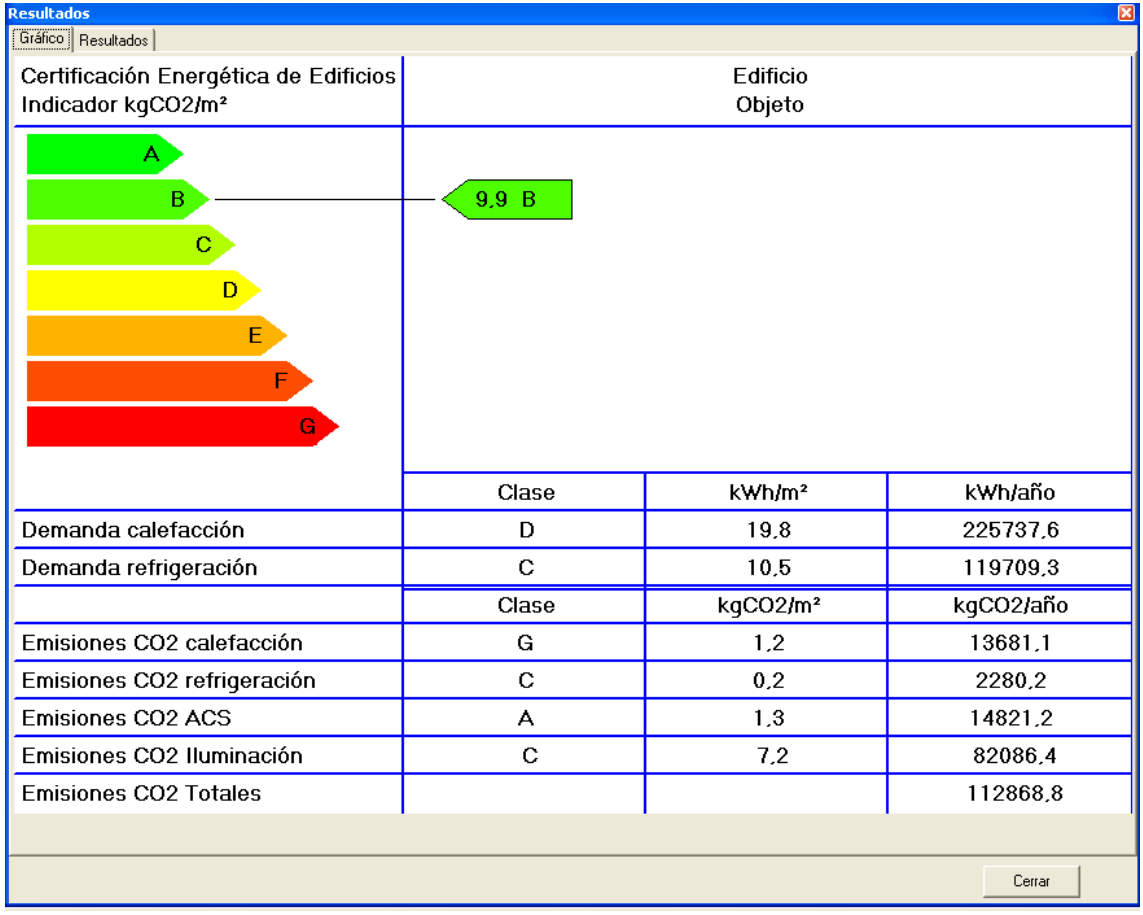

De este modo se observan los distintos niveles de eficiencia energética en función de la demanda de calefacción y refrigeración, así como las emisiones de CO2 producidas por calefacción, refrigeración, ACS e iluminación.

A la hora de calcular el IEE (índice eficiencia energética) de calefacción y refrigeración, se ha de hallar la razón entre las emisiones del edificio objeto y las de referencia. Al igual que para calcular la eficacia de la instalación se calculará la relación entre la demanda del edificio objeto y el consumo de energía final de el mismo. Para ello se pincha en la pestaña de Resultados.

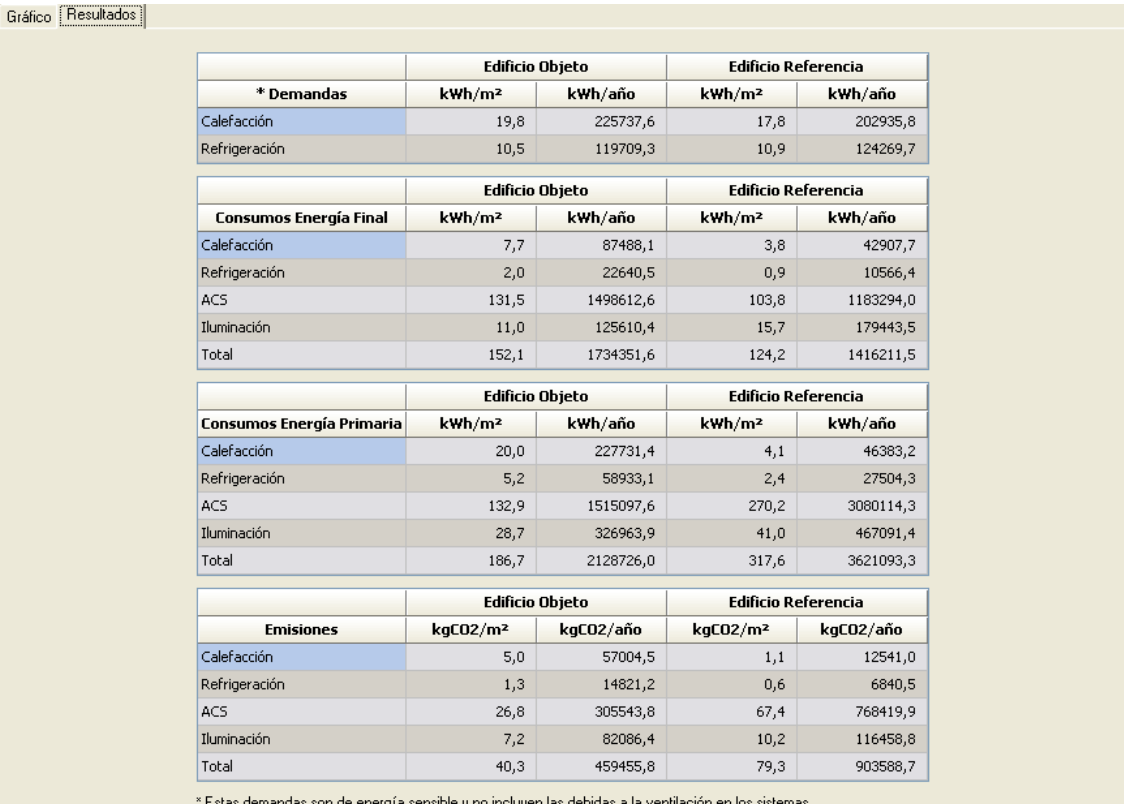

De esta forma se obtiene la calificación energética de cada una de las emisiones de CO2 y así se puede proceder a realizar las medidas de mejora energética en función del Real decreto por el que se aprueba el procedimiento básico para la certificación de eficiencia energética de edificios existentes, de deberá elevar el nivel en dos para todas aquellas mediciones que se hallen por debajo de D, incluido éste, y en uno los que se encuentren por encima de C, incluido éste.

Para el caso del edificio y en función del Real decreto por el que se aprueba el procedimiento básico para la certificación de eficiencia energética de edificios existentes, de deberá elevar el nivel en dos para todas aquellas mediciones que se hallen por debajo de D, incluido éste, y en uno los que se encuentren por encima de C, incluido éste.

Para ello vamos a recurrir a distintos tipos de mejoras tanto estructurales como de sistemas.

## **7. Comparativa de distintos tipos de instalaciones aplicadas a la mejora energética.**

Empezando por las mejoras energéticas en cuanto a instalaciones.

A la hora de sustituir instalaciones, recurrimos a proveedores con el fin de saber el precio de las mismas, la instalación y las características técnicas. Puesto que muchos de ellos no las facilitan, las gráficas y tablas de factores de corrección serán las teóricas obtenidas del mismo programa, pero las que se puedan modificar, se calcularán.

La primera mejora se lleva a cabo mediante un sistema de la marca Saunier Duval, denominado Genia Hybrid, consistente en un sistema híbrido de calderas y bombas de calor.

Las características técnicas conocidas del sistema son muy escasas ya que el proveedor no facilita toda la información necesaria, así que para esta sustitución, los factores de corrección son bastante teóricos, por lo que cumplen con las expectativas de eficiencia de las Normativas (esto no significa que las demás instalaciones no cumplan con dicha Normativa, ya que sus rendimientos están dentro de la norma, y que a la hora de seleccionar nuevos sistemas, se han seleccionado los más eficientes energéticamente hablando).

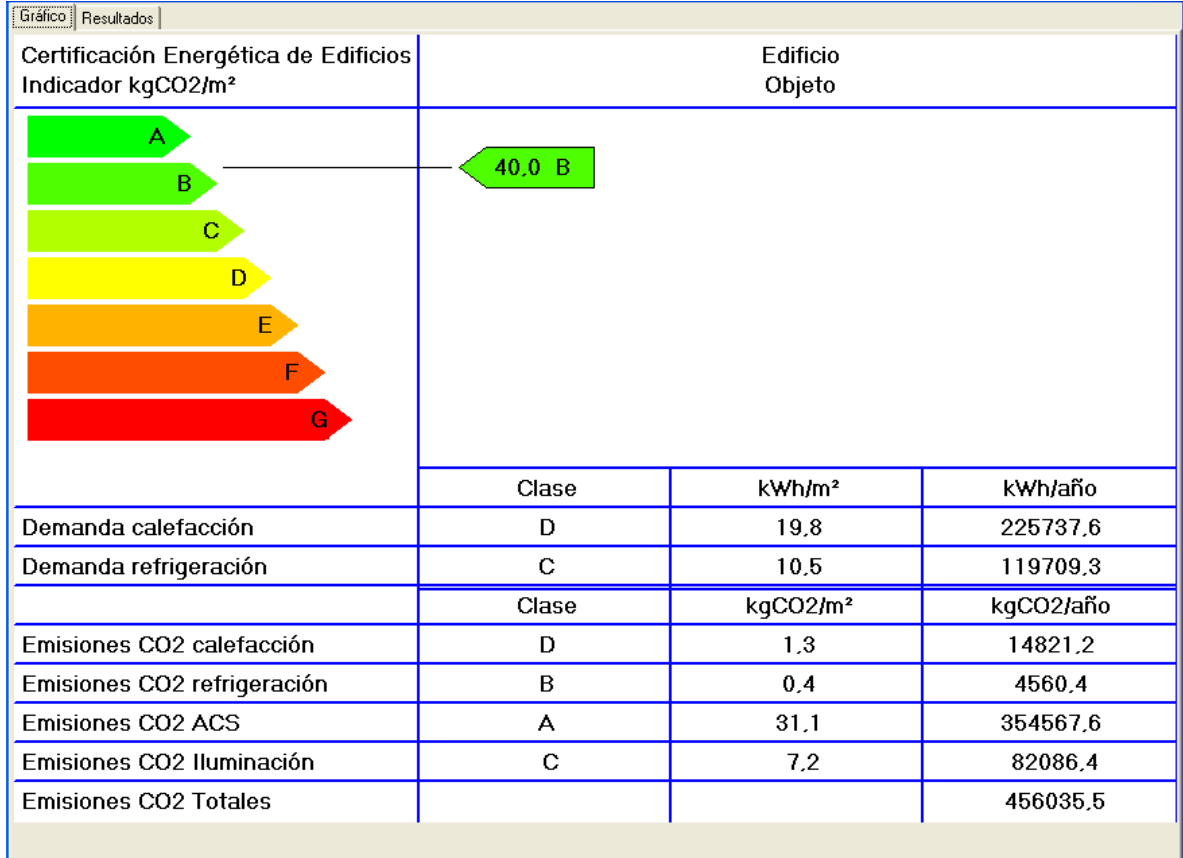

La mejora en las emisiones de calefacción y refrigeración son muy notables, ya que de nivel G pasan a D y B respectivamente.

En cuanto a las de ACS no disminuye su calificación aunque sí que aumentan las emisiones, debido a que no se han sustituido todos los sistemas de agua caliente sanitaria, sino que la reforma sólo ha afectado a tres viviendas.

El resultado es una mejora de la calificación gracias a la mejora de las emisiones de gases por refrigeración y calefacción.

Se observa una mejora en las emisiones de CO2 en calefacción, aunque la mejora no es la deseada, ya que debemos alcanzar un nivel de E. En el caso de refrigeración se ha de alcanzar el nivel B.

El siguiente tipo de mejora se realiza sustituyendo el sistema de refrigeración de un par de viviendas por un sistema con unidades terminales de fan-coil, para las cuales Carrier sí facilita las características técnicas por lo que los factores de corrección no son teóricos, sino de proveedor.

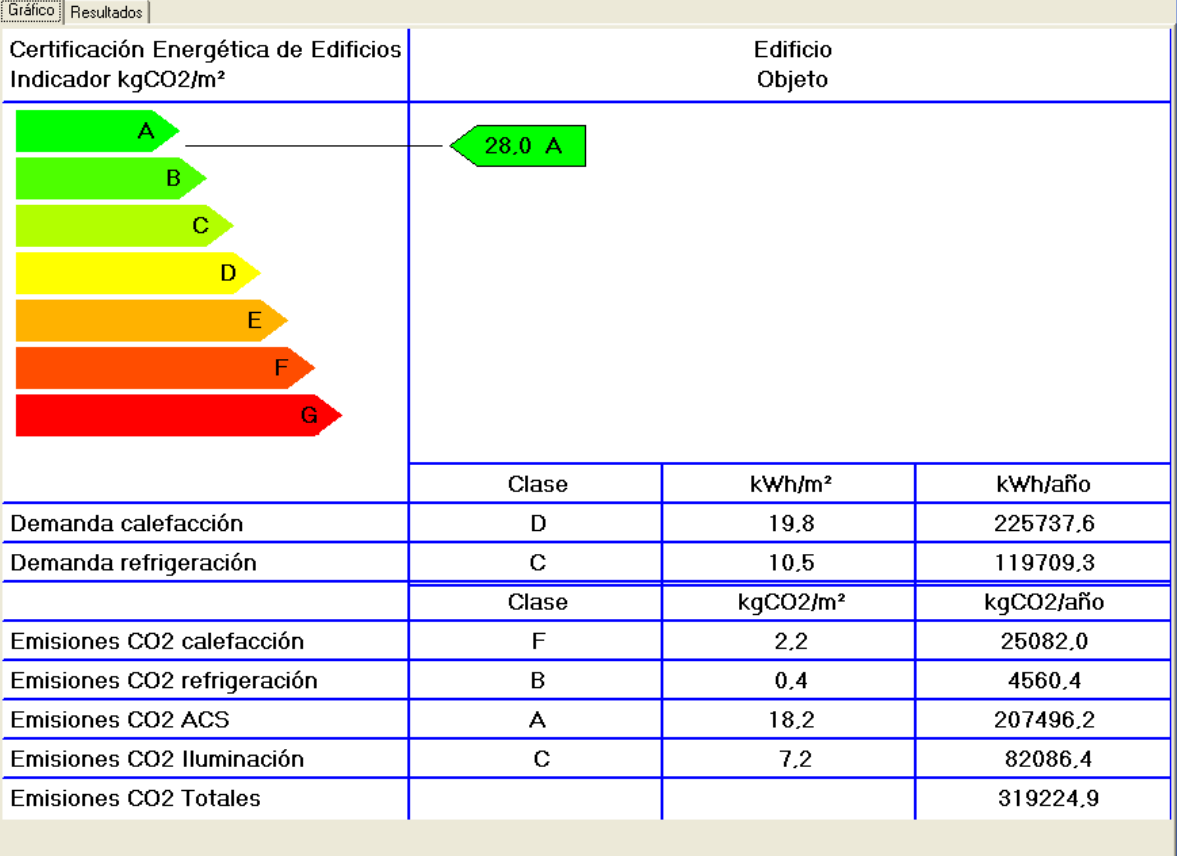

Además se le da un aporte del 60% de energía solar térmica para el ACS.

Las emisiones de calefacción han subido del nivel G al F, cosa que ya sabemos por norma no es suficiente, pero las de refrigeración han mejorado desde G hasta nivel B, lo cual es una subida de más de un escalón en la calificación.

En cuanto a las emisiones de CO2 debidas a ACS, las mejoras que se producen no son de subir de nivel, como era de esperar, ya que no hay mayor nivel que A, pero sí se ven reducidas en cuanto a kgCO2/m2 y por tanto en kgCO2/año.

La última mejora llevada a cabo en las instalaciones del edificio, se realiza mediante la caldera de biomasa Logano SP261 de la marca Buderus, de la cual podemos obtener los datos técnicos referidos a tamaño en función de la potencia nominal.

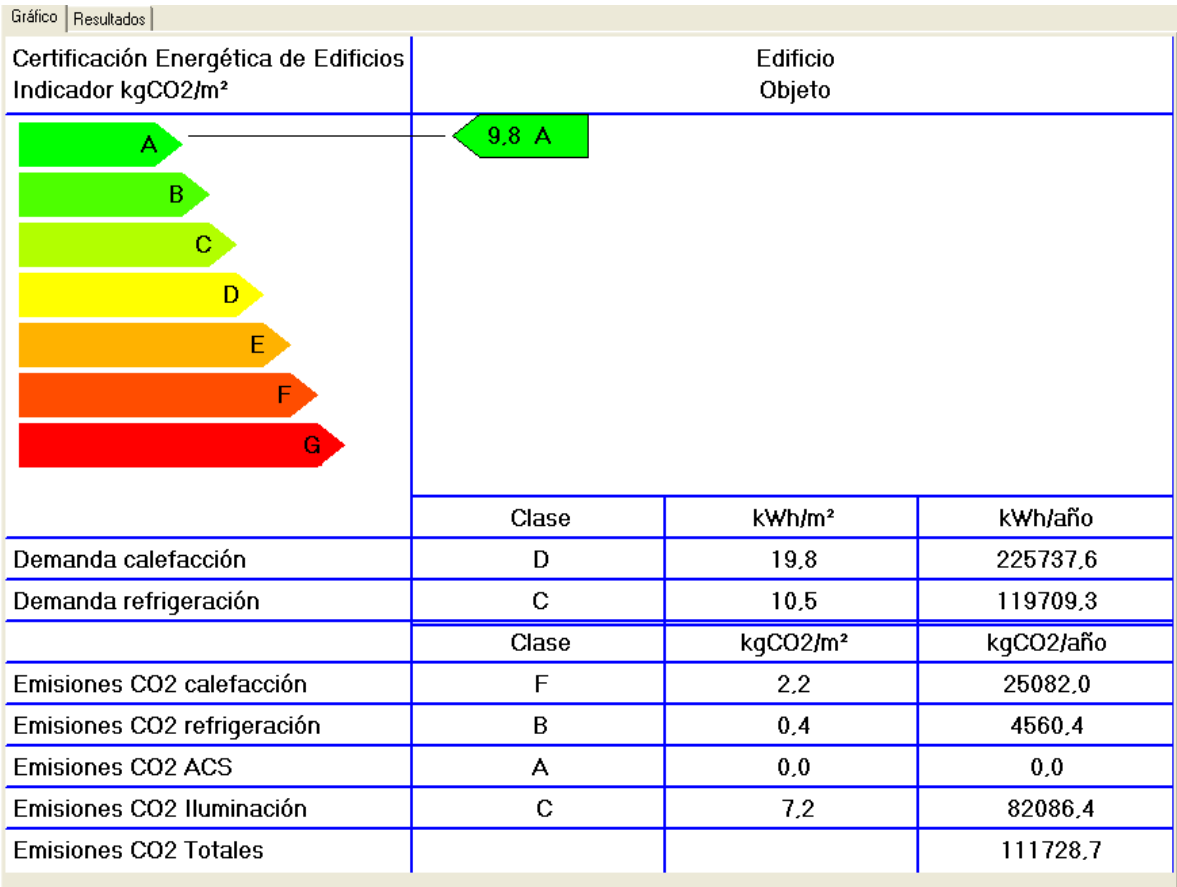

Además se ha eliminado uno de los sistemas de bomba de calor en una de las viviendas, reduciéndose así las emisiones de CO2 por refrigeración y por calefacción. En el caso del sistema de refrigeración ha sido sustituido por unidades individuales tipo ventilador de pie y/o techo.

Aquí la mayor mejora es, como se preveía, la de las emisiones de CO2 en ACS, ya que pasan a una cantidad nula, debido a que la fuente de alimentación de la caldera son pellets, y por lo tanto combustible ecológico.

A la hora de elegir cuál de las mejoras es la más eficaz, se debe tener en cuenta el precio de los equipos, así como su instalación y su mantenimiento, y si se cumplen los requisitos necesarios para poder solicitar una subvención al Estado, las cuales son distintas en función de la comunidad autónoma en la que nos encontremos. Otro punto que es importante es el período de amortización de la instalación.

En la sustitución de las calderas convencionales, por las del sistema Genia Hybrid, a la hora de contactar con el fabricante para un presupuesto, ellos mismos informan de que a día de hoy en la Región no hay ningún tipo de subvenciones para el tipo de calderas de condensación que utiliza el sistema.

A través de EuroAir, distribuidor a nivel nacional, pero sin sede en la Región (lo que supone un aumento de precio por el transporte del equipo), se solicita el presupuesto, el cual asciende a 5905,10€, una cuota de mantenimiento de 50€ por revisión, con revisiones periódicas cada dos años los siete primeros y con un período de amortización de veinte meses.

 En el caso de la instalación de la placa solar (este sistema se va a instalar para dar un aporte de energía del 60%, como se rige en la normativa, por ser la Región de Murcia, una zona de nivel 4 y tener el edificio un consumo de potencia entre 50 y 5000kW), la empresa Instalaciones Térmicas Controladas ofrece un presupuesto de 3000€ el cual incluye instalación, asesoramiento sobre el funcionamiento y mantenimiento, con un periodo de amortización de dieciocho meses.

A su vez y gracias al catálogo que Carrier pone a disposición de sus clientes, obtenemos un presupuesto de 1523€ para las unidades de fan-coil.

El caso más caro de instalación es el de la caldera de biomasa Logano, ya que a través de la empresa distribuidora EuroAir, el presupuesto que ofrecen con instalación de la misma es de 15181,53€.

Para calcular el periodo de amortización de la misma se utiliza un cálculo comparativo con una caldera de gasóleo, y teniendo en cuenta las subvenciones de las cuales nos podemos hacer usuarios, se obtiene un período de amortización de ocho años.

| Costes y amortización de la caldera                                 |          |   |  |  |  |  |  |  |  |
|---------------------------------------------------------------------|----------|---|--|--|--|--|--|--|--|
| Costes según los datos de este año:                                 |          |   |  |  |  |  |  |  |  |
| Año de amortización de la caldera:                                  | 8        |   |  |  |  |  |  |  |  |
| Precio final de la caldera de pellets gracias a la subvención       | 9.300,00 | € |  |  |  |  |  |  |  |
| Sobrecoste que supone la caldera de pellets frente a la de gasóleo: | 6.300,00 | € |  |  |  |  |  |  |  |
| Gasto en gasóleo el primer año                                      | 809,21   | € |  |  |  |  |  |  |  |
| Gasto en pellets el primer año                                      | 407,62   | € |  |  |  |  |  |  |  |
| Ahorro mínimo anual en pellets vs. gasóleo                          | 401,59   | € |  |  |  |  |  |  |  |

**Ilustración 20. Costes y amortización de la caldera**

Es cierto que es la menos rentable de las mejoras es la de instalación, pese a que una vez transcurridos los ocho años, la instalación consuma y produzca mucho menos que las demás.

En todos estos casos se observa que la demanda de calefacción y de refrigeración no ha disminuido, por lo que se deberán mejorar las características del edifico, como se va a desarrollar en el punto siguiente.

### **8. Comparativa en las mejoras de la envolvente térmica del edificio.**

Para reducir la demanda de calefacción y de refrigeración se han de cambiar los elementos constructivos.

En el edificio existente este proceso de reforma es costoso y no resulta muy eficaz, como se va a ver, ya que la fachada exterior se encuentra en muy buen estado y no se quiere tocar ni colocar ningún tipo de placas aislantes sobre la misma, así que todas las reformas se hacen desde el interior.

La primera reforma se lleva a cabo en los forjados interiores colocando aislamientos y cámaras de aire en aquellos cerramientos que lo permitan, y puesto que se han de modificar éstos, se aprovechará para cambiar el tipo de ventana, sustituyendo los vidrios monolíticos por vidrios dobles y con un factor solar menor, y con rotura del puente térmico.

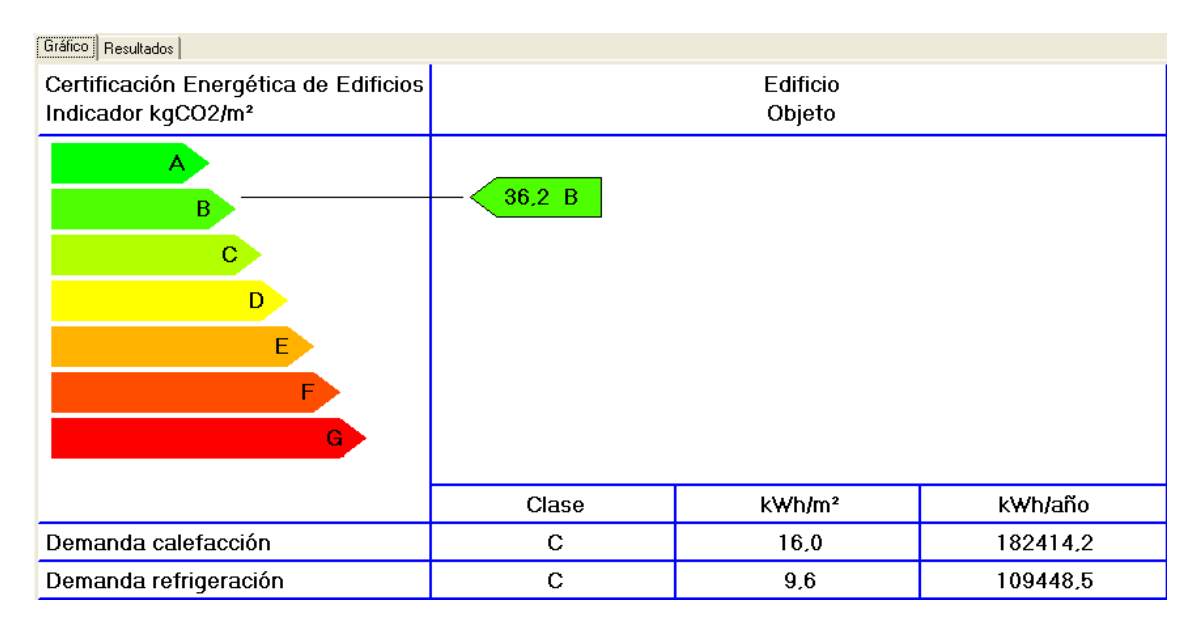

Vemos como se ha reducido en un nivel la demanda de calefacción, pero como la de refrigeración permanece en el mismo nivel, aunque ha disminuido su valor casi en un punto.

Otro método de mejora de la envolvente sería tratando las cubiertas exteriormente, ya que interiormente el proceso es mucho más costoso e invasivo. Aunque con este los resultados serían aún menores, como se muestra a continuación.

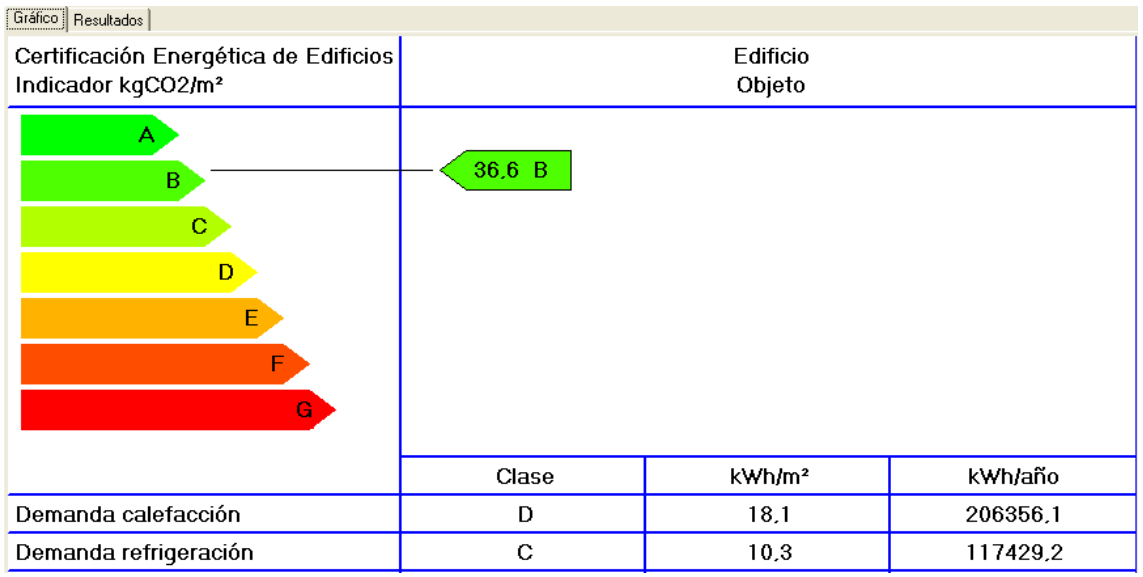

A la hora de hacer las cubiertas, se pueden desarrollar distintos tipos de medidas. La más innovadora es la de acabado de cubierta verde extensiva, la cual consiste en crear un jardín en la cubierta, de forma que se crea un suelo de vegetación baja, que no aumente mucho el peso de la misma. El inconveniente es que este tipo de aislamiento no obtiene subvenciones en España, ya que se están desarrollando más en el centro de Europa y aquí el único ejemplo que se tiene de cubierta verde es la pared del Caixa Forum de Madrid.

# **9. Conclusión**

A la hora de elegir y en función de las mejoras de unos sistemas y otros, las placas solares con la combinación de las unidades terminales fan-coil es la más rentable, ya que además no necesita de una instalación muy invasiva para el cliente y la inversión de retorno es mayor que las de la caldera de biomasa, además de que el la instalación de dicha caldera requiere de un mayor espacio que la de las placas solares.

Por otro lado al analizar las mejoras mediante la modificación de la envolvente térmica, se observa que para el caso del edificio de estudio, la inversión no es rentable frente a la mejora de la calificación, por lo que si se procede simplemente a estos métodos, no sería eficaz.

Si se unificaran las medidas de instalaciones del tipo tres con las de mejora de la envolvente del tipo uno, la calificación podría mejorar, ya que la primera mejora el sistema de emisiones y la segunda el de demanda aunque con menor repercusión.

La cuestión en este caso sería pues económica, y como se ha dicho, la restauración del edificio sería costosa, por lo que la inversión sería demasiado elevada al unificar las dos medidas, de forma que no se produciría la reforma estructural.

## **10. Subvenciones**

En el ámbito económico el Estado, en función de las distintas comunidades autónomas, aporta unas ayudas o subvenciones a todos aquellos ciudadanos que cumpliendo los requisitos, lleven a cabo una reforma en su vivienda destinada a la mejora de la eficiencia energética, a la disminución del consumo de energía.

En la Región de Murcia, estas subvenciones, en cuanto a vivienda, se recogen en "Medida MP-2 Código 11/9/3/2/1 Mejora de la Eficiencia Energética de las Instalaciones Térmicas en Edificios Existentes." Del Boletín Oficial de la Región de Murcia en el número 82.

"6205 Orden 31 de marzo de 2010 de la Consejería de Universidades, Empresa e Investigación, por la que se establecen las bases reguladoras y se convocan subvenciones, para la ejecución y explotación de proyectos y medidas de ahorro y eficiencia energética contenidas en el Plan de Acción 2008-2012 (PAE+4) de la Estrategia de Ahorro y Eficiencia Energética en España (E4) para los sectores industrial, transporte, edificación, y transformación de la energía."

En el cual se hace mención a las características que debe cumplir el proyecto para optar a la subvención.

En mayo de este año la Región de Murcia en un artículo obtenido por la página web energias-renovables.com, se citaban las subvenciones que ofrecía el Estado en función de las mejoras.

El artículo es el siguiente.

"El gobierno de la Región de Murcia ha puesto "a disposición de familias, ayuntamientos y empresas" 931.315 euros para facilitar la implantación de instalaciones de aprovechamiento de energías renovables y reducir así "las emisiones a la atmósfera y el consumo energético". Las ayudas del plan, que se pueden solicitar hasta el próximo quince de octubre, pretenden movilizar, según el gobierno de Murcia, un total de tres millones de euros. El ejecutivo murciano calcula que "con las ayudas se puede pueden ahorrar hasta 3.820 MWh/año".

La Consejería de Universidades, Empresa e Investigación de la Región de Murcia ha presentado la convocatoria de ayudas para el fomento de las energías renovables, cuya cuantía total asciende a 931.315 euros. Según el consejero de Universidades, Empresa e Investigación, José Ballesta, son fundamentalmente dos las ventajas de esta convocatoria: "por un lado, obtenemos un beneficio económico, ya que ayuda a reducir la factura energética y el consumo de combustibles fósiles, a la vez que dinamiza distintos sectores encargados de su ejecución, como la construcción o la ingeniería, y

por otro lado, tiene un claro beneficio ambiental, ya que reduce considerablemente las emisiones de dióxido de carbono a la atmósfera". Según la nota publicada por el gobierno de Murcia, la convocatoria ofrece ayudas hasta un total de 380.000 euros para invertir en energía solar térmica de baja temperatura, es decir, para aquellas familias que desean ahorrar energía en la producción de agua caliente; para biomasa térmica, hasta 202.000 euros; para instalaciones híbridas de biomasa y solar térmica, hasta 45.000 euros; para solar fotovoltaica o mixta eólica-fotovoltaica aislada, hasta 118.052 euros; para aprovechamiento de biogás, hasta 81.000 euros; para equipos de tratamiento en campo de biomasa, hasta 35.263 euros; y para geotermia, hasta 70.000 euros.

La Agencia de Gestión de Energía de la Región de Murcia (Argem) será la encargada de gestionar estas ayudas. Según cálculos de la agencia, "con las ayudas se puede pueden ahorrar hasta 3.820 MWh/año y 796 toneladas de CO2 pueden dejar de emitirse a la atmósfera". Además, y según el consejero Ballesta, "el gobierno regional está apoyando la inversión en instalaciones de energías renovables, ya que desde 2002 en la Región de Murcia los particulares pueden deducirse un máximo de mil euros anuales de cada 10.000 euros de inversión del Impuesto sobre la Renta de las Personas Físicas, es decir, un diez por ciento de la inversión". Durante el pasado ejercicio, se presentaron a esta convocatoria 126 expedientes por valor de más de 518.000 euros, la mayor parte, un 89%, fueron solicitudes de familias, y un 10%, de empresas, según datos del gobierno de Murcia. De esta convocatoria, fueron propuestos para el pago expedientes por un total de 343.041 euros. Desde 2008 y hasta la fecha, la aceptación y la concienciación entre los ciudadanos y la sociedad en general "es cada vez mayor", según Ballesta, ya que se ha triplicado el importe de las ayudas concedidas. Lo que más se solicita son ayudas para agua caliente sanitaria, y se ha producido un notable incremento en peticiones de subvenciones para instalar calderas automáticas de biomasa."

El 19 de junio de este mismo año se producía una modificación de la convocatoria de ayudas para la ejecución y explotación de gestión energética sostenible por medio de instalaciones de aprovechamiento de recursos energéticos renovables, en el área solar térmica, biomasa, solar fotovoltaica aislada, mixta eólico-fotovoltaica, biogás y geotermia, la cual se puede obtener en la página web de ARGEM.

# **11. Bibliografía**

- DIRECTIVA 2002/91/CE DEL PARLAMENTO EUROPEO Y DEL CONSEJO de 16 de diciembre de 2002 relativa a la eficiencia energética de los edificios.
- DIRECTIVA 2010/31/UE DEL PARLAMENTO EUROPEO Y DEL CONSEJO de 19 de mayo de 2010 relativa a la eficiencia energética de los edificios.
- REAL DECRETO 47/2007, de 19 de enero, por el que se aprueba el Procedimiento básico para la certificación de eficiencia energética de edificios de nueva construcción. BOE número 27.
- Boletines IDEA.
	- o "Biomasa: Edificios "
	- o "Biomasa. Producción eléctrica y cogeneración"
	- o "Escala de calificación energética. Edificios existentes".
	- o "Condiciones de aceptación de procedimientos alternativos a
	- LIDER y CALENER"<br>
	o "Guía de recom o "Guía de recomendaciones de eficiencia energética; certificación de edificios existentes CE3"
	- o "Manual de usuario de calificación energética de edificios existentes CE3. Documento provisional"
- Código técnico de la edificación CTE\_DB-HE Ahorro de energía.
	- "Atlas climático Ibérico". Boletín AEMET.
	- CTE Manual LIDER v1.0 y CALENER VYP v1.0. Ministerio de Industria, Comercio y Turismo, Ministerio de Vivienda.

### Internet:

- www.miliarium.com
- www.caloryfrio.es
- www.idae.es
- www.aemet.es
- www.adhac.es
- www.codigotecnico.org
- www.borm.carm.es
- www.energiasrenovables.com
- http://www.idae.es/index.php/mod.pags/mem.detalle/id.570/relm enu.59/lang.es
- www.carrier.es/products/water\_terminals/42N.ht
- www.argem.es
- www.saunierduval.com
- www.buderus.es
- www.eficienciaenergetica.com/calculadora-pellets-gasoleo.html
- http://www.idae.es/index.php/mod.documentos/mem.descarga?fil e=/documentos\_Bol\_Ayudas\_CCAA\_07-08-12ac-WEB\_d56e732d.pdf
- www.euroair.es

# **12. Anexos**

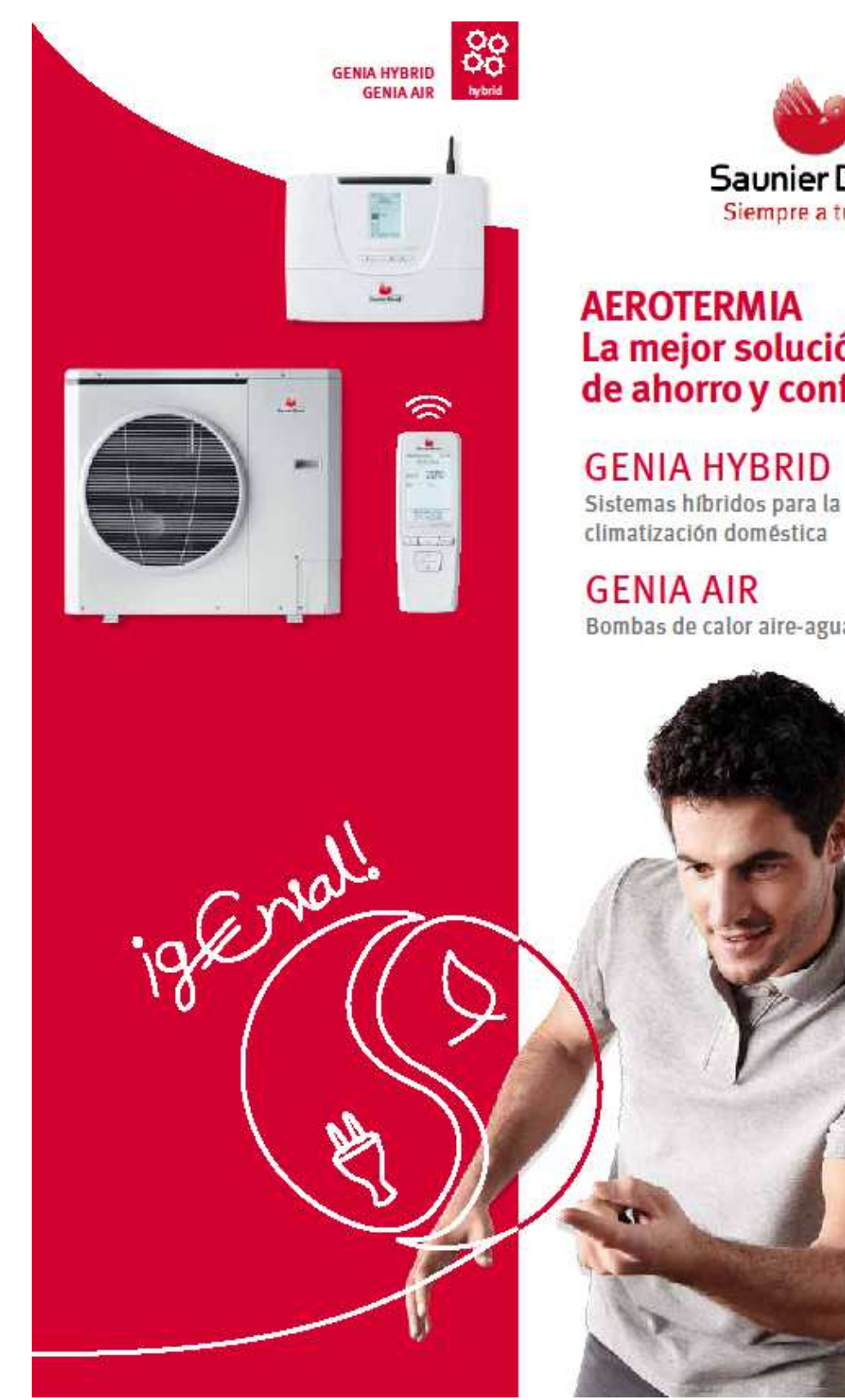

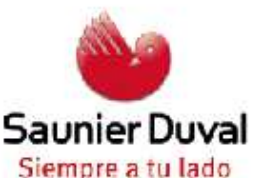

# La mejor solución de ahorro y confort

**GENIA HYBRID** 

climatización doméstica

Bombas de calor aire-agua

Mª Teresa Martínez Zafra 93

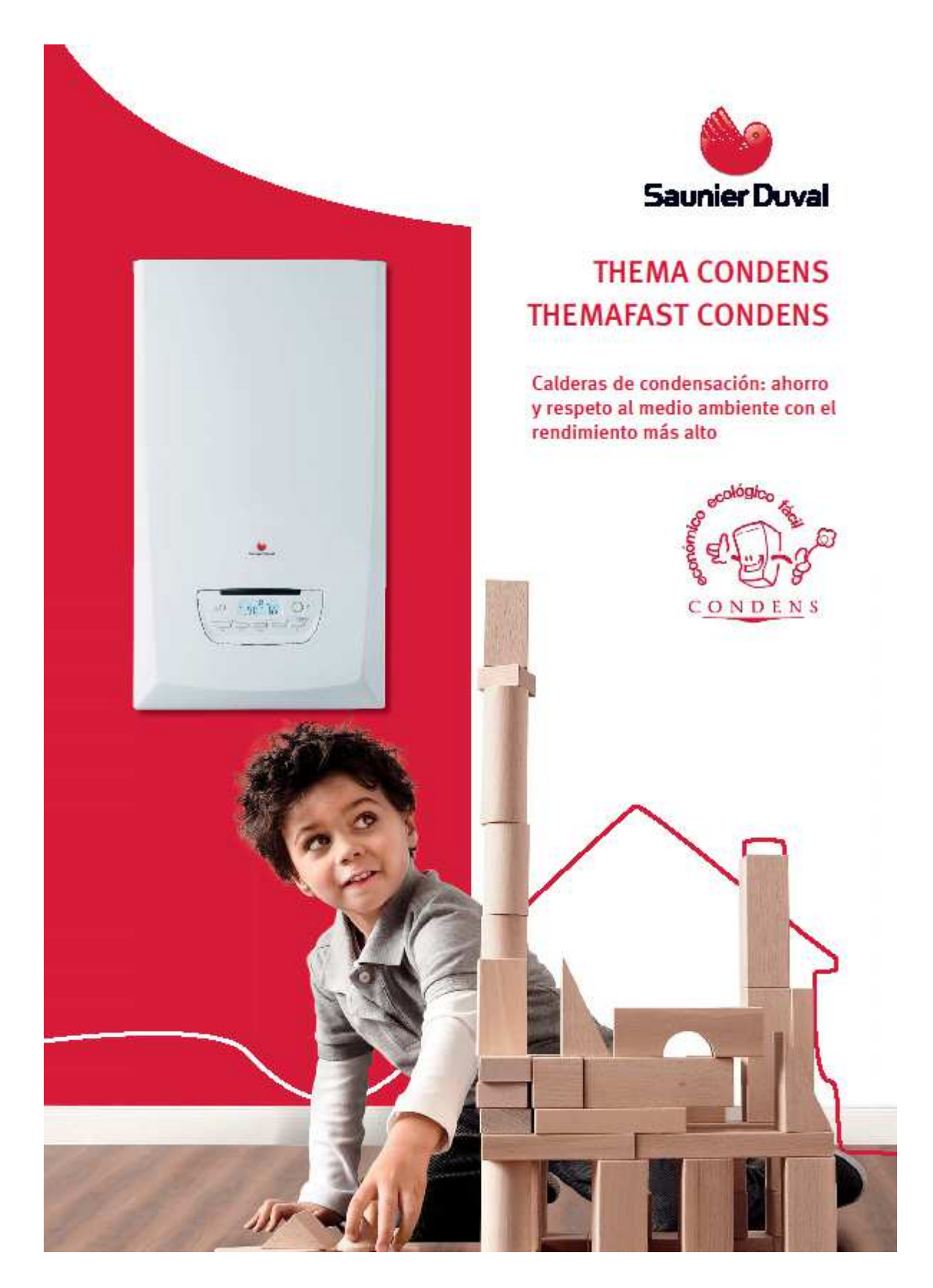

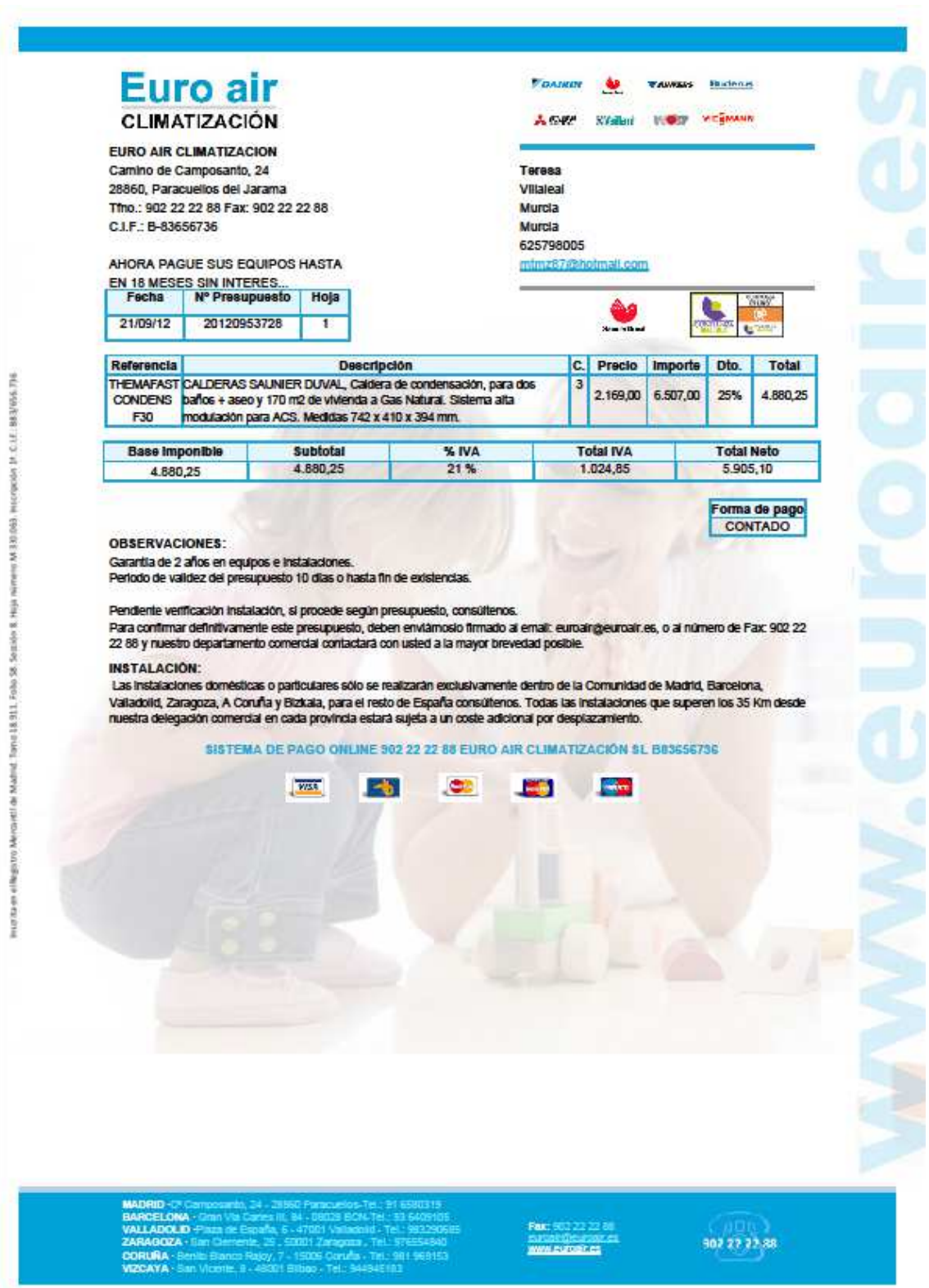

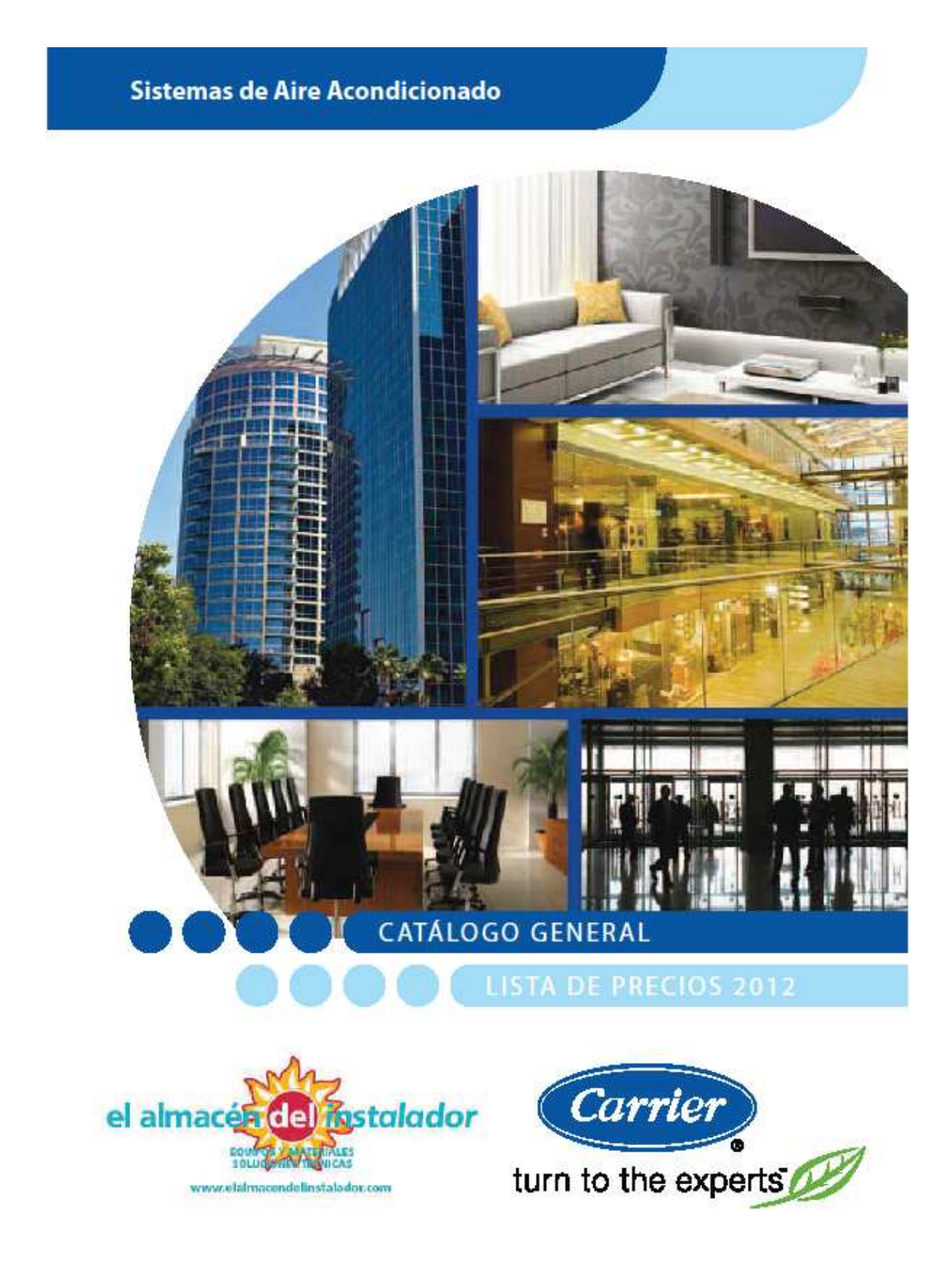